# **KENWOOD**

#### الشاشة مع راديو DVD

# **DDX919WS DDX919WSM DDX9019DABS DDX9019S DDX9019SM** .<br>ماشة مع جهاز استقبال **DMX8019DABS DMX8019S**

**إ دليل الرشادات**

**JVCKENWOOD Corporation** 

المعلومات المُحدثة (أحدث دليل تعليمات، تحديثات النظام، وظائف جديدة، إلخ) متاحة من .<http://www.kenwood.com/cs/ce/>

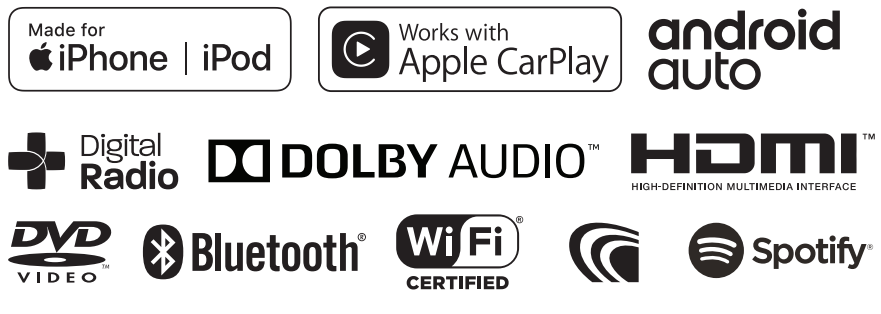

© 2019 JVC KENWOOD Corporation 
(2019 JVC KENWOOD Corporation

(2019 JVC 2019 JVC 2019)

# **| المحتويات**

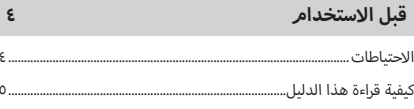

# عمليات التشغيل الأساسية

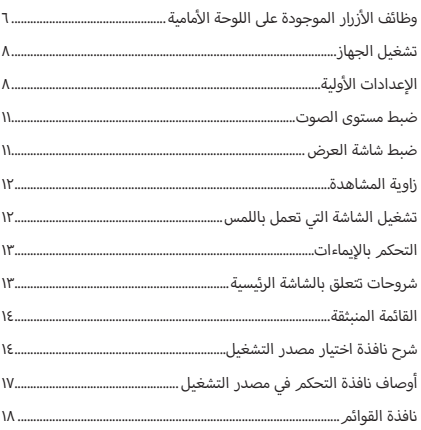

# عنصر واجهة مستخدم

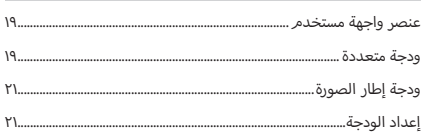

# القرص

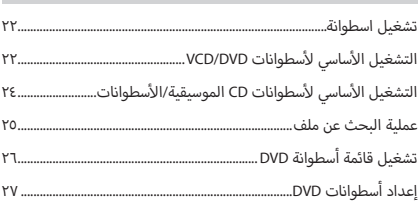

#### **APPS**

 $\mathbf{r}$ 

 $\mathbf{19}$ 

**YY** 

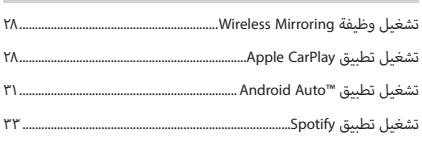

**YA** 

f.

#### ذاكرة USB ٣o توصيل جهاز USB.......  $ro.$ .<br>عملية التشغيل الأساسية لذاكرة USB. ٣٥.

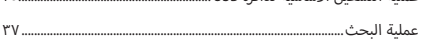

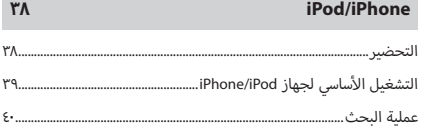

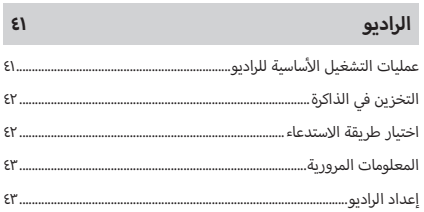

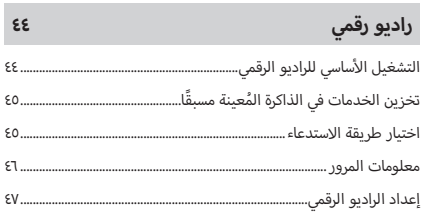

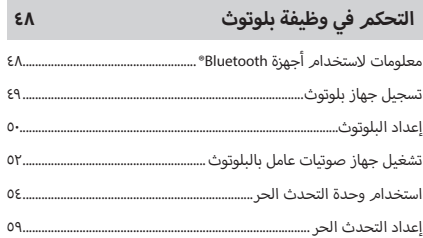

# المكونات الخارجية الأخرى

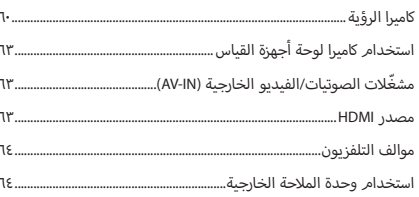

# الإعداد

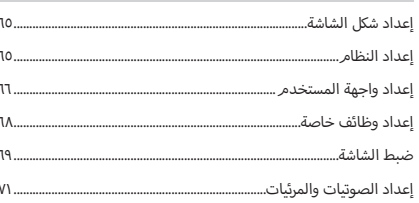

# التحكم في الصوتيات

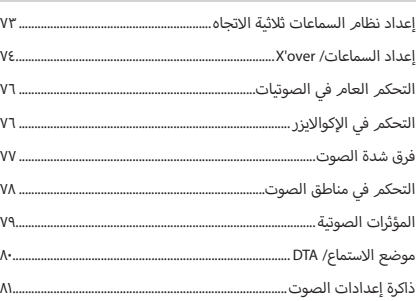

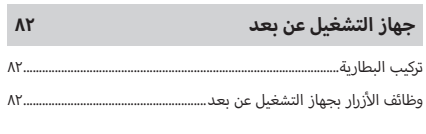

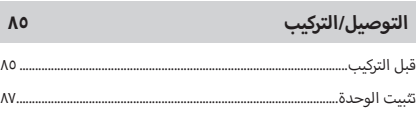

 $\mathbf{R}$ 

 $70$ 

 $VY$ 

 $\overline{\phantom{a}}$ 

#### $\gamma$ إصلاح الأعطال

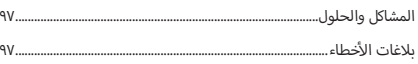

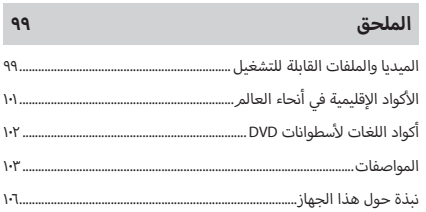

# **قبل االستخدام**

# **االحتياطات**

#### #**تحذيرات**

#### Ñ **إ لمنع الصابة أو الحريق، يرجى اتخاذ االحتياطات التالية:**

- لمنع حدوث ماس كهربائي، لا تضع أو تترك أبدًا أية أجسام معدنية ح المعدن عن من المعدنية) داخل الوحدة**.**<br>(مثل العملات أو الأدوات المعدنية) داخل الوحدة**.**
- أ• لا تنظر في شاشة الجهاز أو تثبت عينيك عليها أثناء القيادة لأية فترة زمنية طويلة.
	- إذا صادفتك مشاكل أثناء التركيب، فاتصل بوكيل KENWOOD.

#### Ñ **احتياطات بخصوص استخدام هذا الجهاز**

- عند شرائك ملحقات اختيارية تحقق من وكيل KENWOOD أنها تعمل مع طراز جهازك وفي البلد التي توجد بها.
- ّ يمكنك اختيار اللغة المفضلة لعرض القوائم، وبيانات ملفات الصوتيات، وما إلى ذلك. انظر **[إعداد واجهة المستخدم \)صفح 66\(](#page-65-0)**.
- لن تعمل خاصية نظام بيانات الراديو أو نظام بيانات البث ا إلذاعي في المناطق التي لا يتم فيها دعم هذه الخدمة من أية محطة إذاعية.

#### Ñ **حماية الشاشة**

· لحماية الشاشة من التعرّض للتلف، لا تنقر الشاشة باستخدام قلم حبر<br>. جاف أو أي أداة شبيهة ذات طرف حاد.

#### Ñ **تنظيف الجهاز**

أ· إذا كانت هناك بقع على اللوحة الأمامية لهذا الجهاز، فقمر بتنظيفها باستخدام قطعة قماش ناعمة وجافة كقطعة قماش من السيلكون. إذا أكانت اللوحة الأمامية تشتمل على بقع بدرجة كبيرة، عندئذ نظّف البقع باستخدام قطعة قماش مبللة بمنظف متعادل، ثم نظّفها مرةً أخرى باستخدام قطعة قماش جافة وناعمة.

#### **ملحوظة**

· قد يؤثر رش المنظف على الوحدة مباشرةً تأثيرًا سلبيًا على أجزائه الميكانيكية.<br>· قد يتسبب مسح واجهة الجهاز بقطعة قماش خشنة أو باستخدام سائل ُمتطاير مثل المخففات أو الكحول في خدش سطحها الخارجي أو مسح الكتابة المطبوعة عليها.

# Ñ **تراكم الضباب على العدسة**

<span id="page-3-0"></span>في حالة تشغيل جهاز تدفئة السيارة في الطقس البارد، قد يتكون الندى أعلى عدسة مشغّل الأسطوانات بالوحدة نتيجة تكثّف بخار الماء. هذا التكثيف الواقع على العدسة (يسمى أيضًا تعفير العدسة) قد يتعذّر معه أسطوانة وانتظر حتى يتبخر أسطوانات. في هذه الحالة أخرج ال تشغيل ال ّ الندى الذي تكون. إذا استمر الجهاز في العمل بشكل غير طبيعي بعد مضي فترة قصيرة، فاستشر وكيل KENWOOD.

## Ñ **<sup>أ</sup> احتياطات بخصوص التعامل مع السطوانات**

- أ• لا تلمس سطح التسجيل بالأسطوانة.
- أ• لا تلصق شريطا لاصقا أو غيره على الأسطوانة ولا تستخدم أسطوانة عليها شريط الصق.
	- أ• لا تستخدم ملحقات خاصة بنوع الأسطوانة المستخدمة.
	- أ سطوانة من المنتصف باتجاه الحافة الخارجية. ّ نظف ال
	- أ• عند إخراج الأسطوانة من هذه الوحدة، اسحبها في اتجاه أفقي.
- أ• إذا كانت الفتحة الموجودة في منتصف الأسطوانة أو حافتها الخارجية .<br>خشنة، فلا تستخدم الأسطوانة إلا بعد إزالة الخشونة باستخدام قلم حبر جاف أو غيره.
	- أ• لا يجوز استخدام الأسطوانات غير المستديرة.

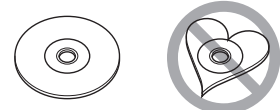

- ال يمكن استخدام أسطوانات مقاس 8 سم )3 بوصة(.
- أ• لا يجوز استخدام الأسطوانات التي بها ألوان على سطح التسجيل أو .. . . .<br>الأسطوانات المتسخة**.** 
	- .<br>• يمكن لهذه الوحدة تشغيل الأنواع التالية فقط من الأسطوانات. أdisc disc disc
- أ• قد لا يستطيع هذا الجهاز تشغيل الأسطوانات التي لا تحمل العلامة على نحو صحيح.
	- ال يمكنك تشغيل أسطوانة لم يتم إقفالها بعد. )بخصوص عملية الإنهاء، راجع برنامج الحرق، ودليل استعمال المسجل.)

# Ñ **الحصول على إشارة GPS**

عند تشغيل هذا الجهاز للمرة الأولى، لا بد أن تنتظر أثناء قيام النظام .<br>بالتقاط إشارات الأقمار الاصطناعية لأول مرة. وقد تستغرق هذه العملية عدة دقائق. لذا احرص على أن تكون سيارتك في الخارج في منطقة أشجار العالية اللتقاط ا إلشارات بأسرع ما مفتوحة بعيدا عن المباني وال يمكن.

وبعد أن يلتقط النظامر إشارات الأقمار الاصطناعية لأول مرة يقومر فيما بعد بالتقاطها بسرعة في كل مرة.

# Ñ **نُبذة عن النظام العالمي لسواتل المالحة )GLONASS)**

تستخدم هذه الوحدة النظام العالمي لسواتل المالحة )GLONASS ) با إلضافة إلى النظام العالمي لتحديد المواقع )GPS). الجمع بين النظام العالمي لتحديد المواقع )GPS )والنظام العالمي لسواتل الملاحة (GLONASS) يمكن أن يُحسِّن عملية تحديد المواقع بدقة<br>ِ أكثر من استخدام النظام العالمي لتحديد المواقع )GPS )فقط.

# Ñ **تحذير لمستخدمي الهواتف الذكية**

إن تشغيل العديد من التطبيقات على الهاتف الذكي في نفس الوقت أثناء مشاركة الشاشة، يضع عبئًا ثقيلاً على المُعالج الدقيق للهاتف، مما يؤثر -<br>على الاتصال والأداء.

للحصول على أفضل النتائج أثناء الإقران مع جهاز الاستقبال من إنتاج ُ ُ رجى التأكد من إغالق أي تطبيقات غير مستخدمة. Kenwood، في

# **كيفية قراءة هذا الدليل**

- <span id="page-4-0"></span> الشاشات ولوحات الشاشات المبينة في هذا الدليل عبارة عن نماذج الغرض منها شرح عمليات التشغيل بشكلٍ وافٍ.<br>.
- لهذا السبب، قد تكون مختلفة عن الشاشات أو لوحات الشاشات الفعلية التي تظهر في الشاشة أو قد تكون بعض النماذج المعروضة مختلفة عن تلك الفعلية.
	- **لغة الشاشة:** تُستخدم اللغة الإنجليزية بغرض التوضيح. يمكنك تحديد لغة الشاشة من قائمة **]SETUP]**. انظر **[إعداد واجهة المستخدم \)صفح 66\(](#page-65-0)**.

# **أساسية عمليات التشغيل ال**

# **أمامية أزرار الموجودة على اللوحة ال وظائف ال**

#### **WPIPXAI9WSM / DDX9I9WS**

<span id="page-5-0"></span>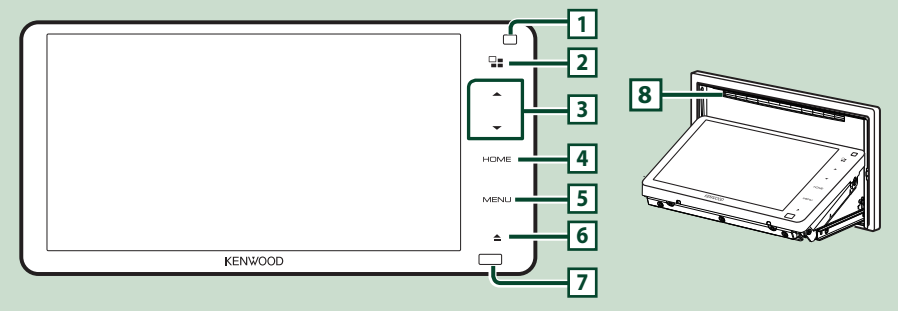

#### **ملحوظة**

- · لوحات الشاشة المبينة في هذا الدليل هي عبارة عن نماذج الغرض منها شرح عمليات التشغيل بشكلٍ وافٍ. لذا فقد تكون مختلفة عن اللوحات الفعلية التي تظهر في الشاشة.
	- في هذا الدليل، يتم اختصار اسم كل طراز على النحو التالي: WSM919DDX / WS919DDX:

اذا ظهرت الأيقونة الموضحة أعلاه، اقرأ البند الذي ينطبق على الوحدة التي تستخدمها.

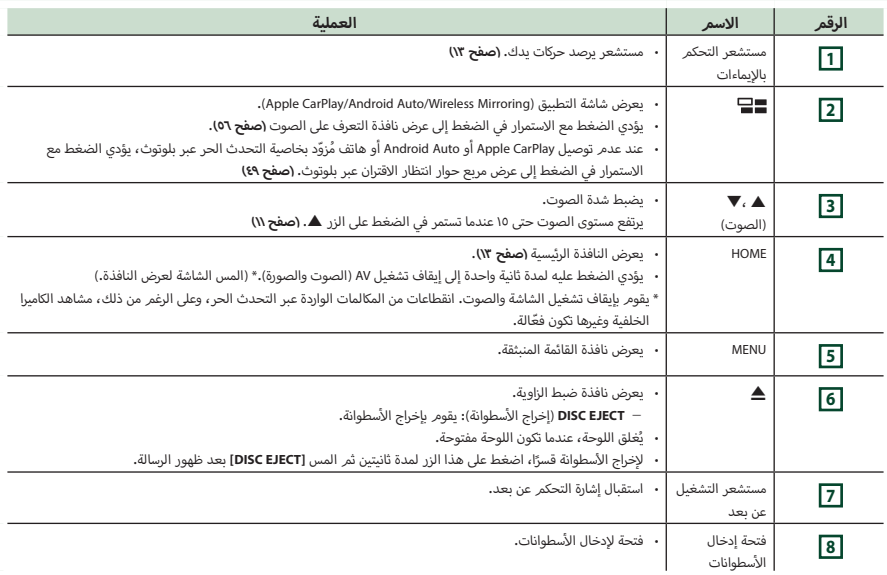

#### **DDX9019DABS / DDX9019S / DDX9019SM**

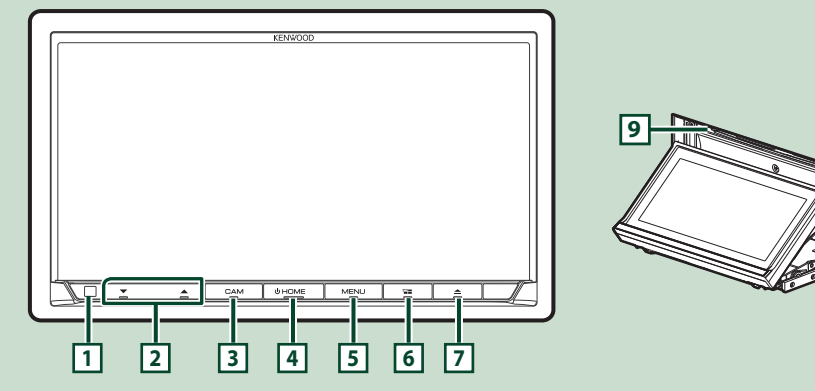

**S8019DMX / DABS8019DMX**

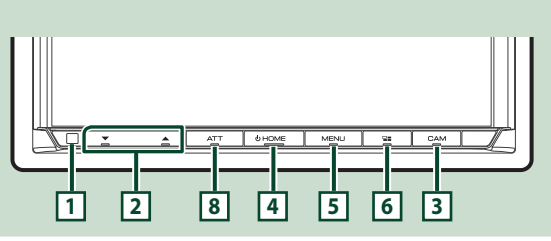

#### **ملحوظة**

- · لوحات الشاشة المبينة في هذا الدليل هي عبارة عن نماذج الغرض منها شرح عمليات التشغيل بشكلٍ وافٍ. لذا فقد تكون مختلفة عن اللوحات الفعلية التي تظهر في الشاشة.
	- ۰ في هذا الدليل، يتم اختصار اسم كل طراز على النحو التالي:<br>— DDX9019DABS / DDX9019S / DDX9019SM:
		- **8019** :DMX8019DABS / DMX8019S -
			-

اذا ظهرت الأيقونة الموضحة أعلاه، اقرأ البند الذي ينطبق على الوحدة التي تستخدمها.

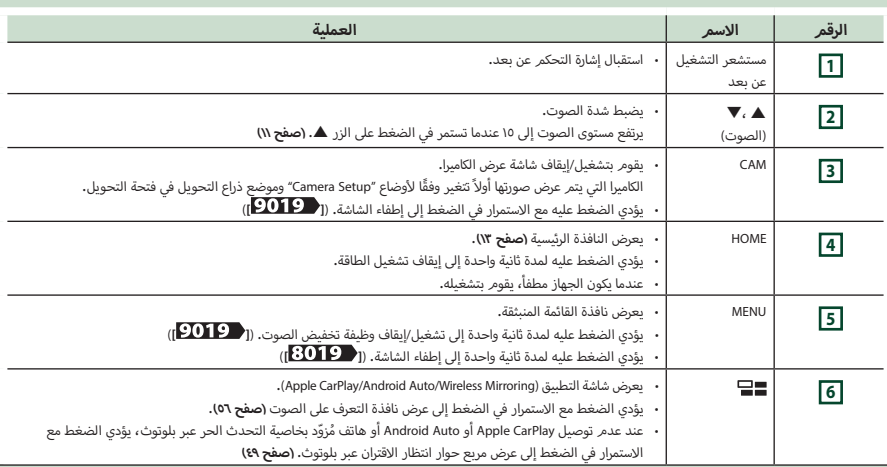

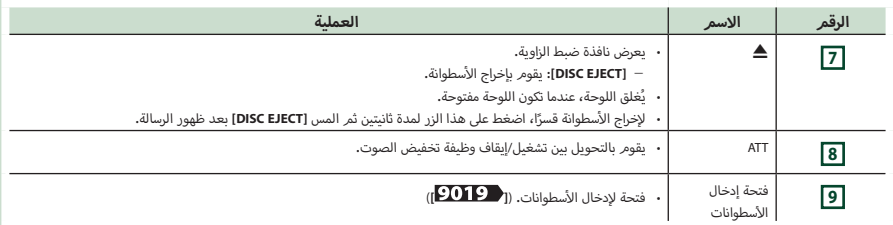

## **تشغيل الجهاز**

تختلف طريقة التشغيل تبعا للموديل.

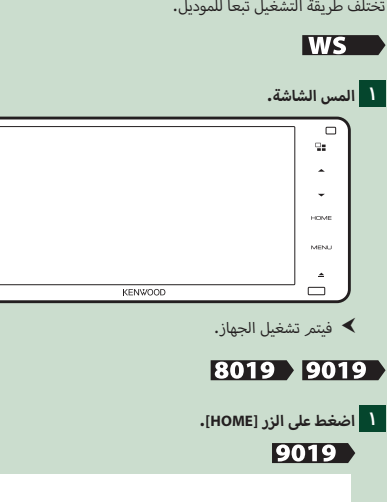

# 8019

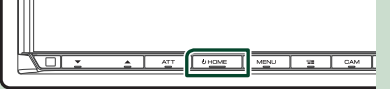

⊾⊓

فيتمر تشغيل الجهاز.  $\blacktriangleleft$ 

● **إلطفاء الجهاز:**

**1 اضغط على الزر ]HOME ]لثانية واحدة.**

#### **ملحوظة**

أ· عند قيامك بتشغيل هذه الوحدة للمرة الأولى بعد تركيبها، سيكون من الضروري إجراء إعداد أولي **)صفح 8(**.

# **أولية إ العدادات ال**

# **أولي إ العداد ال**

قم بإجراء هذا الإعداد عند استخدامك هذا الجهاز للمرة الأولى<mark>.</mark>

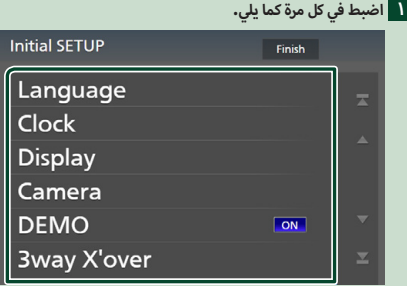

#### ■ **]Language]**

حدد اللغة المستخدمة لنافذة التحكم وعناصر الضبط. ا إلعداد الافتراضي هو "الإنجليزية البريطانية (en)".

- 11 المس **]Language]**.
- 2 المس **]Select Language]**.
	- 3 اختر اللغة المرغوبة.
		- 4 المس **] [**.

لمزيد من التفاصيل، راجع موضوع **[إعداد واجهة المستخدم](#page-65-0) [\)صفح 66\(](#page-65-0)**.

#### ■ **]Clock]**

يقوم بتعيين عملية مزامنة الساعة وضبطها.

لمزيد من التفاصيل، راجع موضوع **إعدادات التقويم/ الساعة )صفح 10(**.

#### ■ **]Display]**

ّحدد لون إضاءة المفتاح.

حتى إذا كان من الصعب عليك أن ترى الصورة على الشاشة، اضبط زاوية المشاهدة.

- 11 المس **]Display]**.
- 2 المس **]Colour Key]**.
- 3 اختر اللون المرغوب.
	- 4 المس **] [**.

#### (**bis 9019** ) WS

- 5 المس **]Adjustment Display]**.
- اضبط زاوية العرض ومَوضع الإمالة.  $1\overline{6}$ 
	- 7 المس **] [**.

لمزيد من التفاصيل، راجع موضوع **ضبط شاشة العرض )صفح 11(**.

#### (bãå **8019**)

- 5 المس **]Angle Viewing]**.
	- 6 مدَّد زاوية المُشاهدة**.**<br>(7 ـــ المسم**اليكي)** 
		- 7 المس **] [**.

لمزيد من التفاصيل، راجع موضوع **زاوية المشاهدة )صفح 12(**.

لمزيد من التفاصيل، راجع موضوع **[ضبط الشاشة \)صفح 69\(](#page-68-0)**.

#### ■ **]Camera]**

حدد بارامترات الكاميرا.

- 11 المس الزر **]Camera]**. 2 اضبط كل بند والمس **] [**.
- 

لمزيد من التفاصيل، راجع موضوع **[إعداد الكاميرا \)صفح 60\(](#page-59-0)**.

#### **DEMO**

اضبط طريقة االستعراض. القيمة القياسية هي "ON".

#### **Box 13 way X'over'** |

يعرض نافذة الرسائل. لمعرفة التفاصيل، انظر **[\)صفح 73\(](#page-72-0)**.

#### **2 المس ]Finish].**

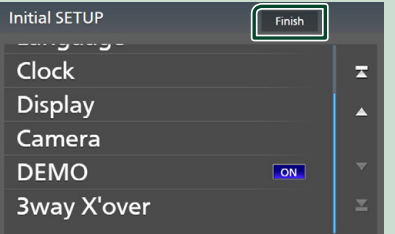

#### **ملحوظة**

 يمكن إجراء أوضاع الضبط هذه من قائمة ا إلعداد SETUP. راجع موضوع **إ [العداد \)صفح 65\(](#page-64-0)**.

#### **تعيين كود الحماية**

يمكنك إعداد كود حماية لحماية جهاز الراديو من السرقة.

عندما يتم تفعيل وظيفة كود الحماية، ال يمكن تغيير الكود وال يمكن تعطيل الوظيفة. يراعى أنه من الممكن تحديد كود حماية على هيئة رقم ّ مكون من 4 إلى 8 أعداد حسب اختيارك.

#### **التحضير**

 ضبط وضع **]DEMO ]**على إيقاف **]OFF ]**في الشاشة الخاصة **[\)صفح 68\(](#page-67-0)**.

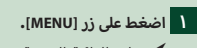

 gتظهر القائمة المنبثقة.

#### **2 المس ]SETUP].**

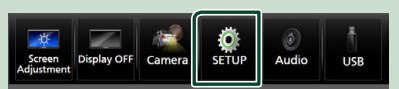

 $\blacktriangleright$  فتظهر نافذة قائمة الإعداد SETUP.

#### **3 المس ]Security].**

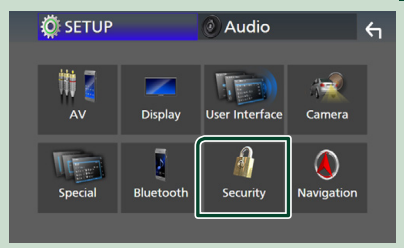

 gفتظهر نافذة الحماية.

#### **4 المس ]Set Code Security ]بنافذة الحماية.**

- فتظهر نافذة تعيين كود الحماية.  $\blacktriangleleft$
- **والمس ]Enter]. <sup>5</sup> ُ أدخل كود حماية عبارة عن رقم م َّكون من 4 إلى 8 أعداد**

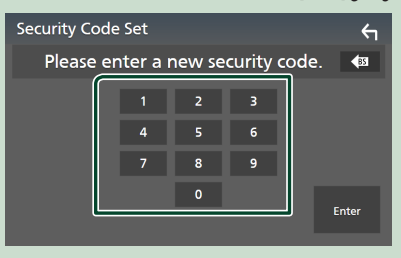

**6 أدخل نفس الكود مرة أخرى والمس ]Enter].** الآن، أصبح كود الحماية الخاص بك مُسجلاً. آ

#### **ت**لمليات التشغيل الاساسية

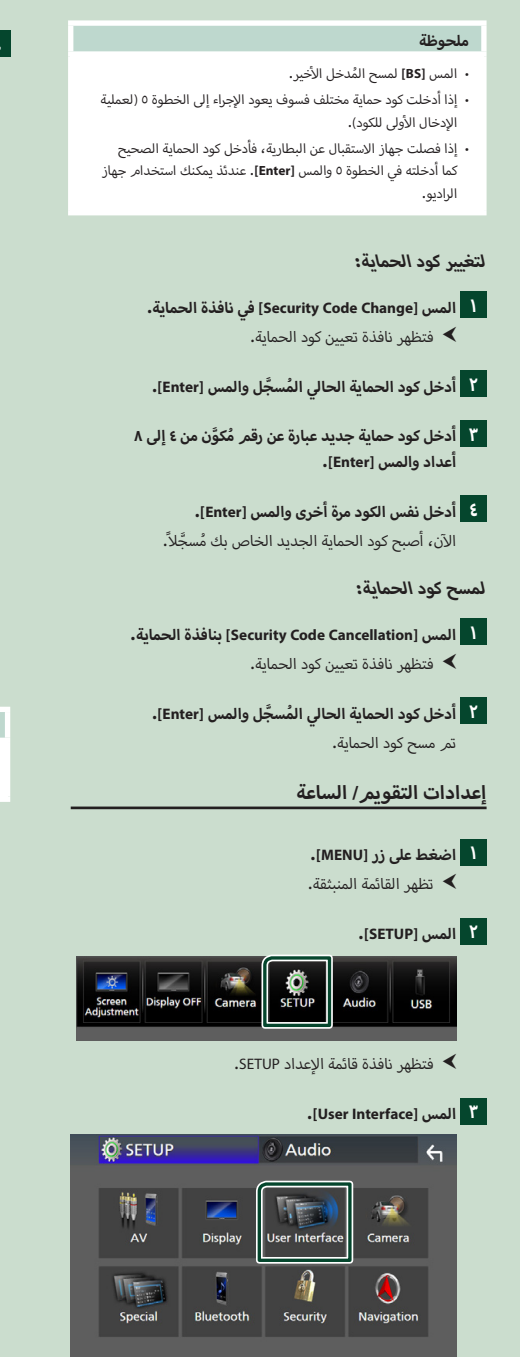

فتظهر نافذة واحهة الاستخدام.  $\blacktriangleleft$ 

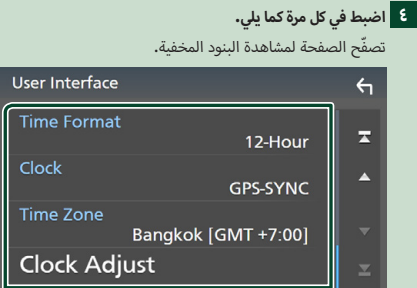

#### **Time Format**  $\blacksquare$

حدّد تنسيق عرض الوقت.

**Hour- 12**(افتراضي(/ **Hour- 24**

#### ■ **]Clock ]**

**SYNC-GPS**(افتراضي(: يقوم بمزامنة وقت الساعة مع النظام العالمي لتحديد المواقع GPS.

**Manual** : اضبط الساعة يدويًا**.** 

#### **Time Zone T**

إذا اخترت **]Manual ]**ّ للساعة، عندئذ حدد المنطقة الزمنية.

#### **[Clock Adjust]**

إذا اخترت **[Manual]** للساعة، عندئذ اضبط التاريخ والوقت يدويًا. **[\)صفح 67\(](#page-66-0)**

#### **ملحوظة**

 يرجى ضبط التاريخ والوقت. إذا لم يتم ضبطها، فقد ال تعمل بعض الوظائف.

# **ضبط مستوى الصوت**

يمكنك ضبط مستوى الصوت (٠ إلى ٤٠).

اضغط على الزر **]**R **]**لزيادة مستوى الصوت، واضغط على الزر **]**S**]** لخفض مستوى الصوت.

االستمرار في الضغط على الزر **]**R **]**يؤدي إلى زيادة مستوى الصوت بشكل مستمر إلى المستوى .15

#### **IWS**

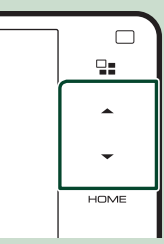

#### 9019

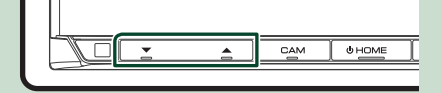

#### 8019

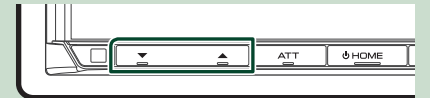

# <span id="page-10-0"></span>**ضبط شاشة العرض )] [/] [( 1 اضغط على الزر ]**G**].** فتظهر نافذة تعديل شاشة العرض.  $\blacktriangleleft$ **2 ِّحد إ د وضع المالة الذي تريد ضبطه.**

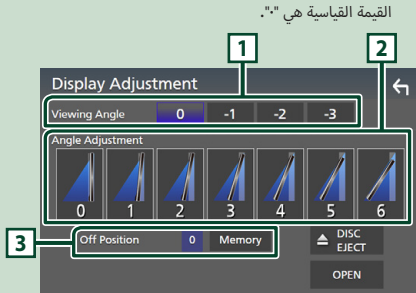

# **1 زاوية الرؤية**

يمكنك ضبط زاوية المشاهدة إذا كان من الصعب عليك أن ترى الصورة على الشاشة. كلما كانت القيمة أقل (سلبية)، تظهر الصورة على الشاشة ً أكثر بياضا.

"0" )افتراضي(/"-1"/"-2"/"-3"

#### **2 ضبط الزاوية**

حدِّد وضع الإمالة الذي تريد ضبطه.

القيمة القياسية هي "0".

## **3 وضع الغلق**

يمكنك تخزين الزاوية الحالية للشاشة كزاوية أثناء ا إليقاف. المس الزر **]Memory ]**بينما الزاوية المرغوبة مختارة.

# **زاوية المشاهدة )] [(**

يمكنك ضبط زاوية المشاهدة إذا كان من الصعب عليك أن ترى الصورة على الشاشة. كلما كانت القيمة أقل (سلبية)، تظهر الصورة على الشاشة ً أكثر بياضا.

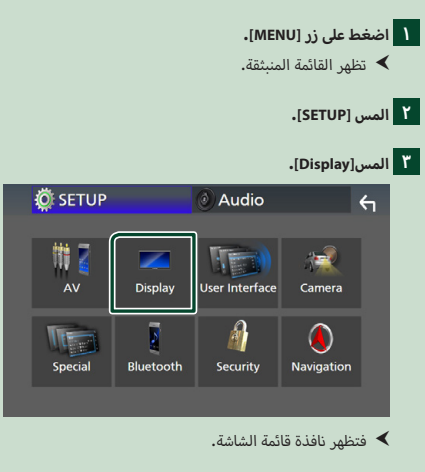

# **4 المس ]Angle Viewing].**

**5 ِّحدد الزاوية التي تريد ضبطها.**

القيمة القياسية هي "0". **[\)صفح 69\(](#page-68-0)**

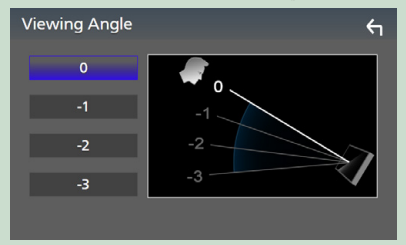

# **تشغيل الشاشة التي تعمل باللمس**

<span id="page-11-0"></span>إلجراء العمليات على الشاشة، فأنت بحاجة إلى اللمس أو اللمس مع تثبيت الإصبع أو النقر بطرف الإصبع أو النقر والتحريك سريعًا لاختيار بند أو ...<br>لعرض شاشة قائمة الإعداد أو لتغيير الصفحات.

#### ● **المس**

المس الشاشة بلطف الختيار بند على الشاشة.

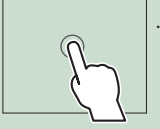

#### ● **المس باستمرار**

المس الشاشة واحتفظ باصبعك في مكانه الى ان تتغير الشاشة أو يتم عرض رسالة.

#### ● **انقر سريعا**

اسحب اصبعك بسرعة الى اليمين او اليسار على الشاشة لتغيير الصفحة. ّ يمكنك تصفح نافذة الالئحة بتحريك ا إلصبع .<br>لأعلى/ لأسفل على الشاشة**.** 

#### ● **اسحب سريعا**

اسحب اصبعك لالعلى او لالسفل على الشاشة لتحريك الشاشة.

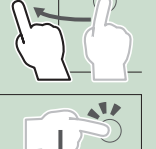

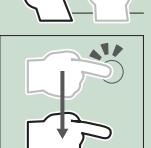

# **إ التحكم باليماءات )] [(**

كما يمكن تشغيل الوحدة بتحريك يدك امام على مستشعر التحكم بااليماءات.

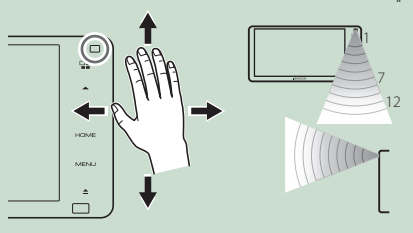

- للتحكم بواسطة حركة اليد، اختر **]ON ]**لوظيفة **]Control Gesture]** ً على شاشة "Interface User "مقدما. **[\)صفح 66\(](#page-65-0)**
- عند الشحن من المصنع، يمكن الشغيل بواسطة تحريك يدك كما يلي: – الى اليمين: يعرض شاشة التحكم في المصدر الحالي.
	- الى اليسار: يقوم بالتحويل إلى شاشة Auto Android/CarPlay Apple. **[\)صفح 28\(](#page-27-1)**
		- لالعلى: يعرض الشاشة الرئيسية.
		- لالسفل: عند ورود مكالمة، يتولى تلقيها.
	- يمكنك تعيين الوظائف أو المصادر/ الشاشات لعرضها على شاشة "Gesture SETUP". **(صفح ٦٦**)

# <span id="page-12-0"></span>**شروحات تتعلق بالشاشة الرئيسية** يمكن إجراء معظم الوظائف من النافذة الرئيسية. **1**

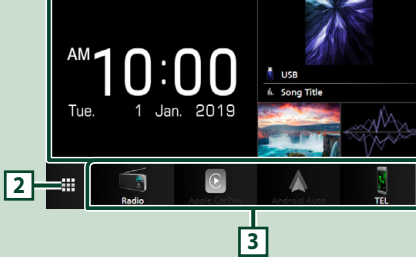

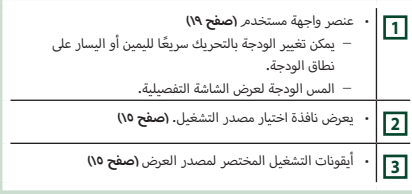

#### **عرض النافذة الرئيسية**

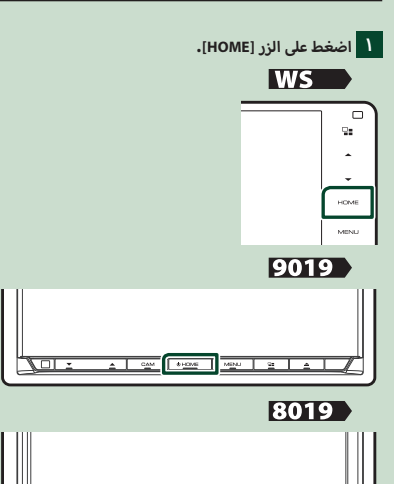

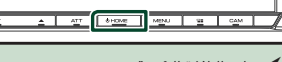

 gتظهر النافذة الرئيسية.

# **القائمة المنبثقة**

**1 اضغط على زر ]MENU].** gتظهر القائمة المنبثقة.

# **2 المس لعرض القائمة المنبثقة.**

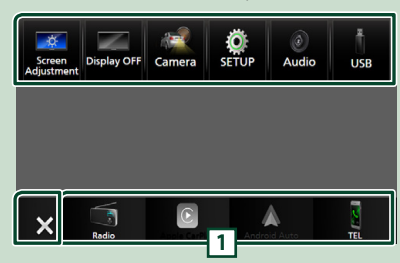

محتويات القائمة هي كما يلي.

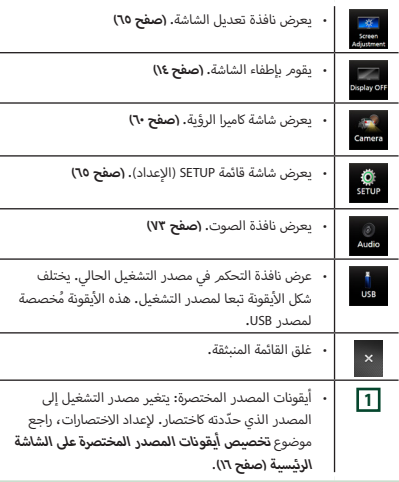

#### **إيقاف تشغيل الشاشة**

# **1 اختر ]OFF Display ]على القائمة المنبثقة.**

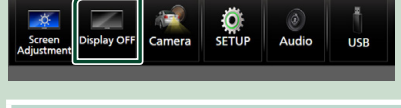

## **ملحوظة**

- المس شاشة العرض لتشغيل الشاشة.
- لعرض الساعة أثناء إيقاف تشغيل الشاشة، من الضروري ضبط "OSD Clock "على وضع التشغيل "ON".**( [صفح 69\(](#page-68-0)**

# **شرح نافذة اختيار مصدر التشغيل**

<span id="page-13-0"></span>يمكنك عرض جميع مصادر التشغيل والخيارات على نافذة اختيار مصدر التشغيل.

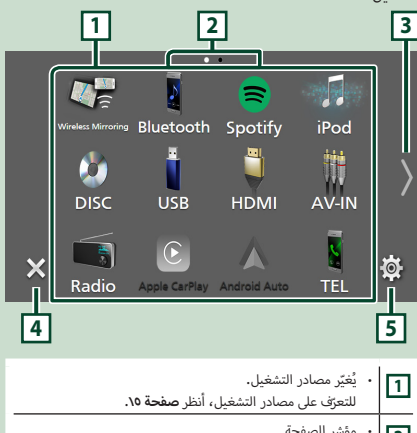

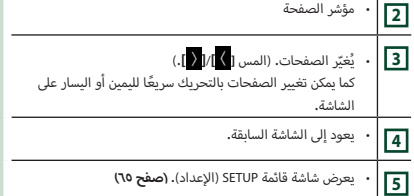

#### **اختيار مصدر التشغيل**

#### **1 اضغط على الزر ]HOME].**

 gتظهر النافذة الرئيسية.

**2 المس ] [.**

يمكنك اختيار مصادر التشغيل والوظائف التالية من هذه النافذة.

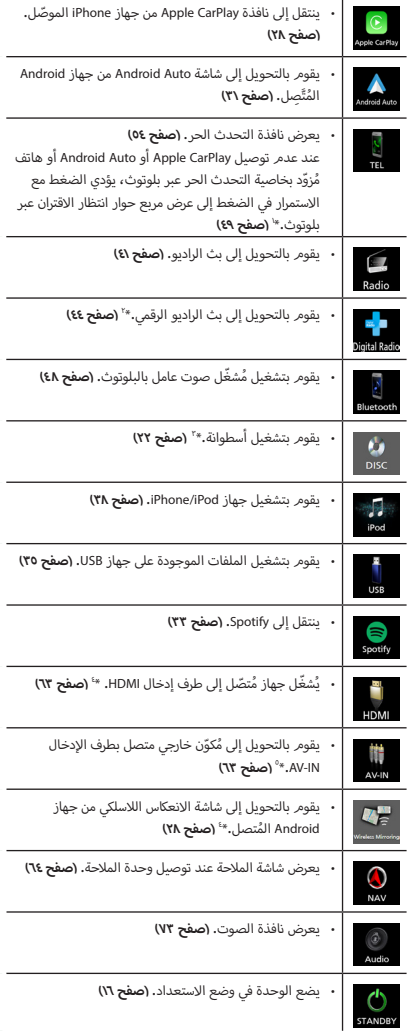

- \*1 عند اختيار التوصيل كتطبيق CarPlay Apple أو Auto Android، فسوف يعمل كهاتف مثبّت عليه تطبيق Apple CarPlay أو Android Auto. إذا كان Apple<br>. َّ ِصلين أثناء التحدث عن طريق جهاز بلوتوث أو ُ CarPlay أو Auto Android مت هاتف iDataLink، فستستمر المكالمة الحالية.
	- ر<br>\*\*DDX9019DABS/ DMX8019DABS (فقط

# **bas** 9019 WS

- \*4 باستثناء S8019DMX
- \*5 ُ يتم توصيل AV3C-CA( ملحق اختياري( بطرف إدخال IN-AV للعرض المرئي. **[\)صفح 93\(](#page-92-0)**

#### **الختيار مصدر التشغيل على الشاشة الرئيسية**

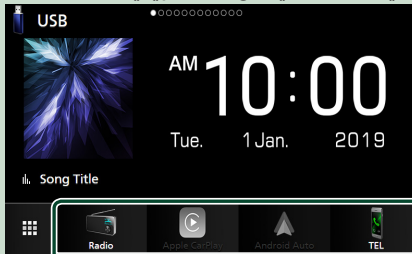

يتمر عرض البنود الأربعة على شاشة اختيار المصدر مع عرض أيقونات كبيرة على الشاشة الرئيسية.

يمكن تغيير البنود المعروضة في هذه المنطقة بواسطة تخصيص شاشة اختيار المصدر. **)صفح 16(**

#### **الختيار مصدر التشغيل على شاشة التحكم بالمصدر**

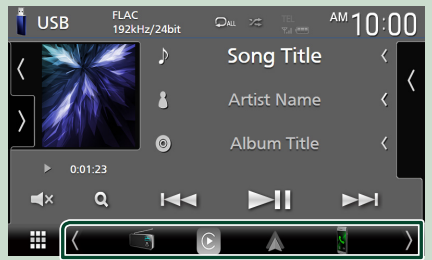

قم بعرض أيقونات اختيار المصدر بلمس ًا على شاشة التحكم بالمصدر، **] [**/**] [** ً أو قم بالتحريك يسارا أو يمين ثم اختر مصدر التشغيل.

#### **وضع الوحدة على وضع االستعداد**

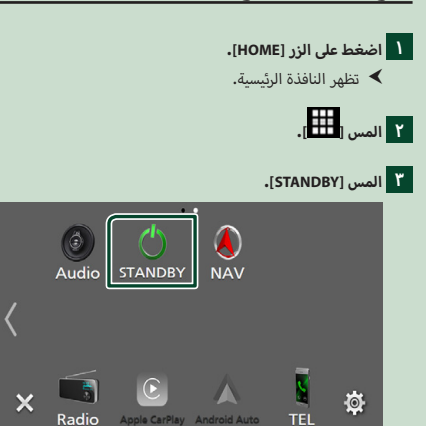

# **تخصيص أيقونات المصدر المختصرة على الشاشة**

#### **الرئيسية**

يمكنك ضبط وضعيات أيقونات المصدر حسب رغبتك.

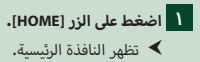

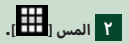

**أ إ يقونة المرغوبة مع تثبيت الصبع عليها حتى تنتقل 3 المس ال إلى وضع التخصيص.**

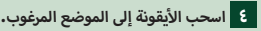

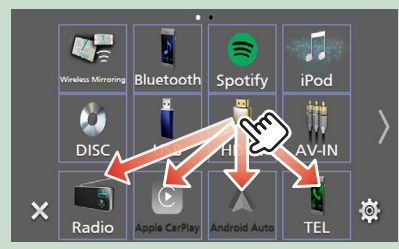

يُّغيِّر الصفحة

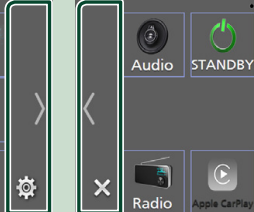

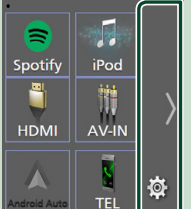

# **أوصاف نافذة التحكم في مصدر التشغيل**

هناك بعض الوظائف يمكن تشغيلها من معظم الشاشات.

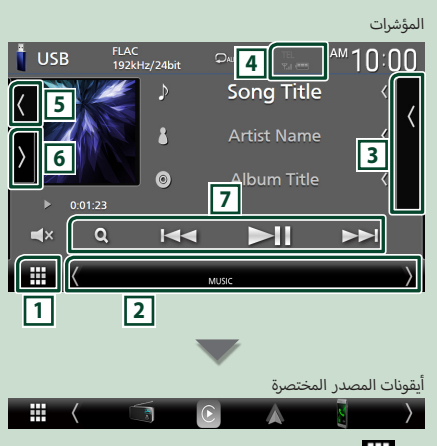

# **1 أيقونة كل المصادر**

يعرض نافذة اختيار مصدر التشغيل. **)صفح 14(**

#### **2 الشاشة الثانوية**

- **] [**/**] [** : تتغير الشاشة الثانوية إلى شاشة أخرى في كل مرة تلمسها فيها. كما يمكن تغيير الشاشة الثانوية بالتحريك يمينًا أو يسارًا على الشاشة.
	- المؤشرات: تعرض حالة المصدر الحالية وما إلى ذلك.
		- **ATT** : وظيفة خفض الضوضاء فعالة.
		- **DUAL** : وظيفة التشغيل ثنائي المنا ّ طق فعالة.
			- **MUTE**: وظيفة كتم الصوت فعالة.
		- **LOUD**: وظيفة التحكم في ارتفاع الصو ّت فعالة.
- أيقونات المصدر المختصرة: يتغير مصدر التشغيل إلى المصدر الذي ّحددته كاختصار. إلعداد االختصارات، راجع موضوع **تخصيص أيقونات المصدر المختصرة على الشاشة الرئيسية )صفح 16(**.

#### **3 الئحة المحتويات**

يعرض قائمة المقطع/الملف/المحطة/القناة.

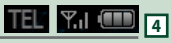

• معلومات عن جهاز البلوتوث الموصّل.

#### **5 العمل الفني & المعلومات**

<span id="page-16-0"></span>يمكنك تحديد ما إذا كنت تود عرض عملاً فنيًّا ومعلومات الأغنية أو .<br>الاكتفاء بمعلومات الأغنية فقط بمزيد من التفصيل.

لمس منطقة العمل الفني يقوم بالتحويل إلى مقياس VU.( مصدر صوت أسطوانة، USB، iPod، راديو رقمي، بلوتوث فقط(

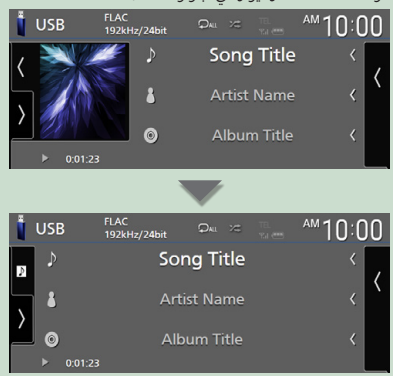

تغيير حجم النص الخاص بمعلومات الأغنية عندما يكون "Small Audio Text" مضبوطًا على تشغيل/إيقاف تشغيل "ON"/"OFF" في الشاشة واجهة المستخدم **[\)صفح 66\(](#page-65-2)**.

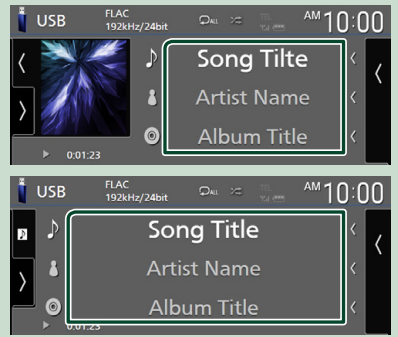

#### **6 لوحة الوظائف**

المس الجانب الأيسر من النافذة لعرض لوحة الوظائف. المس مرة أخرى إلغالق اللوحة.

#### **7 مفاتيح التشغيل**

ُمكنك تشغيل المصدر الحالي باستخدام مفاتيح التشغيل هذه. تختلف ي ً الوظائف المتاحة وفقا لنوع المصدر.

# **نافذة القوائم**

هناك بعض المفاتيح الوظيفية المشتركة بين شاشات القوائم لمعظم مصادر التشغيل. أنظر **)صفحة ،25 ،37 [،40](#page-39-1) [54](#page-53-1)(**.

#### **عرض نافذة الالئحة**

#### **أسطوانة الوسائط/USB/iPod: ل**

**1 المس ]**1 **ُ [ أو العنصر المدرج في منطقة المعلومات بشاشة التحكم بالمصدر.**

 gفتظهر نافذة الالئحة.

#### **لصوتيات البلوتوث:**

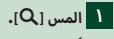

 gفتظهر نافذة الالئحة.

يمكنك استخدام مفاتيح التشغيل التالية من هذه النافذة.

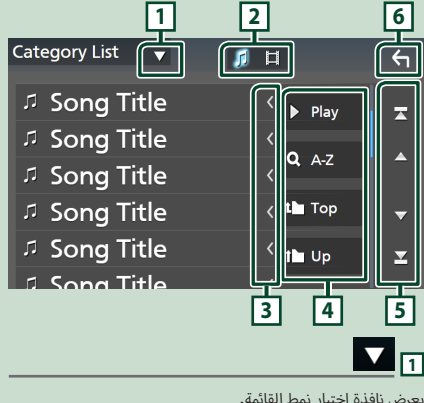

يعرض نافذة اختيار نمط القائمة.

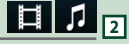

.<br>يعرض قائمة ملفات الموسيقى/الأفلام

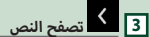

يتصفح النصوص المعروضة.

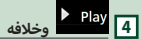

تظهر هنا مفاتيح بالعديد من الوظائف.

- أ. Pey : يقوم بتشغيل جميع الأغاني الموجودة في المجلد الذي .. .<br>يحتوي على الأغنية المشغلة حاليًا**.** 
	- . <mark>A-z ي</mark>نتقل إلى الحرف الذي أدخلته (بحث أبجدي).
- : ينتقل إلى مستوى التسلسل الهرمي التصاعدي.

<span id="page-17-0"></span>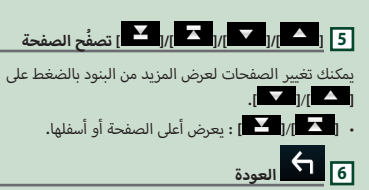

يعود إلى الشاشة السابقة.

#### **ملحوظة**

 ًوفقا للمصدر أو الوضع الحالي، قد ال تظهر بعض مفاتيح الوظائف.

# **عنصر واجهة مستخدم**

# **عنصر واجهة مستخدم**

- **1 اضغط على الزر ]HOME].**
- **2 ً يمكن تغيير الودجة بالتحريك سريعا لليمين أو اليسار على نطاق الودجة.**

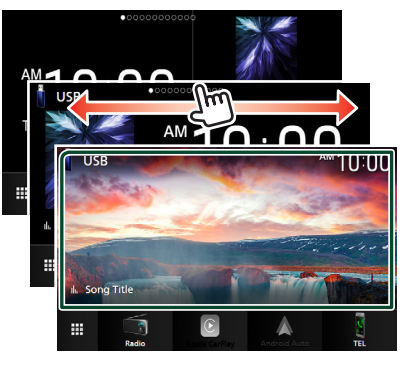

#### **الئحة الودجة**

- ودجة متعددة\*
	- ودجة الساعة
- ودجة إطار الصورة
- \* يمكن تعيين ما يصل إلى 3 صفحات على النافذة متعددة الودجات.

# **ودجة متعددة**

<span id="page-18-0"></span>يمكنك وضع ودجة على كل منطقة من المناطق التالية. يمكن تعيين ما يصل إلى 4 ودجات لكل نافذة متعددة الودجات.

- **1 اضغط على الزر ]HOME].**
- **المتعددة. <sup>2</sup> ّحر ً ك نطاق الودجة سريعا إلى اليسار/اليمين لعرض الودجات**

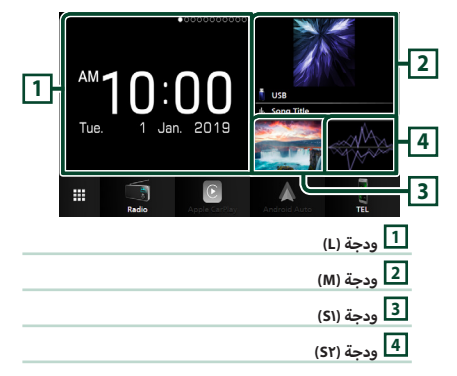

## Ñ **استبدال الودجة**

- **لتحريك الودجة**
- **1 المس الودجة مع االستمرار في اللمس.** فتم تنشيط وضع تخصيص الودجة.  $\blacktriangleleft$
- **2 اسحب الودجة إلى الموضع المرغوب.**
	- **لحذف الودجة**
- **1 المس الودجة مع االستمرار في اللمس.** gفيتم تنشيط وضع تخصيص الودجة.
- **¥** المس **علامة [**  $\times$  **] في الزاوية العلوية اليمنى من الودجة<b>.**<br>▶ فيتم حذف الودجة المُحدَّدة.

#### ● **الستبدال الودجة**

**1 المس ] [ بالنافذة متعددة الودجات.**

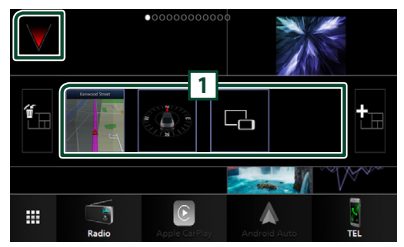

#### gفتظهر قائمة الودجات المنبثقة.

#### **1 أيقونة الودجة**

يتم إدراج الودجات التي يمكن وضعها على النافذة متعددة الودجات.

- **2 ّحرك قائمة الودجات المنبثقة سر ًيعا إلى اليسار/اليمين الختيار الودجة المرغوب استبدالها.**
	- **3 المس الودجة الجديدة مع االستمرار في اللمس.**
		- gفيتم تنشيط وضع تخصيص الودجة.
- **4 اسحب الودجة من قائمة الودجات المنبثقة إلى نطاق الودجة المرغوبة.**

ُمكنك إعداد العناصر التالية. ي

- ودجة الساعة
- ودجة الملاحة (NAV Widget) \*'
	- ودجة البوصلة
	- معلومات المصدر الحالي \*\*
- ودجة العرض المرئي (Visualizer Widget)
- ودجة الانعكاس (Mirroring Widget) \*\*\*
	- ودجة إطار الصورة
- ُمكن اختيار هذا عند توصيل وحدة المالحة الخارجية. )باستثناء الموديالت \*1 ي المخصصة لدولة إندونيسيا و DABS8019DMX**(** )**[صفح 64\(](#page-63-0)**
- \*2 ال يمكنك عرض نافذة Mirroring Wireless فوق هذه الودجة. لعرض نافذة المصدر، اختر ودجة االنعكاس.
	- \*3 يمكن اختيار هذا عند استخدام وظيفة Mirroring Wireless.
- \*4 ال يمكنك تشغيل ملف الصوت/الفيديو على USB/أسطوانة الوسائط عند استخدام وظيفة Mirroring Wireless.

#### **ملحوظة**

- وتختفي قائمة الودجات المنبثقة عندما ال يتم إجراء أي عملية لمدة ٍ 5 ثوان.
- عندما يتم تبديل الشاشة من ودجة أخرى إلى شاشة متعددة الودجات، فستظهر **] [** مرة أخرى.

## Ñ **إضافة ودجة جديدة متعددة**

ُمكنك إضافة صفحات إلى النافذة متعددة الودجات. ي

**1 المس ] [ بالنافذة متعددة الودجات.** gفتظهر قائمة الودجات المنبثقة.

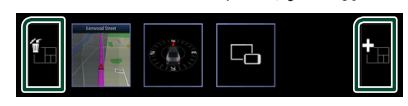

#### ■ **] [**

يقوم بعرض رسالة تأكيد لحذف الصفحة الحالية من النافذة متعددة الودجات. لمعرفة التفاصيل، راجع موضوع **لحذف ودجات متعددة )صفح 20(**.

#### ■ **] [**

ُضيف صفحة إلى النافذة متعددة الودجات. ي

#### **2 المس ] [ بقائمة الودجة المنبثقة.**

 gفتتم إضافة صفحة جديدة.

#### **ملحوظة**

- يُمكنك إضافة ما يصل إلى صفحتين إلى النافذ<u>ة م</u>تعددة الودجات. إذا قمت بالفعل بإضافة صفحتين، فال يمكنك تحديد **] [**.
	-
	- يتم عرض قائمة الودجة المنبثقة في الصفحة الجديدة إلى أن تضع ودجة إليها.

#### **لحذف ودجات متعددة**

**1 المس ] [ بقائمة الودجة المنبثقة.** gفتظهر رسالة تأكيد.

#### **2 المس ]YES].**

 $\blacktriangleright$  تم حذف الصفحة الحالية.

#### **ملحوظة**

أ• لا يمكنك حذف الصفحة الأولى من النافذة متعددة الودجات.

# **ودجة إطار الصورة**

يمكنك إظهار عرض شرائحي لملفات الصور المخزنة في ذاكرة USB بالنافذة الرئيسية.

#### Ñ **التحضير**

 حدد "ON "لتشغيل ودجة إطار الصورة. انظر موضع **إعداد الودجة )صفح 21(**.

#### ● **ملفات الصور المسموح بها**

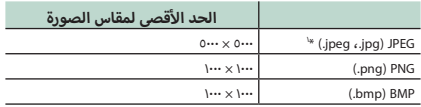

- يمكن لهذه الوحدة تشغيل الملفات التي تقل عن 50 ميجابايت فقط.
	- أقصى عدد من الملفات لكل جهاز هو 500 ملف.
	- ً قد ال يتم تشغيل ملفات الصور وفقا لحالتهم.

\*1 التنسيق التدريجي غير مدعوم.

### Ñ **إطار الصور**

- **1 اضغط على الزر ]HOME].**
- **2 ّحر ً ك نطاق الودجة سريعا إلى اليسار/اليمين لعرض ودجة إطار الصورة.**

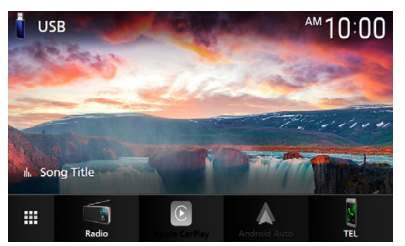

 ّ تصفح الشاشة لعرض الجزء المخفي.

#### **إعداد الودجة**

<span id="page-20-0"></span>إعداد الودجات على النافذة الرئيسية.

- **1 اضغط على زر ]MENU].**
- gتظهر القائمة المنبثقة.
	-
- <sup>g</sup>فتظهر نافذة ا إلعداد SETUP. **<sup>2</sup> المس ]SETUP].**
	- **3 المس ]Interface User].**

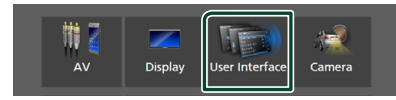

 gفتظهر نافذة واجهة االستخدام.

- **4 المس ]SETUP Widget ]في نافذة واجهة المستخدم.**
	- **5 اضبط في كل مرة كما يلي.**

#### **[Photo Frame Widget]**

ّحدد ما إذا كنت تريد استخدام ودجة إطار الصورة. "ON) (تشغيل) (قياسي)/ "OFF" (إيقاف)

#### **Photo Frame SETUP]**

اجعل الإعدادات متعلقة بعرض ودجة إطار الصورة.

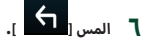

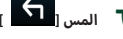

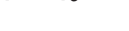

# **إلعداد إطار الصورة**

اجعل الإعدادات متعلقة بعرض ودجة إطار الصورة.

- **1 المس ]SETUP Frame Photo ]في شاشة إعداد الودجة.**
	- **2 اضبط في كل مرة كما يلي.**

#### **Sort Order**

ّحدد معيار فرز الملفات. /"By Name(Ascending)" /"By Name(Descending)" "(افتراضي) "By Date(Newest First)" "By Date(Oldest First)"

#### **[Slide Show Interval]**

ّحدد الفاصل الزمني للعرض الشرائحي. "5" إلى "30" ثانية. ٍ المدة االفتراضية هي "5" ثوان.

#### **Photo Frame is .....**]

اعرض مواضيع المساعدة حول موضوع إطار الصورة.

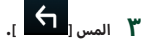

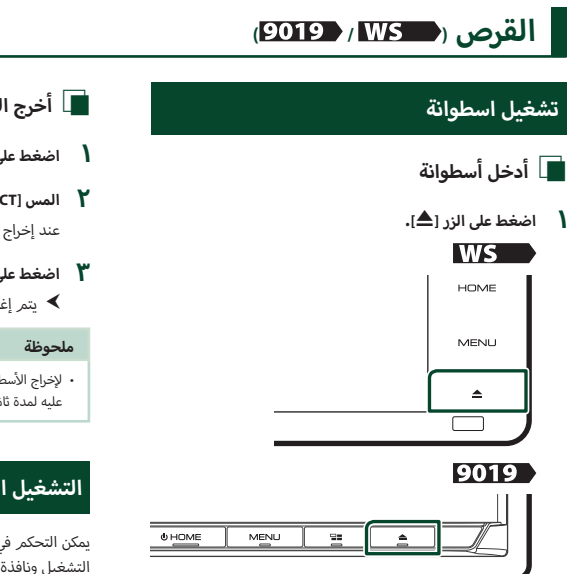

- **أ 2 سطوانة(. المس ]EJECT DISC( ]إخراج ال** gفتنفتح الشاشة.
	- **أ3 سطوانة في الفتحة. أدخل ال**

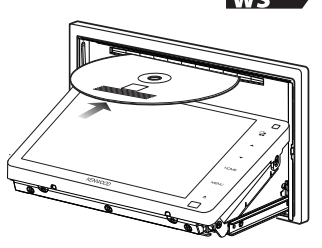

9019

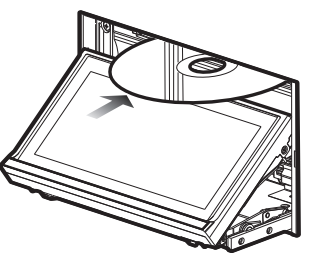

 gوتنغلق الشاشة أوتوماتيكيا. .<br>يقوم الجهاز بتحميل الأسطوانة ومن ثمر يبدأ تشغيلها.

- Ñ **<sup>أ</sup> أخرج السطوانة**
- **1 اضغط على الزر ]**G**].**
- <span id="page-21-0"></span>**أ 2 سطوانة(. المس ]EJECT DISC( ]إخراج ال** عند إخراج الأسطوانة، قم بسحبها أفقيًا**.** 
	- **3 اضغط على الزر ]**G**].**
	- gيتم إغالق اللوحة.
- لإخراج الأسطوانة قسرًا، اضغط على هذا الزر **[≜**] واستمر في الضغط عليه لمدة ثانيتين ثم المس **]EJECT DISC ]**بعد ظهور الرسالة.

# **أسطوانات DVD/VCD أساسي ل التشغيل ال**

يمكن التحكم في معظم الوظائف من خالل نافذة التحكم في مصادر التشغيل ونافذة التشغيل.

#### **ملحوظة**

- اضبط مفتاح طريقة التشغيل عن بعد على وضع أسطوانات DVD قبل بدء تشغيل أسطوانات DVD وVCD، أنظر موضوع **[تغيير طريقة التشغيل](#page-81-0) [\)صفح 82\(](#page-81-0)**.
	- لقطة النافذة المعروضة أدناه خاصة بأسطوانات DVD. وقد تختلف عن لقطة النافذة الخاصة بأسطوانات VCD.
- **<sup>7</sup> . <sup>1</sup> في حال عدم ظهور أزرار التشغيل على الشاشة، المس النطاق**

**نافذة التحكم**

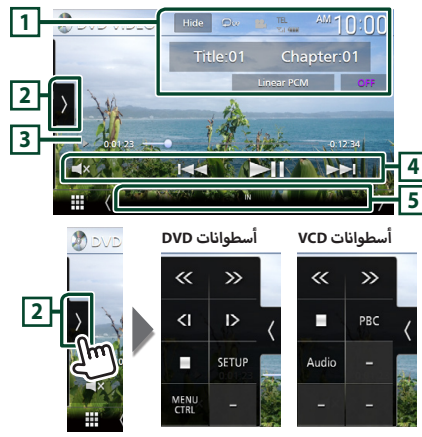

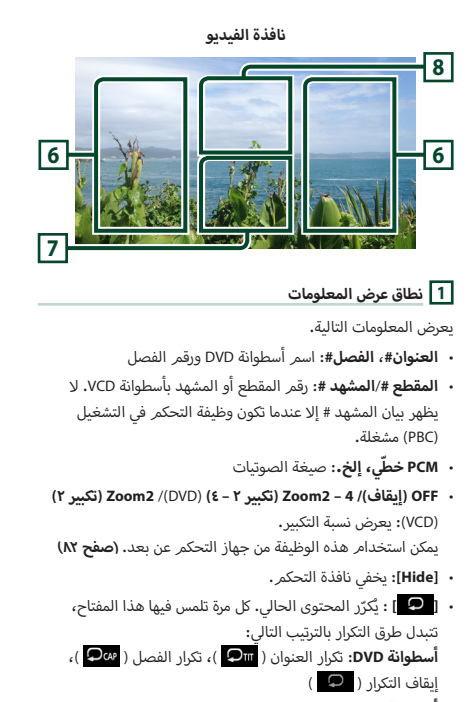

**أسطوانة VCD** (وظيفة PBC مشغلة): وظيفة التكرار لا تعمل

**أسطوانة VCD**( وظيفة PBC متوقفة(: تكرار المقطع ) (، إيقاف التكرار ) (

#### **2 لوحة الوظائف**

المس الجانب الأيسر من النافذة لعرض لوحة الوظائف. المس مرة أخرى إلغالق اللوحة.

- أ• [■]: يوقف التشغيل. سيؤدي اللمس مرتين إلى تشغيل الأسطوانة من بدايتها عندما تقوم بتشغيلها في المرة القادمة.
- أ سطوانة. كل **] [ ] [**: تقديم سريع أو إرجاع سريع لمحتويات ال مرة تقوم فيها بلمس هذا المفتاح تتغير السرعة. مرتان، 10 مرات.
- **] [ ] [** )أسطوانات DVD فقط(: التقديم أو ا إلرجاع بالتشغيل بالحركة البطيئة.
- **]SETUP**( **]**أسطوانة DVD فقط(: المس لعرض نافذة إعداد أسطوانات DVD. راجع موضوع **إعداد أسطوانات DVD( صفح 27(**.
- **]CTRL MENU**( **]**أسطوانة DVD فقط(: المس لعرض نافذة التحكم بقائمة أسطوانات VIDEO-DVD. انظر **تشغيل قائمة أسطوانة DVD )صفح 26(**.
	- **]PBC**( **]**أسطوانة VCD فقط(: المس لتشغيل وظيفة التحكم في التشغيل )PBC )أو إيقافها.
- **]Audio**( **]**أسطوانة VCD فقط(: المس لتغيير قنوات إخراج الصوت.

#### **3 مؤشر طريقة التشغيل/وقت التشغيل**

و $\blacktriangleright$  و $\P$  و وما إلى ذلك: مؤشر طريقة التشغيل الحالية  $\blacktriangleright$ ر مسروح التي كان الموسوع وسريع .<br>مدلولات الأيقونات هي كما يلي: ➡ (تشغيل)، ➡ (تقديم سريع)، **→ (إر**جاع سريع)، II (إيقاف)، R (مواصلة الإيقاف)، II (إيقاف مؤقت)، ➡ | (تشغيل بطيء)، ▶ → (تشغيل عكسي بطيء).

 لتأكيد موضع التشغيل الحالي. يمكنك سحب الدائرة لليسار أو لليمين لتغيير موضع التشغيل.

#### $-0.45.27$  $-0.0123 + 0$

#### **4 مفاتيح التشغيل**

- **]**E**[ ]**F **]**: يبحث عن المحتوى السابق/التالي. المس مع تثبيت ا إلصبع للتقديم السريع أو ا إلرجاع السريع لمحتوى ًا بعد حوالي 50 ثانية.( أسطوانة. )سيتم إلغاؤها تلقائي ال
	- **]**DH **]**: يقوم بالتشغيل أو ا إليقاف المؤقت.
	- **] [** : المس لكتم الصوت أو إللغاء كتم الصوت.

### **5 بنود المؤشر**

أ سطوانة. **IN** : حالة إدخال ال أبيض: توجد أسطوانة داخل الجهاز. .<br>برتقالي: فشل تشغيل الأسطوانة.

أسطوانات VCD

- أ يسر للقناة 1 أو .2 **chLL/1chLL**:**2** يحدد مخرج الصوت ال
- أ حادي للقناة 1 أو .2 **chLR/1chLR**:**2** يحدد مخرج الصوت ال
- أ يمن للقناة 1 أو .2 **chRR/1chRR**:**2** يحدد مخرج الصوت ال
- **chST/1chST**:**2** يحدد مخرج صوت االستريو للقناة 1 أو .2
	- أ يسر. **LL**: يحدد مخرج الصوت ال
	- أ حادي. **LR**: يحدد مخرج الصوت ال
	- أ يمن. **RR** : يحدد مخرج الصوت ال **ST**: يحدد مخرج الصوت االستريو.
		- **PBC** : وظيفة PBC مشغلة.
	- **1VER** : إصدار أسطوانة VCD هو .1
	- **2VER** : إصدار أسطوانة VCD هو .2

## **6 نطاق البحث**

المس للبحث عن المحتوى التالي/السابق.

**7 نطاق عرض المفاتيح** 

المس النطاق لعرض نافذة التحكم.

**8 ]CTRL MENU( ]أسطوانة DVD فقط(**

المس لعرض نافذة التحكم بقائمة أسطوانات VIDEO-DVD. انظر **تشغيل قائمة أسطوانة DVD( صفح 26(**.

#### **ملحوظة**

- تختفي نافذة التحكم في حال عدم إجراء أية عملية لمدة 5 ثوان.
- إذا كنت تستخدم جهاز تشغيل عن بعد، عندئذ يمكنك االنتقال مباشرة إلى الصورة المرغوبة بإدخال رقم الفصل أو رقم المشهد أو وقت التشغيل وخالفه. **[\)صفح 82\(](#page-81-2)**.

# **أسطوانات CD الموسيقية/ أساسي ل التشغيل ال أسطوانات ال**

يمكن التحكم في معظم الوظائف من خالل نافذة التحكم في مصادر التشغيل ونافذة التشغيل.

#### **ملحوظة**

- اضبط مفتاح طريقة جهاز التشغيل عن بعد على وضع AUD قبل بدء أسطوانات CD الموسيقية وملفات الصوت، أنظر موضوع **[تغيير](#page-81-0)**  التشغيل ل **[طريقة التشغيل \)صفح 82\(](#page-81-0)**.
- في هذا الدليل، يُقصد بـ "Music CD" أسطوانة عامة تشتمل على مقاطع موسيقية.

بُقصد بـ "Disc media" أسطوانة CD/DVD تشتمل على ملفات صوتيات أو ملفات فيديو.

 لقطة النافذة المعروضة أدناه خاصة بأسطوانات الميديا. وقد تختلف عن لقطة النافذة الخاصة بأسطوانات CD.

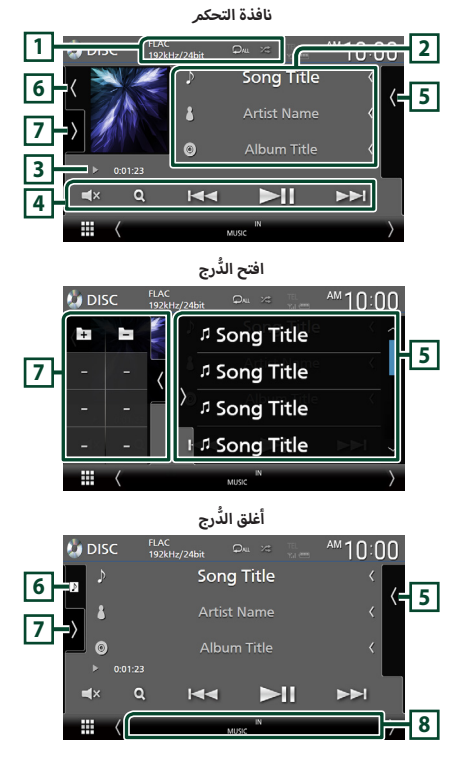

#### $\frac{1}{2}$   $\frac{1}{2}$   $\frac{1}{2}$   $\frac{1}{2}$   $\frac{1}{2}$   $\frac{1}{2}$   $\frac{1}{2}$   $\frac{1}{2}$   $\frac{1}{2}$   $\frac{1}{2}$

- <span id="page-23-0"></span> عندما يتم تشغيل مصدر عالي الدقة، فستظهر معلومات عن صيغته. )أسطوانة ميديا فقط(
- **] [** : يقوم بتكرار المقطع/المجلد الحالي. كل مرة تلمس فيها هذا المفتاح، تتبدل طريقة التكرار بالترتيب التالي، تكرار المقطع/الملف ( $\bullet$ 0)، تكرار المجلد ( $\bullet$  ) (أسطوانة ميديا فقط(، تكرار الكل ) (
- **] [** : يقوم بتشغيل جميع المقاطع الموجودة في المجلد الحالي/ أسطوانة الحالية بشكل عشوائي. كل مرة تلمس فيها هذا المفتاح، ال تتبدل طريقة التشغيل بترتيب عشوائي بالترتيب التالي، مقطع عشوائي ( <mark>AL )</mark> (أسطوانة موسيقى فقط)، مجلد عشوائي ) ( )أسطوانة ميديا فقط(، إيقاف تشغيل عشوائي ) (

#### **2 معلومات المقطع**

- يعرِض معلومات المقطع/الملف الحالي.<br>-يتم عرض اسم الملف واسم المجلد فقط في حالة عدم وجود معلومات علامة. (أسطوانة ميديا فقط)
- أ• تغيير حجم النص الخاص بمعلومات الأغنية عندما يكون "Small Text Audio ً " مضبوطا على تشغيل/إيقاف تشغيل "OFF"/"ON "في الشاشة واجهة المستخدم **[\)صفح 66\(](#page-65-2)**.

#### **3 مؤشر طريقة التشغيل/وقت التشغيل**

- ♦ و ♦ وما إلى ذلك: مؤشر طريقة التشغيل الحالية أيقونات هي كما يلي: <sup>D</sup>( التشغيل(، B( التقدم مدلوالت ال السريع)، ▶▶ (الإرجاع السريع)، II (الإيقاف المؤقت).
- لتأكيد موضع التشغيل الحالي. يمكنك سحب الدائرة لليسار أو لليمين لتغيير موضع التشغيل. (ملف فيديو فقط)  $200123 + 0$  $-1.04527$

#### **4 مفاتيح التشغيل**

- **]**1**[** )أسطوانة ميديا فقط( : يبحث عن ملفات. لمعرفة تفاصيل عملية البحث، انظر موضوع **عملية البحث عن ملف )صفح 25(**.
	- **]**E**[ ]**F **]**: يبحث عن المحتوى السابق/التالي. المس مع تثبيت الإصبع للتقديم السريع أو الإرجاع السريع لمحتوى ًا بعد حوالي 50 ثانية.( أسطوانة. )سيتم إلغاؤها تلقائي ال
		- **]**DH **]**: يقوم بالتشغيل أو ا إليقاف المؤقت.
		- **] [** : المس لكتم الصوت أو إللغاء كتم الصوت.

#### **5 الئحة المحتويات**

- يؤدي لمس النافذة نحو اليمين إلى عرض قائمة المحتويات. المس مرة أخرى لإغلاق القائمة.
	- تعرض قائمة التشغيل. عند لمس اسم مقطع/ملف بالقائمة، سيبدأ التشغيل.

#### **6 العمل الفني/مقياس VU**

- يعرض/يخفي نطاق العمل الفني.
- يتمر عرض غلاف الملف الجاري تشغيله حاليًا. (أسطوانة ميديا فقط)
	- المس للتبديل بين العمل الفني ومقياس VU.

#### **7 لوحة الوظائف )أسطوانة ميديا فقط(**

المس الجانب الأيسر من النافذة لعرض لوحة الوظائف. المس مرة أخرى إلغالق اللوحة.

 **] [ ] [**: يبحث عن المجلد السابق/التالي.

# **8 بنود المؤشر**

- أ سطوانة. **IN** : حالة إدخال ال أبيض: توجد أسطوانة داخل الجهاز. .<br>برتقالي: فشل تشغيل الأسطوانة.
	- **VIDEO** : يحدد ملف الفيديو.
	- **MUSIC**: يحدد ملف الموسيقى.

#### **نافذة الفيديو**

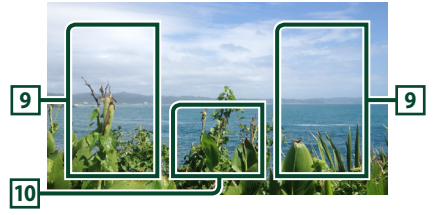

**9 نطاق البحث عن ملف )ملف فيديو فقط(**

المس للبحث عن الملف التالي/السابق.

**10 نطاق البحث عن مفتاح )ملف فيديو فقط(**

المس النطاق لعرض نافذة التحكم.

# **عملية البحث عن ملف )أسطوانة ميديا فقط(**

ً يمكنك البحث عن ملف وفقا للتسلسل الهرمي.

#### **ملحوظة**

<span id="page-24-0"></span> لمعرفة العمليات التي يمكن إجراؤها في نافذة الالئحة، راجع موضوع **نافذة القوائم )صفح 18(**.

## **1 المس ]**1**[.**

 gفتظهر نافذة الئحة المجلدات.

**2 المس المجلد المرغوب.**

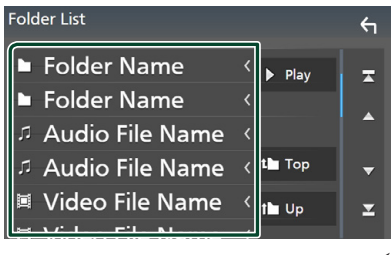

عند قيامك بلمس مجلد، يتم عرض محتوياته.  $\blacktriangleleft$ 

**3 المس البند المرغوب في قائمة المحتويات.** gفيبدأ تشغيلها.

# **تشغيل قائمة أسطوانة DVD**

يمكنك إعداد بعض الوظائف باستخدام قائمة أسطوانات VIDEO-DVD.

**1 ُ المس النطاق الم َّحدد بإطار أثناء التشغيل.**

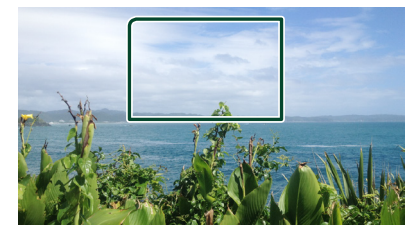

- gتظهر نافذة التحكم في القائمة.
- **2 قم بإجراء العملية التي ترغبها كما يلي.**

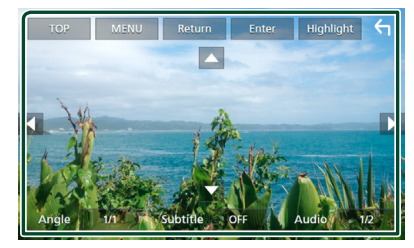

■ **لعرض القائمة العلوية** المس **]TOP]**.\*

> ■ **لعرض القائمة** المس **]MENU]**.\*

■ **لعرض القائمة السابقة** المس **]Return]**.\*

■ **إل ُ دخال عنصر م َّحدد** المس **]Enter]**.

■ **لتمكين التشغيل المباشر** المس **]Highlight ]**للدخول إلى طريقة التحكم في التظليل **)صفح 26(**.

> ■ **لتحريك المؤشر** المس **]**R**]**،**[** S**]**،**[** C**]**،**[** D**]**.

■ **للتبديل بين لغات الترجمة** المس **]Subtitle]**. كل مرة تقوم فيها بلمس هذا المفتاح، تتغير لغات الترجمة.

■ **للتبديل بين اللغات الصوتية** المس **]Audio]**. كل مرة تقوم فيها بلمس هذا المفتاح، تتغير اللغات الصوتية.

- <span id="page-25-0"></span>■ **للتبديل بين زوايا الصورة** المس **]Angle]**. كل مرة تقوم فيها بلمس هذا المفتاح، تتغير زوايا الصورة.
	- \* قد لا تعمل هذه المفاتيح تبعا للأسطوان<mark>ة.</mark>

# Ñ **التحكم في التظليل**

تتيح لك خاصية التحكم في التظليل التحكم في قائمة أسطوانات DVD ً من خالل لمس زر القائمة مباشرة على الشاشة.

- **1 المس ]Highlight ]في نافذة التحكم في القائمة.**
	- **2 المس البند الذي ترغبه على الشاشة.**

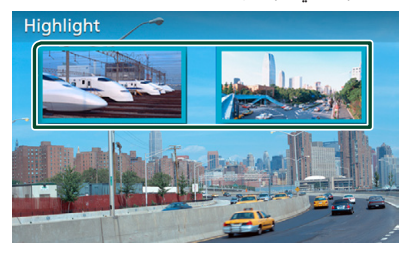

#### **ملحوظة**

• يتمر إلغاء وظِيفة التحكم في التظليل تلقائيًّا إذا لمر تكن تعمل لفترة ً محددة مسبقا.

# **إعداد أسطوانات DVD**

يمكنك إعداد وظائف تشغيل أسطوانة DVD.

**1 ُ المس النطاق الم َّحدد بإطار أثناء التشغيل.**

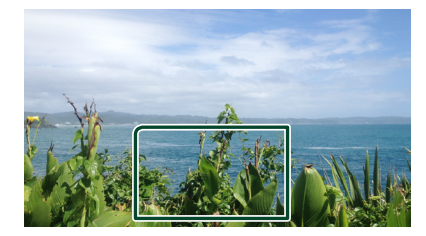

**أ 2 يسر من النافذة. المس ] [ على الجانب ال المس ]SETUP].**

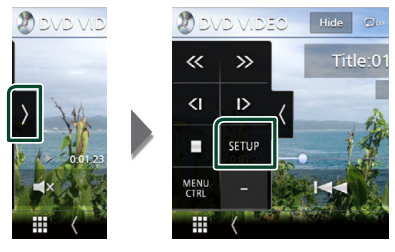

- أ g سطوانات DVD. فتظهر نافذة ا إلعداد SETUP DVD ل
	- **3 اضبط كل وظيفة كما يلي.**

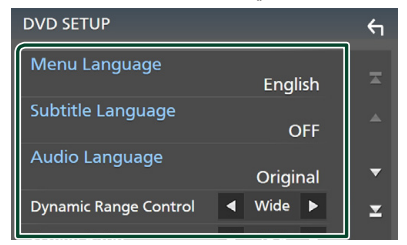

 $/$  [Menu Language] / [Subtitle Language] [Audio Language]

انظر **إعداد اللغة )صفح 27(**.

**[Dynamic Range Control]** 

يحدد النطاق الديناميكي.

**Wide**: المجال الديناميكي عريض.

**Normal** : المجال الديناميكي عادي.

**Dialog**( افتراضي(: يرفع من شدة الصوت ا إل ً جمالية مقارنة بشدة .<br>الصوت في الطرق الأخرى. وتتضح فعالية ذلك فقط عند " .<br>استخدام برمجيات Dolby Digital.

#### **Screen Ratio 1**

يضبط طريقة عرض صورة الشاشة.

- **16:9** )افتراضي(: يعرض الصور العريضة.
- <span id="page-26-0"></span>**LB** :**4:3** يعرض الصور العريضة بمقاس صندوقي Box Letter )شريط أسود في الجزء العلوي والسفلي من الشاشة(.
- **PS** :**4:3** يعرض الصور العريضة في تنسيق Scan & Pan( عرض .<br>الصور مقطوعة من الطرفين الأيمن والأيسر).

## Ñ **إعداد اللغة**

ُ وضع الضبط هذا م َّخصص للغات المستخدمة للقائمة وشريط الترجمة والمنطوق الصوتي.

- **1 المس البند المرغوب؛ ]Language Menu]، ]Language Audio ]،[Language Subtitle].**
	- gتظهر نافذة ضبط اللغة.
		- **2 اختر اللغة.**

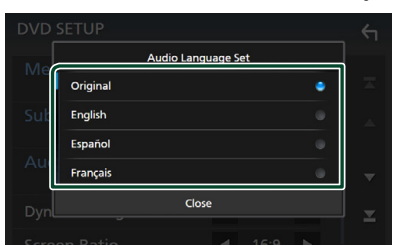

.<br>بالنسبة ل[أكواد اللغات](#page-101-1)، يُرجى الرجوع إلى **أكواد اللغات لأسطوانات [DVD\( صفح 102\(](#page-101-1)**.

المس Close لضبط اللغة التي أدخلتها والعودة إلى نافذة DVD SETUP.

#### **ملحوظة**

أ صلية بأسطوانة DVD كلغة صوتية، المس الزر **]Original]**. لضبط اللغة ال

# <span id="page-27-2"></span>**APPS**

# <span id="page-27-1"></span> **تشغيل وظيفة Mirroring Wireless )باستثناء S8019DMX)**

يمكن عرض نفس النافذة لجهاز يعمل بنظام Android على شاشة الوحدة باستخدام وظيفة Mirroring Wireless بجهاز Android.

#### **التحضير**

- أ• يمكنك استخدامر وظيفة Wireless Mirroring مع الأجهزة العاملة بنظامر التشغيل Android المتوافقة مع هذه الوظيفة.
- قد يطلق على هذه الوظيفة اسم Display Wireless، أو Mirroring Screen أو AllShare Cast وما إلى ذلك، اعتمادًا على الشركة المُصنعة.
	- ً تختلف إعدادات الجهاز الذي يعمل بنظام Android اعتمادا على نوع ُ الجهاز. للتفاصيل، يرجى الرجوع إلى دليل التعليمات المرفق مع جهاز Android الخاص بك.
	- ، إذا كان جهاز Android الخاص بك مؤمِّنًا، قد لا تظهر نافذة Mirroring.
- ً إذا لم يكن الجهاز العامل بنظام التشغيل Android جاهز ا لتفعيل وظيفة UIBC، فلن تتمكن من إجراء العمليات القائمة على اللمس.
	- **1 اضغط على الزر ]HOME].**
		- **2 المس ] [.**
	- **3 المس ]Mirroring Wireless].( صفح 15(**
		- gيتم عرض شاشة التطبيق.
- **4 قم بتشغيل جهازك العامل بنظام التشغيل Android لتنشيط وظيفة Mirroring Wireless، ثم قم باالتصال بهذه الوحدة.**
	- **5 اختر )"\*\*\*\*DMX"/\*\*\*\*"DDX )"باعتبارها الشبكة المراد استخدامها.**
	- عندما يتم إنشاء الاتصال، سوف يتمر عرض نفس النافذة  $\blacktriangleleft$ المعروضة على الجهاز الذي يعمل بنظام Android.

#### **ملحوظة**

- يتم إيقاف Apps عند تشغيل/إيقاف تشغيل الجهاز أو عندما تغادر السيارة. إلعادة تشغيل Apps، قم بتشغيل الجهاز العامل بنظام Android.
	- ً عندما يكون مصدر تشغيل Apps معروضا، عندئذ ال يمكنك تسجيل جهاز عامل بتقنية بلوتوث أو إعادة توصيله. انتقل من مصدر تشغيل Apps إلى مصدر آخر، ومن ثم قم بتشغيل الجهاز العامل بتقنية بلوتوث.

#### **تشغيل تطبيق CarPlay Apple**

<span id="page-27-0"></span>تطبيق Apple CarPlay هو وسيلة أكثر ذكاءً وأمانًا لاستخدام جهاز iPhone في السيارة. يتولى تطبيق CarPlay Apple حفظ المهام التي ترغب في إنجازها مع iPhone أثناء القيادة ويعرضها على شاشة هذا المنتج. يمكنك الحصول على االتجاهات، وإجراء المكالمات، وإرسال الرسائل واستقبالها، واالستماع إلى الموسيقى من جهاز iPhone أثناء س سوتية من الصوتية من الصوتية الصوتية من الصوتية من أجل تسهيل<br>القيادة. كما يمكنك استخدام تطبيق Siri للأوامر الصوتية من أجل تسهيل التعامل مع أجهزة iPhone.

ّ لمعرفة التفاصيل عن تطبيق CarPlay Apple، تفضل بزيارة **[/carplay/ios/com.apple://https](https://apple.com/ios/carplay/)**.

#### **أجهزة iPhone المتوافقة**

يمكنك استخدام تطبيق CarPlay Apple مع الموديالت التالية من iPhone.

- $iPhone X$  .  $iPhone$  6s  $\cdot$
- iPhone 8 Plus  $\cdot$ iPhone 6 Plus  $\cdot$ 
	- $iPhone 8$  $iPhone6$
	- iPhone 7 Plus + iPhone 5s ·
	- iPhone 7  $iPhone$  5 $c$ .
	- $iPhone$  SE  $\cdot$  $iPhone 5$   $\cdot$ 
		- $iPhono$  fs  $Pluc$ .

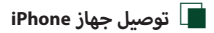

#### **التوصيل السلكي**

**1 قم بتوصيل جهاز iPhone باستخدام كابل 103iP-KCA من خالل**  ر . <sub>ب</sub>ي . . . . . .<br>طرف توصيل USB (الأسود). (صفح ٩٥)

عند توصيل جهاز iPhone متوافق مع تطبيق CarPlay Apple بطرف ر من بن دور التحديث التحديث من التحدث المسابقين بن التحدث<br>توصيل USB (الأسود)، فسوف يتمر فصل الهاتف بخاصية التحدث الحر الموصّل حاليًا عبر البلوتوث. في حالة استخدام هاتف مُزوَّد بخاصية التحدث الحر عبر البلوتوث، سيتم قطع االتصال بعد إنهاء المكالمة.

**2 إلغاء قفل جهاز iPhone الخاص بك.**

#### **اتصال السلكي )باستثناء S8019DMX)**

<span id="page-28-0"></span>يمكنك تحديد iPhone المسجل كجهاز بلوتوث من **]CarPlay Apple List Device ]**واستخدامه كجهاز CarPlay Apple.

#### **التحضير**

- أ۰ لتسجيل جهاز iPhone عن طريق الاتصال عبر طرف التوصيل USB (الأسود) أ– قمر بتوصيل جهاز iPhone عبر طرف التوصيل USB (الأسود) ثمر
- ً قم بتشغيل جهاز iPhone وفقا لرسائل التأكيد المعروضة على جهاز iPhone. تم تسجيل جهاز iPhone في **]Device CarPlay Apple**  . . . . . . . . . . . . . . . . . . .<br>**List].** بإزالة جهاز iPhone من طرف التوصيل USB (الأسود) وتحديد ُ جهاز iPhone الم َّسجل من **]List Device CarPlay Apple]**، سيتم نوصيل جهاز iPhone لاسلكيًّا**.**<br>-
- لتسجيل جهاز iPhone عن طريق االتصال عبر البلوتوث – عن طريق لمس **] [** بنافذة **]List Device CarPlay Apple] [\)صفح 29\(](#page-28-0)**، سيتم عرض حوار انتظار االقتران عبر بلوتوث. بالرجوع إلى موضوع **[تسجيل جهاز بلوتوث \)صفح 49\(](#page-48-1)** وتسجيل جهاز iPhone، سيتمر توصيل جهاز iPhone لاسلكيًّا**.** 
	- **1 اضغط على الزر ]HOME].**

# **2 المس ] [.**

**3 المس ]CarPlay Apple].( صفح 15(**

#### **ملحوظة**

- قم بتشغيل وظيفة البلوتوث ووظيفة ا إلنترنت الالسلكي Fi-Wi لجهاز iPhone.
- إذا تم تسجيل جهازي iPhone أو أكثر ، فحدد جهاز iPhone الستخدامه كمصدر **]CarPlay Apple]**.**( [صفح 29\(](#page-28-0)**
- يمكنك أيضًا تحديد iPhone المُسجَّل في **[Apple CarPlay Device List**] **[\)صفح 29\(](#page-28-0)** حتى عندما ال يتم تنشيط أيقونة **]CarPlay Apple ]**على نافذة اختيار المصدر.
- من الضروري توصيل هوائي النظام العالمي لتحديد المواقع )GPS )ودخل نبض السرعة من أجل استخدام CarPlay Apple الالسلكي.

#### **لتحويل النافذة الحالية إلى نافذة CarPlay Apple عند توصيل جهاز iPhone**

- أ يقونة **]CarPlay Apple ]**على شاشة اختيار المصدر. **)صفح**  المس ال  $(16)$ 
	- المس رسالة التوصيل التالية إذا ظهرت الرسالة.

#### **E** Apple CarPlay is connected

#### **ملحوظة**

- تظهر رسالة التوصيل عندما؛
- يكون جهاز iPhone الذي استخدمته سابقًا متصلاً مرة أخرى. أ– يتمر عرض النافذة الأخرى غير النافذة الرئيسية HOME ونافذة اختيار المصدر.
	- يتمر عرض رسالة التوصيل لمدة ٥ ثوانٍ تقريبًا.

#### Ñ **حدد جهاز CarPlay Apple )باستثناء S8019DMX)**

إذا تم تسجيل جهازي iPhone أو أكثر متوافقان مع CarPlay Apple المُسجّل، فحدد جهاز iPhone لاستخدامه كمصدر Apple CarPlay. <u>ُ</u>

- **1 اضغط على زر ]MENU].**
- gتظهر القائمة المنبثقة.
	-
- <sup>g</sup>فتظهر نافذة ا إلعداد SETUP. **<sup>2</sup> المس ]SETUP].**
	- **3 المس ]AV].**

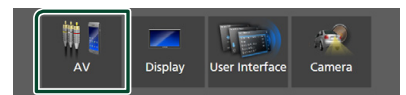

- **4 المس ]List Device CarPlay Apple].**
	- **5 ً اختر جهازا.**

يتم عرض جهاز CarPlay Apple المتصل عبر USB وأجهزة Apple ُ CarPlay الم َّسجلة الجاهزة لالتصال الالسلكي.

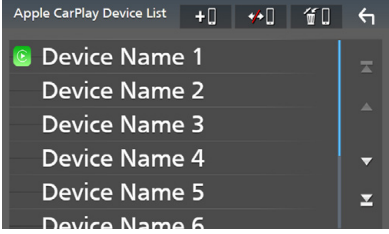

- **] [** : يعرض مربع حوار انتظار االقتران عبر بلوتوث. لمعرفة التفاصيل، راجع موضوع **[تسجيل جهاز بلوتوث \)صفح 49\(](#page-48-1)**.
	- **] [** : يعرض رسالة تأكيد لفصل الجهاز.
	- **] [** : يعرض نافذة إزالة الجهاز. **[\)صفح 30\(](#page-29-0)**

**ُ لحذف جهاز CarPlay Apple الم َّسجل**

- <span id="page-29-0"></span>**1 المس ] [.**
- **2 المس اسم الجهاز الختياره.**

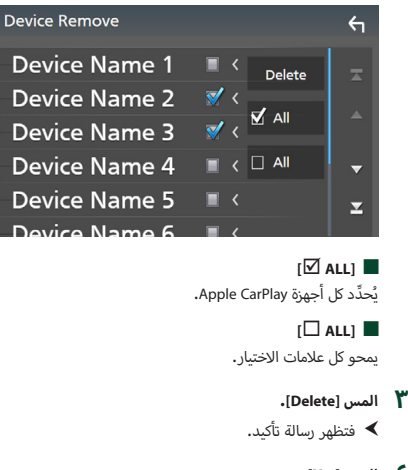

- **4 المس ]Yes].**
- ▶ يتمر حذف كل جهاز (أجهزة) تمر تحديده.

#### **ملحوظة**

أ• تقوم هذه العملية أيضًا بحذف نفس الجهاز (الأجهزة) من نافذة لائحة أجهزة البلوتوث. **[\)صفح 51\(](#page-50-0)**

# Ñ **أزرار التشغيل والتطبيقات المتاحة على نافذة تطبيق CarPlay Apple الرئيسية**

ّ يمكنك استخدام تطبيقات جهاز iPhone الموصل.

تختلف البنود المعروضة واللغة المستخدمة على الشاشة بين الأجهزة المتصلة.

للدخول إلى وضع Apple CarPlay، المس الأيقونة **[Apple CarPlay**] على نافذة اختيار المصدر. **)صفح 15(**

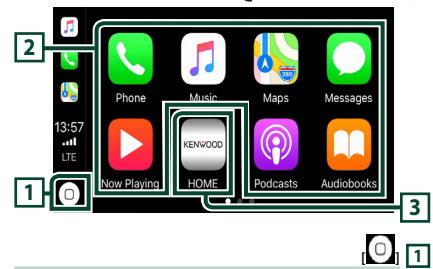

- يعرض نافذة CarPlay Apple الرئيسية.
- المس واستمر في اللمس لتفعيل تطبيق Siri.
	- **2 أزرار التطبيقات**

تقوم ببدء تشغيل التطبيق.

**3 ] HOME]** 

يخرُج من نافذة Apple CarPlay ويعرض النافذة الرئيسية**.** 

#### **للخروج من نافذة CarPlay Apple**

**1 اضغط على الزر ]HOME].**

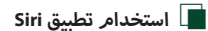

يمكنك تفعيل تطبيق Siri كما يلي.

**1 اضغط على الزر ] [ لثانية واحدة.**

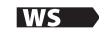

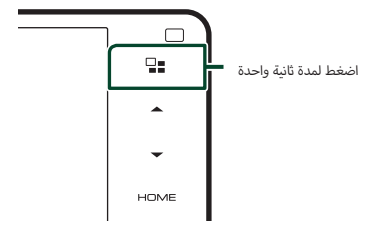

<span id="page-30-1"></span>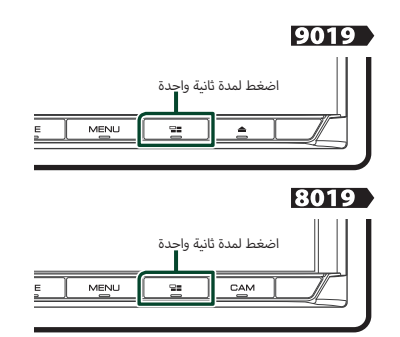

**2 ّ تحدث إلى تطبيق Siri.**

**لتعطيل التطبيق**

- **1 اضغط على الزر ] [.**
- Ñ **التحويل إلى شاشة CarPlay Apple أثناء االستماع إلى مصدر آخر**
	-

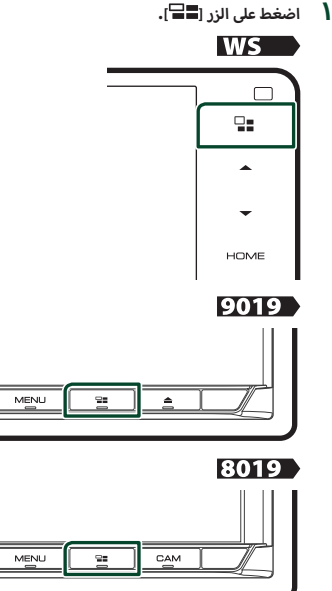

#### **ملحوظة**

 عند االستماع إلى مصدر آخر مع نافذة CarPlay Apple المعروضة، فإن تشغيل الموسيقى في وضع CarPlay Apple سيقوم بتحويل المصدر الحالي إلى مصدر CarPlay Apple.

# **تشغيل تطبيق TMAuto Android**

<span id="page-30-0"></span>يسمح لك تطبيق Auto Android باستخدام وظائف جهازك العامل بنظام Android بطريقة تساعدك على االستمتاع بقيادة مريحة. يمكنك الوصول بسهولة لنظام توجيه المسار، وإجراء المكالمات، واالستماع إلى الموسيقى، وتشغيل وظائف الراحة على الجهاز العامل بنظام Android أثناء القيادة.

لمعرفة التفاصيل حول تطبيق Android Auto، تفضّل بزيارة  **/auto/com.android.www://https** وكذلك

**[androidauto/com.google.support://https](https://support.google.com/androidauto)**.

#### **أجهزة المتوافق العاملة بنظام Android ال**

يمكنك استخدام تطبيق Android Auto مع الأجهزة العاملة بنظام Android ا إلصدار 5.0 )Lollipop )أو ما بعده.

#### **ملحوظة**

أ• قد لا يكون تطبيق Android Auto متوفرًا على جميع الأجهزة وقد لا يكون<br>. متوفرًا في جميع البلدان أو المناطق**.**<br>.

#### ● **حول إدراج هاتف ذكي**

قم بتثبيت الهاتف الذكي المتصل كجهاز Auto Android في المكان حيث يمكن أن تستقبل فيه الوحدة إشارات النظام العالمي لتحديد المواقع  $(GPS)$ 

في حالة استخدام تطبيق Google Assistant، ثبّت الهاتف الذكي في المكان حيث يُمكن للهاتف الذكي أن يلتقط الصوت عبر الميكروفون بسهولة.

#### **ملحوظة**

- لا تضع الهاتف الذكي في مكان مُعرَّض لأشعة الشمس المباشرة أو بالقرب من<br>• منفذ خروج هواء العادم من جهاز تكييف. يُمكن أن يتسبب وضع الهاتف الذكي في مثل هذه الأماكن إلى حدوث خلل أو تلف في هاتفك الذكي.
	- ال تعمد إلى ترك الهاتف الذكي في السيارة.

#### **APPS**

- Ñ **توصيل جهاز Android**
- **1 ً قم بتوصيل جهازا يعمل بنظام Android عبر طرف توصيل USB. [\)صفح 95\(](#page-94-1)**

ّ الستخدام وظيفة التحدث الحر، قم بتوصيل الجهاز العامل بنظام Android عن طريق البلوتوث.

عند توصيل جهاز يعمل بنظام Android ومتوافق مع تطبيق Auto Android بطرف توصيل USB، سوف يتم توصيل الجهاز تلقائيًا عبر البلوتوث، وينفصل الهاتف بخاصية التحدث الحر الموصّل حاليًا عبر البلوتوث.<br>.

- **2 قم بإلغاء قفل جهازك العامل بنظام Android.**
	- **3 اضغط على الزر ]HOME].**
		- **4 المس ] [.**
	- **5 المس ]Auto Android].( صفح 15(**

Ñ **أزرار التشغيل والتطبيقات المتاحة على شاشة Android Auto** 

يمكنك تنفيذ عمليات تطبيقات الجهاز المتصل العامل بنظام Android. تختلف البنود المعروضة على الشاشة بين الأجهزة المتصلة العاملة بنظامر Android.

للدخول إلى وضع Auto Android، المس أيقونة **]Auto Android ]**على شاشة اختيار المصدر. **)صفح 15(**

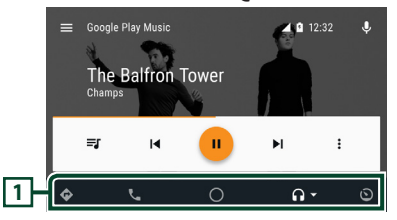

**1 أزرار التطبيق/المعلومات**

تقوم ببدء تشغيل التطبيق أو بعرض المعلومات.

**للخروج من شاشة تطبيق Auto Android**

**1 اضغط على الزر ]HOME].**

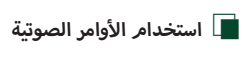

**1 اضغط على الزر ] [ لثانية واحدة.**

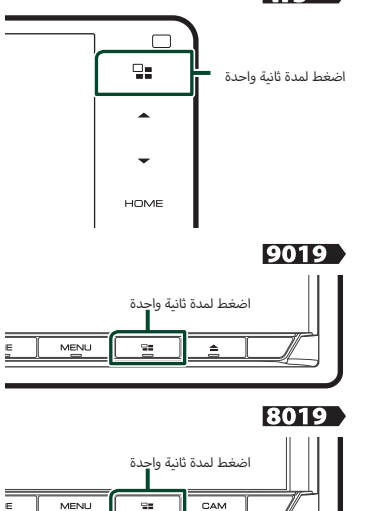

#### **ل إللغاء**

**1 اضغط على الزر ] [.**

- <span id="page-32-1"></span>Ñ **التحويل إلى شاشة Auto Android أثناء االستماع إلى مصدر آخر**
	-

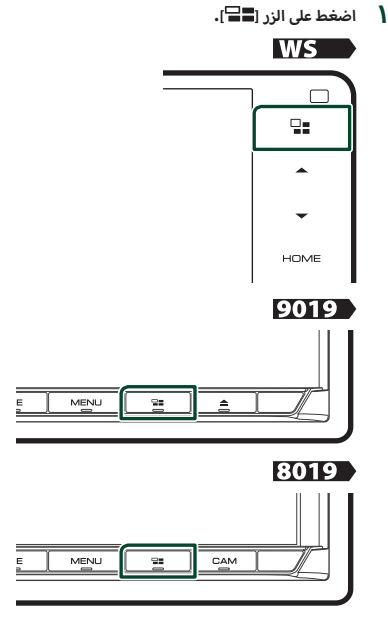

#### **ملحوظة**

 عند االستماع إلى مصدر آخر بينما نافذة Auto Android معروضة، فإن تشغيل الموسيقى في وضع Auto Android سيقوم بتحويل المصدر الحالي إلى مصدر Auto Android.

# **تشغيل تطبيق Spotify**

<span id="page-32-0"></span>يمكنك االستماع إلى Spotify على هذا الجهاز عن طريق التحكم في التطبيق المثبت على جهاز iPhone أو Android.

لا*خ*تيار مصدر Spotify، المس الأيقونة **[Spotify]** الموجودة بنافذة اختيار المصدر. **)صفح 15(**

#### **التحضير**

- أ• قمر بتثبيت أحدث إبداعات Spotify وهو الإصدار الأخير من تطبيق "Spotify "على جهاز iPhone أو Android. جهاز iPhone: ابحث عن "Spotify "في متجر تطبيقات Apple للعثور على
- أحدث إصدار وتثبيته.
- جهاز Android: ابحث عن "Spotify "في موقع play Google للعثور على أحدث إصدار وتثبيته.
	- ّ أجهزة iPhone موص لة إما عن طريق USB أو عبر البلوتوث.
		- ّ أجهزة Android موص لة عبر البلوتوث.
- لتوصيل هاتف ذكي عن طريق البلوتوث، قم بتسجيله كجهاز بلوتوث ً واضبط إعدادات ملف االتصال مسبقا )SPP )للتطبيق. انظر موضوع **[تسجيل](#page-48-1)**
	- **[جهاز بلوتوث \)صفح 49\(](#page-48-1)** و **[توصيل جهاز البلوتوث \)صفح 50\(](#page-49-1)**.
	- .ً ُ مكنك استخدام Spotify، عندما يكون CarPlay Apple متصال ي

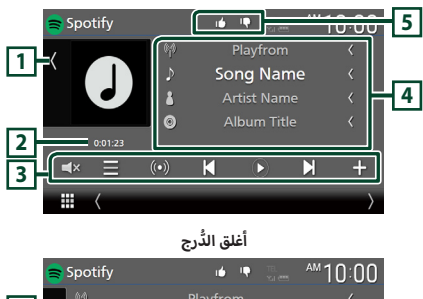

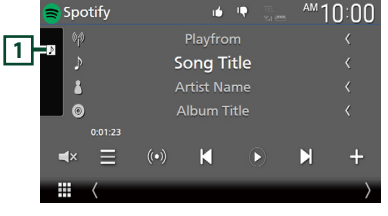

- **1 العمل الفني**
- يعرض/يخفي نطاق العمل الفني.
- يتم عرض بيانات الصورة إذا كانت متاحة من المحتوى الحالي.

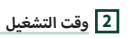

 لتأكيد زمن التشغيل.

#### **3 مفاتيح التشغيل**

- **] [** : يعرض نافذة الئحة المحطات.
- أ• **[للكله]**: يتم اختيار محطة إذاعية جديدة مرتبطة بمطرب الأغنية ًا ويبدأ التشغيل. المشغلة حالي
- أ• **[■▲ ]**] ، [■▲ ] : يتجاهل الأغنية الحالية. (يرجى ملاحظة أنه يتمر إيقاف هذه الوظيفة عند تجاوز حدود التخطي لتطبيق Spotify.)
- **] [**، **] [** : يعرض محتوى المحطة الحالية أو يوقفها مؤقتا.ً
	- [██]: يحفظ الأغنية المُشغّلة حاليًا إلى الموسيقى الخاصة بي**.** أ
		- **] [** : المس لكتم الصوت أو إللغاء كتم الصوت.

#### **4 معلومات المحتوى**

- يعرض معلومات عن المحتوى الحالي المشغل.
- أ• تغيير حجم النص الخاص بمعلومات الأغنية عندما يكون "Small Text Audio ً " مضبوطا على تشغيل/إيقاف تشغيل "OFF"/"ON "في الشاشة واجهة المستخدم **[\)صفح 66\(](#page-65-2)**.

#### **5 ] [/] [/] [/] [**

- [ **[ ] ]** : يَستهجِن المحتوى الحالي وينتقل إلى المحتوى التالي.
	- **[**  $\blacksquare$  **]**: يسجّل المحتوى الحالي كمحتوى مُفضًّا ..
		- أ غنية الحالية. **] [** : يقوم بتكرار ال
- أ• [ **[ 24 ]**: يقوم بتشغيل جميع الأغاني الموجودة في قائمة التشغيل بشكل عشوائي.

# Ñ **اختيار أحد المقاطع**

#### **1 المس ] [.**

- gفتظهر نافذة الئحة المحطات.
- **2 ّ اختر نوع الالئحة، ثم حدد البند المرغوب.**

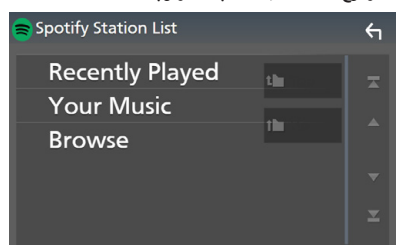

#### ■ **الختيار الفئة والمحطة**

المس اسم الفئة والمحطة في القائمة.

### $\left[\begin{array}{c} 1 \\ 1 \end{array}\right]$  Top]  $\blacksquare$

يعود إلى أعلى القائمة.

#### $[\bigcap \cup p]$   $\blacksquare$

يعود إلى القائمة السابقة.

#### نبذة عن **"**Spotify

#### **ملحوظة**

- تأكد من تسجيل الدخول إلى تطبيق الهاتف الذكي. إذا لم يكن لديك حساب Spotify، فيمكنك إنشاء حساب مجاني من الهاتف الذكي أو على .www .spotify.com
- أ ن Spotify هو خدمة مقدمة من طرف خارجي، لذا فإن المواصفات ونظراً ل تكون عرضة للتغيير دون سابق إخطار. ووفقا لذلك قد تتأثر المطابقة وقد تصبح بعض الخدمات أو كلها غير متاحة.
	- بعض وظائف Spotify ال يمكن تشغيلها من هذا الجهاز.
- بالنسبة للمشكلات المتعلقة باستخدام التطبيق يُرجى التواصل مع Spotify
	- عبر الموقع الإلكتروني www.spotify.com.
		- .<br>• انشاء اتصال بالانترنت.

# <span id="page-34-1"></span>**ذاكرة USB**

# **توصيل جهاز USB**

**1 قم بتوصيل جهاز USB باستخدام كابل USB.( [صفح 94\(](#page-93-0)**

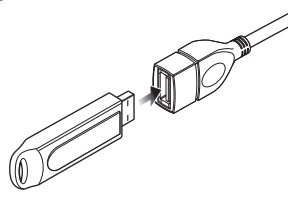

- **2 اضغط على الزر ]HOME].**
	- **3 المس ] [.**
	- **4 المس ]USB].( صفح 15(**
		- Ñ **فصل جهاز USB**
- **1 اضغط على الزر ]HOME].**
- **2 ً المس مصدرا بخالف ]USB].** 
	- **3 اخلع ذاكرة USB.**

## Ñ **ذاكرة USB القابلة للتوصيل**

يمكنك مع هذه الوحدة استخدام فئات الذاكرة عالية السعة من ذاكرات USB.

كلمة "device USB "التي تظهر في هذا الدليل تشير إلى ذاكرة الفالش.

#### ● **نبذة عن نظام الملفات**

- .<br>يجب أن يكون نظام الملفات أحد الأنظمة التالية.
- $NTES \cdot \qquad \text{exFAT} \cdot \qquad \text{FAT32} \cdot \qquad \text{FAT16} \cdot$

#### **ملحوظة**

- قم بوضع ذاكرة USB في مكان ال يؤثر على السالمة أثناء القيادة.
- ال يمكنك توصيل ذاكرة USB عن طريق مجمع مركزي USB أو قارئ البطاقات المتعددة.
- قم بإنشاء نسخ احتياطية لملفات الصوتيات المستخدمة مع هذا الجهاز. ً يمكن حذف الملفات وفقا لحاالت تشغيل ذاكرة USB. .<br>لا نقدم أي تعويض لأي تلف ينتج عن محو البيانات.

# **أساسية لذاكرة USB عملية التشغيل ال**

<span id="page-34-0"></span>يمكن التحكم في معظم الوظائف من خالل نافذة التحكم في مصادر التشغيل ونافذة التشغيل.

#### **ملحوظة**

 اضبط مفتاح طريقة جهاز التشغيل عن بعد على وضع AUD قبل بدء التشغيل، أنظر موضوع **[تغيير طريقة التشغيل \)صفح 82\(](#page-81-0)**.

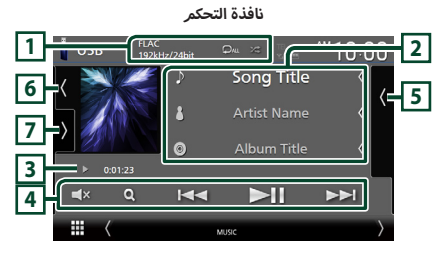

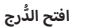

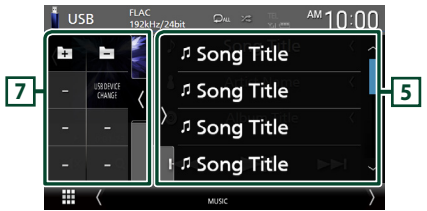

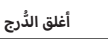

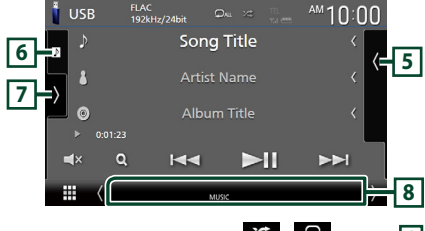

#### $\frac{1}{2}$  **1 CODEC**] **1**

- عندما يتم تشغيل مصدر عالي الدقة، فستظهر معلومات عن صيغته.
- **] [** : يقوم بتكرار المقطع/المجلد الحالي. كل مرة تلمس فيها هذا المفتاح، تتبدل طرق التكرار بالترتيب التالي: تكرار الملف ) (، تكرار المجلد ) (، تكرار الكل ) (
- **] [**: يقوم بتشغيل جميع المقاطع الموجودة في المجلد الحالي بشكل عشوائي. كل مرة تلمس فيها هذا المفتاح، تتبدل طرق التشغيل بترتيب عشوائي حسب الترتيب التالي:
	- تشغيل الملفات بترتيب عشوائي ( ◘ ◘ )، إيقاف التشغيل بترتيب عشوائي ) (

#### **2 معلومات المقطع**

- يعرض معلومات عن الملف الحالي. يظهر فقط اسم الملف واسم المجلد إذا لم يكن هناك معلومات عالمة.
- أ• تغيير حجم النص الخاص بمعلومات الأغنية عندما يكون "Small Text Audio ً " مضبوطا على تشغيل/إيقاف تشغيل "OFF"/"ON "في الشاشة واجهة المستخدم **[\)صفح 66\(](#page-65-2)**.

#### **3 مؤشر طريقة التشغيل/وقت التشغيل**

- D و B وما إلى ذلك: مؤشر طريقة التشغيل الحالية ر<br>مدلولات الأيقونات الفردية هي كما يلي: ■ (التشغيل)، ➡➡ (التقدم السريع)، ➡➡ (الإرجاع السريع)، **H** (الإنقاف المؤقت).
- لتأكيد موضع التشغيل الحالي. يمكنك سحب الدائرة لليسار أو لليمين لتغيير موضع التشغيل. (ملف فيديو فقط)

 $200123 + 0$  $\sqrt{0.4527}$ 

#### **4 مفاتيح التشغيل**

- **]**1**[** : يقوم بالبحث عن مقطع/ملف. لمعرفة تفاصيل عملية البحث، انظر موضوع **عملية البحث )صفح 37(**.
	- **]**E**[ ]**F **]**: يقوم بالبحث عن ملف/مقطع تالي/سابق. المس وثبّت إصبعك للتقديم السريع أو الإرجاع السريع. (سيتمر إلغاؤها تلقائيًّا بعد حوالي ٥٠ ثانية.)
		- **]**DH **]**: يقوم بالتشغيل أو ا إليقاف المؤقت.
		- **] [** : المس لكتم الصوت أو إللغاء كتم الصوت.

#### **5 الئحة المحتويات**

- يؤدي لمس النافذة نحو اليمين إلى عرض قائمة المحتويات. المس مرة أخرى لإغلاق القائمة.
	- تعرض قائمة التشغيل. عند لمس اسم مقطع/ملف بالقائمة، سيبدأ التشغيل.

#### **6 العمل الفني/مقياس VU**

- يعرض/يخفي نطاق العمل الفني.
- يتمر عرض غلاف الملف الجاري تشغيله حاليًا**.**
- المس للتبديل بين العمل الفني ومقياس VU.

#### **7 لوحة الوظائف**

المس الجانب الأيسر من النافذة لعرض لوحة الوظائف. المس مرة أخرى إلغالق اللوحة.

- **] [ ] [**: يبحث عن المجلد السابق/التالي.
	- **: [USB DEVICE CHANGE] .**

يقوم بالتحويل إلى جهاز USB آخر عندما يكون هناك جهازان USB موصلين.

#### **8 بنود المؤشر**

- **VIDEO** : يحدد ملف الفيديو.
- **MUSIC**: يحدد ملف الموسيقى.

#### **نافذة الفيديو**

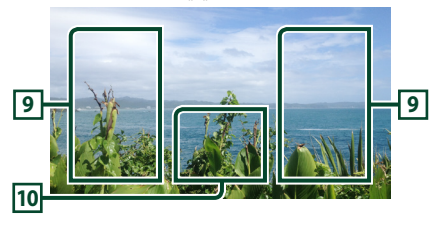

#### **9 نطاق البحث عن ملف )ملف فيديو فقط(**

المس للبحث عن الملف التالي/السابق.

#### **10 نطاق البحث عن مفتاح )ملف فيديو فقط(**

المس النطاق لعرض نافذة التحكم.
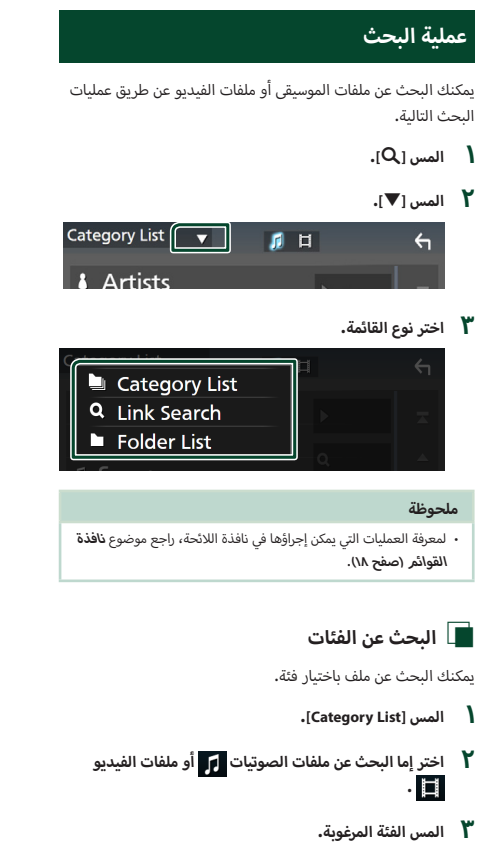

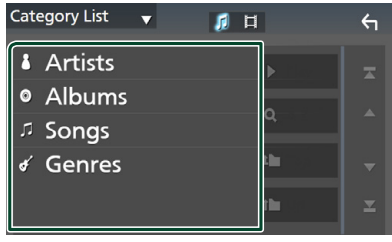

- قظهر اللائحة الموافقة لاختياراتك.  $\blacktriangleleft$
- **تجد الملف المرغوب. <sup>4</sup> المسه الختيار البند المرغوب من الالئحة. كرر هذه الخطوة حتى**

#### Ñ **البحث عن روابط**

يمكنك البحث عن ملف لنفس المطرب/الألبوم/النوع كما هو وارد بالمقطع الحالي.

- **1 المس ]Search Link].**
- **2 المس نوع العالمة المرغوب. يمكنك االختيار من بند المطربين، أنواع. ألبومات، وال وال**

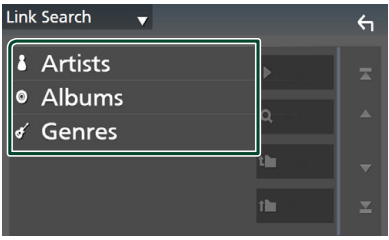

- قظهر اللائحة الموافقة لاختياراتك.  $\blacktriangleleft$
- **3 المس البند المرغوب في قائمة المحتويات.**
	- Ñ **البحث عن مجلد**

ً يمكنك البحث عن ملف وفقا للتسلسل الهرمي.

- **1 المس ]List Folder].**
- **2 المس المجلد المرغوب.**

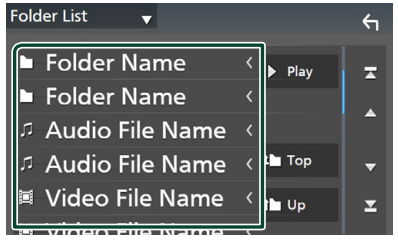

عند قيامك بلمس مجلد، يتم عرض محتوياته.

**تجد الملف المرغوب. <sup>3</sup> المسه الختيار البند الذي ترغبه من الالئحة. كرر هذه الخطوة حتى** 

## **iPod/iPhone**

#### **التحضير**

#### Ñ **أجهزة iPhone/iPod المتوافقة**

يمكن توصيل الموديالت التالية بهذا الجهاز.

- الجهاز متوافق مع
	- $iPhono X$ .
- iPhone 8 Plus .
	- $iPhone 8$   $\cdot$
	- iPhone 7 Plus ·
	- iPhone 7 ·
		- $iPhone$  SF  $\cdot$
		- iPhone 6s Plus
			- $iPhone$  6s  $\cdot$

#### **ملحوظة**

- أحدث قائمة متوافقة من أجهزة iPhone/iPod. لمعرفة التفاصيل، راجع الموقع ا إللكتروني **[/ipod/ce/cs/com.kenwood.www](http://www.kenwood.com/cs/ce/ipod/)**.
- بتوصيلك جهاز iPod/iPhone بهذه الوحدة بواسطة كابل توصيل iPod )103iP-KCA )كملحق تكميلي اختياري، يمكنك تغذية جهاز iPod/iPhone بالكهرباء با إلضافة لشحنه أثناء تشغيل الموسيقى. الحظ أن قدرة هذه الوحدة يجب أن تكون قيد التشغيل.
	- في حالة القيام بإعادة التشغيل بعد توصيل جهاز iPod، يتم تشغيل .ً ّ الموسيقى المسجلة على جهاز iPod أوال

## Ñ **توصيل جهاز iPod/iPhone**

#### **التوصيل السلكي**

#### **التحضير**

- قم بتوصيل جهاز iPhone/iPod بكابل 103iP-KCA( ملحق تكميلي اختياري( أثناء عدم اتصال CarPlay Apple.
	- مع جهاز iPhone قادر على تشغيل CarPlay Apple، قم بإيقاف تشغيل CarPlay Apple عن طريق تشغيل جهاز iPhone في ا إلعداد الوظيفي قبل توصيل iPhone. لمعرفة تفاصيل طريقة الإعداد، اتصل بالشركة المُصنّعة لطرف التوصيل.
		- قم بتوصيل جهاز iPod/iPhone في طرف USB رمادي اللون بكابل KCA-iP103 (ملحق اختياري).
			- يمكن توصيل جهاز iPod/iPhone واحد فقط.
- **1 قم بتوصيل جهاز iPod/iPhone باستخدام كابل 103iP-KCA. [\)صفح 95\(](#page-94-0)**
	- **2 اضغط على الزر ]HOME].**
		- **3 المس ] [.**
	- **4 المس ]iPod].( صفح 15(**
	- **لفصل أجهزة iPhone/iPod المتصلة باستخدام الكابل:**
		- **1 اخلع جهاز iPhone/iPod.**

#### **توصيل بلوتوث**

قم بمزاوجة جهاز iPhone عبر وظيفة بلوتوث.

#### **التحضير**

- لتوصيل جهاز iPhone عن طريق البلوتوث، قم بتسجيله كجهاز بلوتوث ً واضبط خصائص االتصال مسبقا. انظر موضوع **[تسجيل جهاز بلوتوث](#page-48-0)  [\)صفح 49\(](#page-48-0)** و **[توصيل جهاز البلوتوث \)صفح 50\(](#page-49-0)**.
- قم بتوصيل جهاز iPhone عبر البلوتوث بينما يكون CarPlay Apple وجهاز iPod ّ /iPhone غير موصلين عن طريق USB.
- مع جهاز iPhone قادر على تشغيل CarPlay Apple، قم بإيقاف تشغيل CarPlay Apple عن طريق تشغيل جهاز iPhone في ا إلعداد الوظيفي قبل توصيل iPhone. لمعرفة تفاصيل طريقة الإعداد، اتصل بالشركة المُصنّعة لطرف التوصيل.
- <span id="page-37-0"></span>● **إ حدد طريقة عمل وصالت لخراج الصوت من مصدر جهاز iPod )باستثناء S8019DMX)**
	- **1 اضغط على زر ]MENU].**
	- gتظهر القائمة المنبثقة.
		-
	- <sup>g</sup>فتظهر نافذة ا إلعداد SETUP. **<sup>2</sup> المس ]SETUP].**
		- **3 المس ]AV].**
	- gفتظهر نافذة الصوتيات والفيديو.
	- **4 المس ]Connection Bluetooth iPod].**

**Bluetooth**( افتراضي(: إخراج الصوت باستخدام جهاز بلوتوث. **HDMI+Bluetooth** : إخراج الصوت باستخدام جهاز HDMI وإجراء اختيار الموسيقى، وما إلى ذلك باستخدام جهاز بلوتوث.

- $iPhone 6$  Plus  $\cdot$ iPhone 6 ·  $iPhone$  5s  $\cdot$ 
	- iPhone  $5c \rightarrow$
	- iPhone  $5 \cdot$
- touch iPod( الجيل السادس(
- 
- -
- -

## **أساسي لجهاز iPod/iPhone التشغيل ال**

#### **ملحوظة**

 اضبط مفتاح طريقة جهاز التشغيل عن بعد على وضع AUD قبل بدء التشغيل، أنظر موضوع **[تغيير طريقة التشغيل \)صفح 82\(](#page-81-0)**.

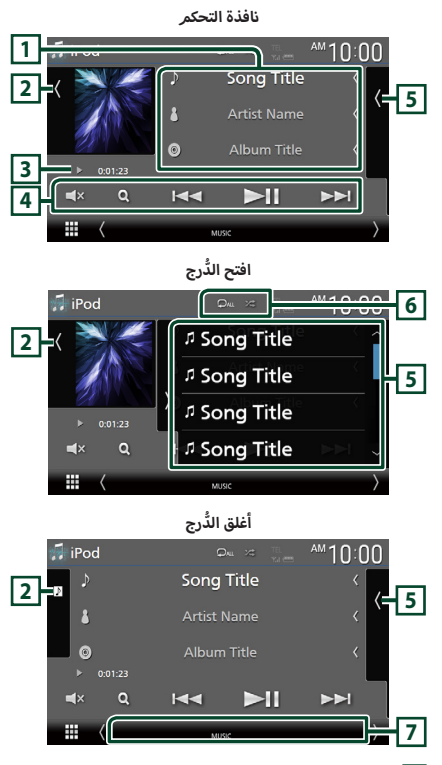

#### **1 معلومات المقطع**

- يعرض معلومات عن الملف الحالي.
- المس لعرض نافذة الئحة الفئات. راجع موضوع **البحث عن الفئات )صفح 40(**.
- أ· تغيير حجم النص الخاص بمعلومات الأغنية عندما يكون "Small Text Audio ً " مضبوطا على تشغيل/إيقاف تشغيل "OFF"/"ON "في الشاشة واجهة المستخدم **[\)صفح 66\(](#page-65-0)**.

#### **2 العمل الفني/مقياس VU**

- يعرض/يخفي نطاق العمل الفني.
- يتمر عرض غلاف الملف الجاري تشغيله حاليًا**.**
- المس للتبديل بين العمل الفني ومقياس VU.

#### **3 مؤشر طريقة التشغيل/وقت التشغيل**

- D و B وما إلى ذلك: مؤشر طريقة التشغيل الحالية أيقونات الفردية هي كما يلي: مدلوالت ال
- D( التشغيل(، B( التقدم السريع(، A( ا إلرجاع السريع(، **H** (الإيقاف المؤقت).

#### **4 مفاتيح التشغيل**

- **]**1**[** : يبحث عن مقطع/ملف. لمعرفة تفاصيل عملية البحث، انظر موضوع **[عملية البحث \)صفح 40\(](#page-39-0)**.
	- **]**E**[ ]**F **]**: يبحث عن ملف/مقطع تالي/سابق. المس وتَبّت إصبعك للتقديم السريع أو الإرجاع السريع. (سيتمر إلغاؤها تلقائيًا بعد حوالي ٥٠ ثانية.)
		- **]**DH **]**: يقوم بالتشغيل أو ا إليقاف المؤقت.
		- **] [** : المس لكتم الصوت أو إللغاء كتم الصوت.

#### **5 الئحة المحتويات**

- يؤدي لمس النافذة نحو اليمين إلى عرض قائمة المحتويات. المس مرة أخرى لاغلاق القائمة.
	- تعرض قائمة التشغيل. عند لمس اسم مقطع/ملف بالقائمة، سيبدأ التشغيل.

#### $\mathbb{Z}$   $\mathbb{Z}$   $\mathbb{Z}$   $\mathbb{Z}$   $\mathbb{Z}$   $\mathbb{Z}$   $\mathbb{Z}$

- أ• **[ © ]** : يقوم بتكرار المقطع/الألبوم الحالي. كل مرة تلمس فيها هذا المفتاح، تتبدل طرق التكرار بالترتيب التالي:
	- تكرار الأغنية ( مص) ، تكرار كل الأغاني ( ملاح )، إيقاف التكرار )  $\Box$
- أ لبوم الحالي **] [**: يقوم بتشغيل جميع المقاطع الموجودة في ال بشكل عشوائي. كل مرة تلمس فيها هذا المفتاح، تتبدل طرق التشغيل بترتيب عشوائي حسب الترتيب التالي:

. ر. . .<br>تشغيل الأغاني بترتيب عشوائي ( <mark>﴿ يَمْرَ</mark> )، إيقاف التشغيل بترتيب عشوائي ) (

#### **7 بنود المؤشر**

 **MUSIC**: يحدد ملف الموسيقى.

<span id="page-39-0"></span>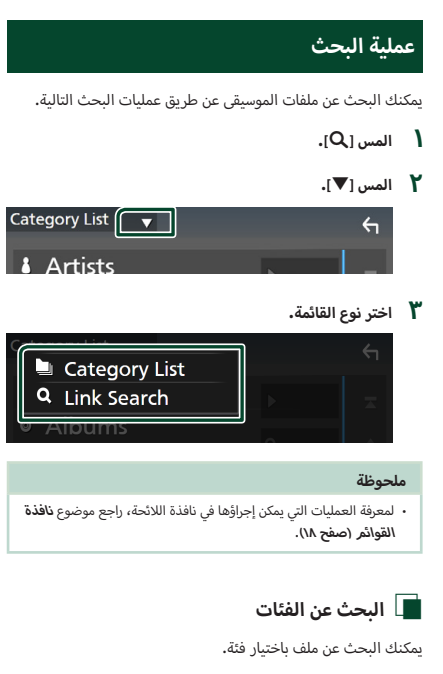

#### **1 المس ]List Category].**

#### **2 المس الفئة المرغوبة.**

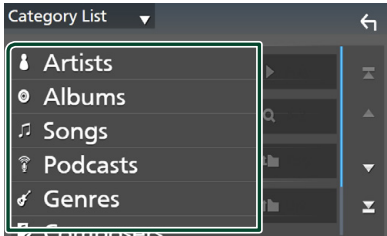

قظهر اللائحة الموافقة لاختياراتك.  $\blacktriangleleft$ 

**تجد الملف المرغوب. <sup>3</sup> المسه الختيار البند المرغوب من الالئحة. كرر هذه الخطوة حتى** 

#### Ñ **البحث عن روابط**

يمكنك البحث عن ملف لنفس المطرب/الألبوم/النوع/الملحن كما هو وارد بالمقطع الحالي.

- **1 المس ]Search Link].**
- **2 المس نوع العالمة المرغوب. يمكنك االختيار من الفنانين، أنواع، والملحنين. ألبومات، وال وال**

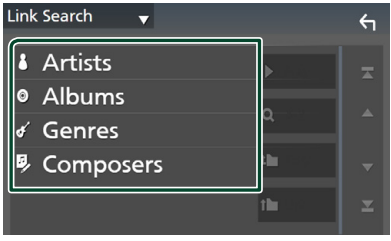

- قظهر اللائحة الموافقة لاختياراتك.  $\blacktriangleleft$
- **3 المس البند المرغوب في قائمة المحتويات.**

## **أساسية للراديو عمليات التشغيل ال**

يمكن التحكم في معظم الوظائف من خالل نافذة التحكم في مصدر التشغيل.

للاستماع إلى الراديو، المس الأيقونة **[Radio]** بشاشة اختيار المصدر. **)صفح 15(**

## **ملحوظة**

 اضبط مفتاح طريقة التشغيل عن بعد على طريقة AUD قبل بدء التشغيل، أنظر موضوع **[تغيير طريقة التشغيل \)صفح 82\(](#page-81-0)**.

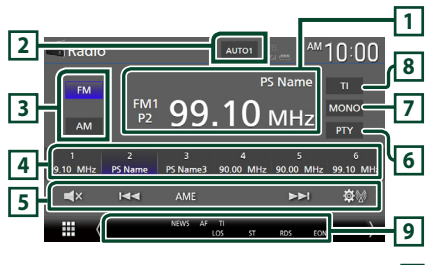

#### **1 عرض المعلومات**

يعرض معلومات عن المحطة الحالية: التردد، اسم PS

**#P**: الرقم المضبوط مسبقاً

#### **2 وضع البحث**

يقوم بتحويل طريقة البحث بالترتيب التالي؛ **]1AUTO]**،**[ 2AUTO]**، **]MANUAL]**.

- **[AUTO1]:** يقوم أوتوماتيكيًا بموالفة محطة جيدة الاستقبال**.**
- أ• **[AUTO2]:** يقوم بموالفة المحطات في الذاكرة الواحدة تلو الأ*خ*رى.
	- ً ا. **]MANUAL]**: ينتقل للتردد التالي يدوي

#### **3 زر نطاق التردد**

يقوم بتبديل نطاق التردد )1FM/ 2FM/ 3FM, AM).

#### **4 مفتاح الضبط المسبق**

يقوم باستدعاء المحطة المحفوظة.

عند لمسه لثانيتين يخزن المحطة المستقبلة حاليًا في الذاكرة.

#### **5 مفاتيح التشغيل**

- **]**E**[ ]**F **]**: يقوم بموالفة محطة. يمكن تغيير طريقة تبديل التردد (أنظر رقم **2** في الجدول).
- **AME]** : يقوم تلقائيًّا بضبط المحطات مسبقًا. لمعرفة التفاصيل، انظر<br>· موضوع **[الذاكرة الأوتوماتيكية \)صفح 42\(](#page-41-0)**.
- **] [** : يعرض شاشة إعداد الراديو. لمعرفة التفاصيل، انظر موضوع **[إعداد الراديو \)صفح 43\(](#page-42-0)**.
	- **] [** : المس لكتم الصوت أو إللغاء كتم الصوت.

#### **6 ]PTY( ]محطة FM فقط(**

يبحث عن القناة بنوع القناة المحدد. لمعرفة التفاصيل، انظر موضوع

**[البحث بحسب نوع البرنامج \)صفح 42\(](#page-41-1)**.

#### **7 ]MONO( ]محطة FM فقط(**

.<br>يحدد الاستقبال الأحادي.

#### **8 ]TI( ]محطة FM فقط(**

يقوم بتشغيل طريقة أخبار المرور. لمعرفة التفاصيل، أنظر موضوع **المعلومات [المرورية \)صفح 43\(](#page-42-1)**.

#### **9 بنود المؤشر**

- **ST**: يتم استقبال بث استريو.
- أ حادي القسري مشغلة. **MONO**: وظيفة الصوت ال
- **AF** : وظيفة البحث عن التردد البديل AF مشغلة.
- **EON**: تقوم محطة نظام بيانات الراديو بإرسال EON.
	- **LOS**: وظيفة البحث المحلي مشغلة.
		- أ خبار. **NEWS** : جار قطع نشرة ال
- **RDS** : يشير إلى حالة محطة نظام بيانات الراديو عندما تكون وظيفة AF مشغلة.

أبيض: يتم استقبال نظام بيانات الراديو.

برتقالي: ال يتم استقبال نظام بيانات الراديو.

 **TI**: يشير إلى حالة استقبال أخبار المرور. أبيض: يتم استقبال برنامج المرور TP. برتقالي: ال يتم استقبال إذاعة المرور.

## <span id="page-41-0"></span>**التخزين في الذاكرة**

#### Ñ **<sup>أ</sup> الذاكرة الوتوماتيكية**

بمكنك تخزين المحطات جيدة الاستقبال في الذاكرة أوتوماتيكيًا.<br>-

**1 المس مفتاح النطاق الموجي المرغوب.**

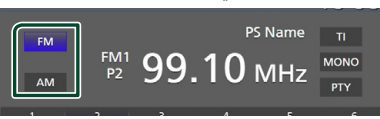

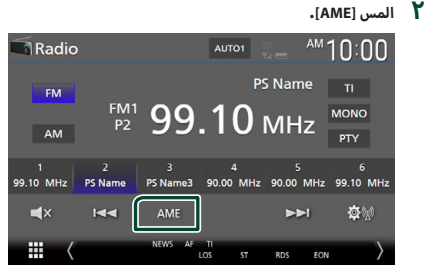

**3 المس ]Yes].**

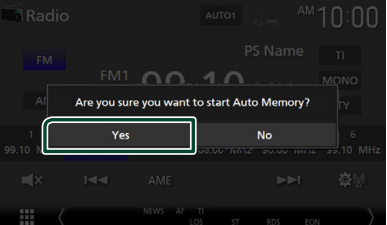

أ▶ فتبدأ الذاكرة الأوتوماتيكية في العمل.

#### Ñ **الذاكرة اليدوية**

يمكنك تخزين محطة االستقبال الحالية في الذاكرة.

- **1 المس مفتاح النطاق الموجي المرغوب.**
- **2 اختر المحطة التي ترغب في تخزينها في الذاكرة.**
- **3 المس الزر ]#[ )6-1:#( الذي ترغب في تخزين المحطة عليه لمدة ثانيتين إلى أن تصدر إشارة صوتية.**

#### **اختيار طريقة االستدعاء**

#### Ñ **اختيار المحطات سابقة الضبط**

ُ يمكنك سرد واختيار المحطة المخزنة في الذاكرة.

**1 اختر محطة من القائمة.**

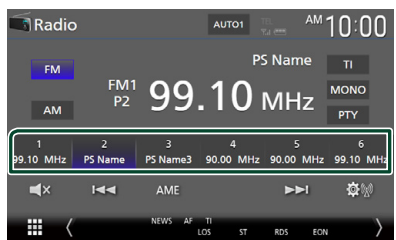

Ñ **البحث بحسب نوع البرنامج )محطة FM فقط(**

أثناء االستماع إلى محطة FM يمكنك موالفة محطة ذات نوع برنامج معين.

<span id="page-41-1"></span>

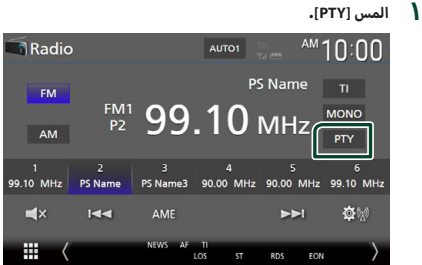

 gفتظهر نافذة بحث PTY.

- **2 اختر نوع البرنامج من الالئحة.**
	- **3 المس ]Search].**

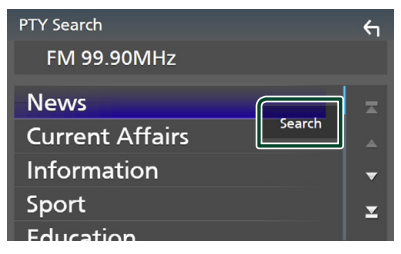

يمكنك البحث عن محطة تابعة لنوع البرنامج المختار.

#### <span id="page-42-0"></span>**المعلومات المرورية )محطة FM فقط(**

يمكنك االستماع ومشاهدة أخبار المرور أوتوماتيكيا عندما يبدأ بث نشرة المرور. إال أن هذه الوظيفة تتطلب نظام بيانات الراديو المشتمل على معلومات أخبار المرور TI.

<span id="page-42-1"></span>

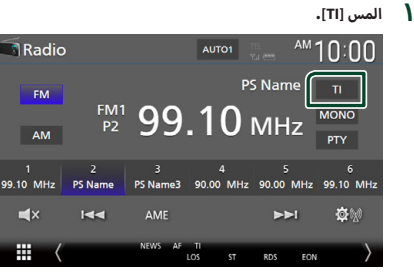

 gفيتم اختيار طريقة أخبار المرور.

## Ñ **عند بدء بث أخبار المرور**

تظهر نافذة أخبار المرور أوتوماتيكيًّا<mark>.</mark><br>-

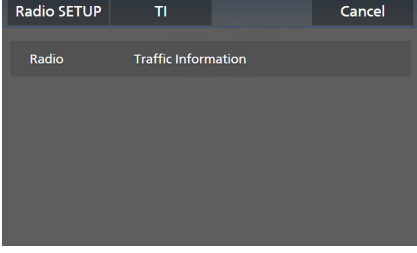

#### **ملحوظة**

- من الضروري ضبط وظيفة أخبار المرور على On( تشغيل( حتى يتسنى ظهور نافذة أخبار المرور أوتوماتيكيًّا.
- أثناء استقبال أخبار المرور يتم تخزين وضع ضبط شدة الصوت أوتوماتيكيا.ً وعند استقبال أخبار المرور في المرة التالية يستعيد الجهاز هذا الوضع لشدة الصوت أوتوماتيكيا.ً
	- إللغاء أخبار المرور: المس **]Cancel]**.

#### **إعداد الراديو**

يمكنك تحديد البارامترات الخاصة بالموالف.

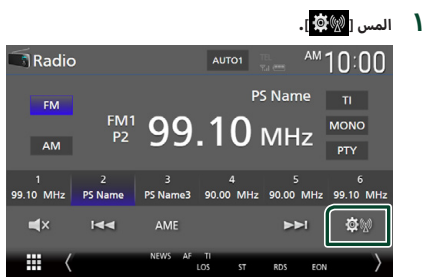

 gفتظهر نافذة إعداد الراديو.

**2 اضبط في كل مرة كما يلي.**

#### ■ **]NEWS( ]محطة FM فقط(**

.<br>يحدد وقت الانقطاع لإذاعة نشرة الأ*خ*بار. الوضع القياسي هو "OFF".

#### ■ **]AF( ]محطة FM فقط(**

إذا كان استقبال المحطة ضعيفًا، فإنه يحولك أوتوماتيكيًا إلى المحطة التي تبث نفس البرنامج عبر نفس الشبكة العاملة بنظام بيانات الراديو. الوضع القياسي هو "OFF".

#### ■ **]Regional( ]محطة FM فقط(**

يحدد ما إذا كان سيتم التحويل فقط إلى المحطة في المنطقة المحددة باستخدام وظيفة "AF". الوضع القياسي هو "OFF".

#### ■ **]S.LO( ]محطة FM فقط(**

يقوم بتشغيل أو إيقاف وظيفة البحث المحلي.

#### ■ **]Seek TP Auto( ]محطة FM فقط(**

ً عندما يكون استقبال محطة أخبار المرور ضعيفا، يتم البحث أوتوماتيكيًا عن محطة يمكن استقبالها بشكل أفضل. القيمة القياسية هي "ON".

#### ■ **]Select Language( ]محطة FM فقط(**

يقوم باختيار لغة عرض وظيفة PTY.

#### *Aerial Controll*

يتيح لك إيقاف وظيفة نظام بيانات الراديو للحيولة دون رفع الهوائي المشغل بمحرك. القيمة القياسية هي "ON".

## **راديو رقمي (DDX9019DABS / DMX8019DABS)**

## **أساسي للراديو الرقمي التشغيل ال**

يمكن التحكم في معظم الوظائف من خالل نافذة التحكم في مصدر التشغيل.

للدخول إلى مصدر الراديو الرقمي، المس الأيقونة **[Digital Radio]** بشاشة اختيار المصدر. **)صفح 15(**

#### **ملحوظة**

 اضبط مفتاح طريقة التشغيل عن بعد على طريقة AUD قبل بدء التشغيل، أنظر موضوع **[تغيير طريقة التشغيل \)صفح 82\(](#page-81-0)**.

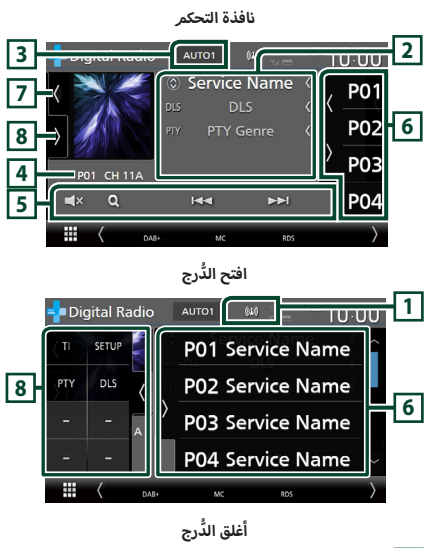

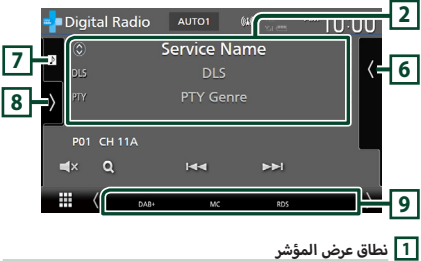

تعرض قوة الإشارة المستقبَلة.

#### **2 عرض المعلومات**

 يعرض معلومات عن المحطة الحالية: اسم الخدمة

لمس **] [** يسمح بالتنقل بين المحتوى A والمحتوى B والمحتوى C. المحتوى A: نوع PTY، وDLS

أغنية، اسم المطرب، اسم باقة المحطات المحتوى B: عنوان ال المحتوى C: المشغّل حاليًا، البرنامج التالي، جودة الصوت

المس للتنقل بين نافذة التحكم ونافذة المعلومات.

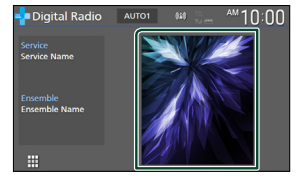

أ• تغيير حجم النص الخاص بمعلومات الأغنية عندما يكون "Small Text Audio ً " مضبوطا على تشغيل/إيقاف تشغيل "OFF"/"ON "في الشاشة واجهة المستخدم **[\)صفح 66\(](#page-65-0)**.

#### **3 وضع البحث**

المس لتبديل أوضاع البحث بالترتيب التالي: **]1AUTO]**,**[ 2AUTO]**, **]MANUAL]**.

- **[AUTO1]:** يقوم أوتوماتيكيًا بموالفة باقة المحطات جيدة الاستقبال**.**
- **]2AUTO]**: يقوم بموالفة باقة المحطات المحفوظة في الذاكرة الواحدة .<br>تلو الأخرى.
	- **]MANUAL]**: ينقلك إلى باقة المحطات التالية يدويا.

#### **4 نطاق عرض المؤشر**

**#P**: الرقم المضبوط مسبقاً

**#CH**: عرض القناة

#### **5 مفاتيح التشغيل**

- **]**1**[** : يعرض نافذة الئحة الخدمات. لمعرفة التفاصيل حول البحث عن الخدمات، راجع موضوع **[البحث عن الخدمة \)صفح 46\(](#page-45-0)**.
- **]**E**[ ]**F **]**: يقوم بمواءمة باقة المحطات والخدمة والمكونات. يمكن تغيير تبديل وضع البحث. (انظر موضوع <mark>3</mark> وضع البحث).
	- **] [** : المس لكتم الصوت أو إللغاء كتم الصوت.

#### **6 ً القائمة المضبوطة مسبقا**

- لمس **] [**/ **] [** يسمح لك بتغيير حجم الشاشة.
	- يقوم باستدعاء الخدمة المحفوظة.
- عند لمسه لثانيتين، يخزن في الذاكرة الخدمة الحالية التي يتم استقبالها.

#### **7 نطاق العمل الفني/مقياس VU**

- يعرض/يخفي نطاق العمل الفني.
- يتم عرض بيانات الصورة إذا كانت متاحة من المحتوى الحالي.
	- المس للتبديل بين العمل الفني ومقياس VU.

#### **8 لوحة الوظائف**

<span id="page-44-0"></span>المس الجانب الأيسر من النافذة لعرض لوحة الوظائف. المس مرة أخرى لاغلاق اللوحة.

- **]TI]**: يقوم بتحديد طريقة أخبار المرور. لمعرفة التفاصيل، أنظر موضوع **معلومات [المرور \)صفح 46\(](#page-45-1)**.
- **]SETUP]**: يعرض شاشة إعداد الراديو الرقمي. لالطالع على التفاصيل، راجع موضوع **[إعداد الراديو الرقمي \)صفح 47\(](#page-46-0)**.
	- **]PTY]**: يبحث عن البرنامج حسب النوع. لمعرفة التفاصيل، انظر موضوع **[البحث بحسب نوع البرنامج \)صفح 45\(](#page-44-0)**.
		- **]DLS]**: عرض نافذة Segment Label Dynamic.

#### **9 بنود المؤشر**

- **DAB+** : يتم استقبال الراديو الرقمي.
- **RDS** : يتم استقبال نظام بيانات الراديو.
- **MC**: يتم عرض خدمة االستالم. .<br>أبيض: يتمر استقبال المكون الأولي. برتقالي: يتم استقبال المكون الثانوي.
- **TI**: يشير إلى حالة استقبال أخبار المرور. أبيض: يتم استقبال برنامج المرور TP. برتقالي: ال يتم استقبال إذاعة المرور.

#### **ُ تخزين الخدمات في الذاكرة الم ً عينة مسبقا**

يمكنك تخزين خدمة االستقبال الحالية في الذاكرة.

- **1 اختر الخدمة التي ترغب في تخزينها في الذاكرة.**
	- **أ2 يمن من النافذة. المس ] [ على الجانب ال**

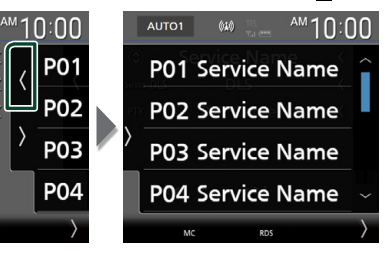

**3 المس الزر ] #P( ]15-1:# )الذي ترغب في تخزين المحطة عليه لمدة ثانيتين إلى أن تصدر إشارة صوتية.**

#### **اختيار طريقة االستدعاء**

#### Ñ **البحث بحسب نوع البرنامج**

أثناء الاستماع إلى محطات الراديو الرقمي يمكنك موالفة محطة بث ذات نوع برنامج معين.

#### **أ1 يسر من النافذة. المس ] [ على الجانب ال**

**المس ]PTY].**

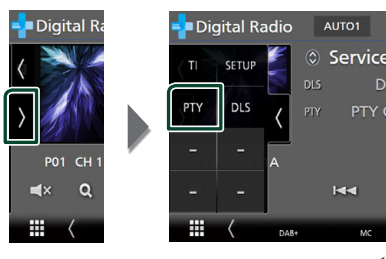

 gفتظهر نافذة بحث PTY.

- **2 اختر نوع البرنامج من الالئحة.**
	- **3 المس ]Search].**

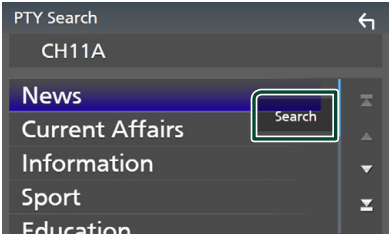

يمكنك البحث عن المحطة التي تبث نوع البرنامج المختار.

#### Ñ **البحث عن الخدمة**

<span id="page-45-1"></span>يمكنك اختيار الخدمة من الئحة جميع الخدمات المستقبلة.

<span id="page-45-0"></span>**1 المس ]**1**[.**

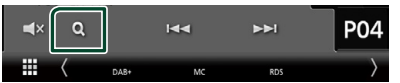

**2 اختر المحتوى المرغوب من الالئحة.**

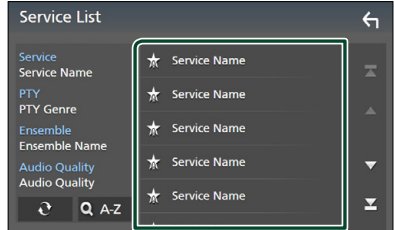

#### $\mathbf{R}$   $\mathbf{P}$

أحدث. المس واستمر في اللمس للعثور على قائمة الخدمات ال

#### ■ **]Z-A**1**]**

يعرض نافذة لوحة المفاتيح. ينتقل إلى الحرف الذي أدخلته (بحث حسب الأبجدية).

#### **معلومات المرور**

يمكنك الاستماع إلى ومشاهدة أخبار المرور أوتوماتيكيا عندما يبدأ بث نشرة المرور. إال أن هذه الوظيفة تتطلب الراديو الرقمي المشتمل على معلومات المرور TI.

> **أ 1 يسر من النافذة. المس ] [ على الجانب ال المس ]TI].**

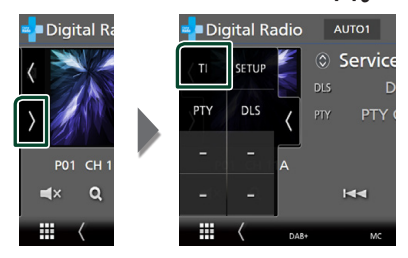

 gفيتم اختيار طريقة أخبار المرور.

Ñ **عند بدء بث أخبار المرور**

تظهر نافذة أخبار المرور أوتوماتيكيًّا<mark>.</mark><br>-

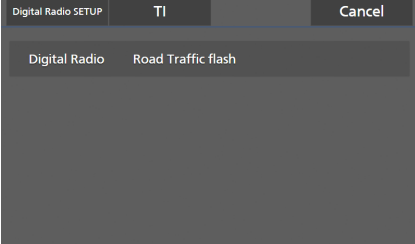

#### **ملحوظة**

- من الضروري تشغيل وظيفة أخبار المرور حتى يتسنى ظهور نافذة أخبار المرور أوتوماتيكيًّا<mark>.</mark>
- يتم حفظ إعداد مستوى الصوت أثناء استقبال معلومات حركة المرور أوتوماتيكيا.ً عند استقبال أخبار المرور في المرة التالية يستعيد الجهاز هذا الوضع لشدة الصوت أوتوماتيكيا.ً
	- إللغاء أخبار المرور: المس **]Cancel]**.

#### <span id="page-46-0"></span>**إعداد الراديو الرقمي**

<span id="page-46-1"></span>يمكنك تحديد البارامترات الخاصة بالراديو الرقمي.

**أ 1 يسر من النافذة. المس ] [ على الجانب ال المس ]SETUP].**

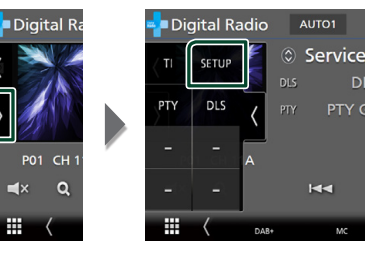

 gفتظهر شاشة إعداد الراديو الرقمي.

**2 اضبط كل وظيفة كما يلي.**

#### ■ **]Priority]**

إذا كانت نفس الخدمة تُقدم من خلال الراديو الرقمي أثناء استقبال نظام RDS، فسوف يتم التحويل أوتوماتيكياً إلى الراديو الرقمي. وإذا كانت نفس الخدمة تُقدم من خلال نظام RDS وأصبح استقبال الخدمة المقدمة من خالل الراديو الرقمي ضعيفا،ً فسوف يتم التحويل أوتوماتيكياً إلى نظام RDS.

#### **PTY Watch**]

إذا كانت خدمة نوع البرنامج تبدأ بباقة المحطات التي يتم استقبالها، فسوف يتم التحويل من أي مصدر إلى الراديو الرقمي الستقبال الخدمة.

#### **Example Announcement Select 1**

يقوم بالتحويل إلى الخدمة المضبوطة للبالغ. لمعرفة التفاصيل، انظر موضوع **[إعداد البالغ \)صفح 47\(](#page-46-1)**.

#### **[Antenna Power]**

يقوم بضبط ا إلمداد بالطاقة لهوائي الراديو الرقمي. يتم الضبط على "ON "إذا كان هوائي الراديو الرقمي المستخدم مزوداً بمعزز. القيمة القياسية هي "ON".

#### **[Related Service]**

مع اختيار ON (تشغيل)، تتغير الوحدة إلى الخدمة ذات الصلة (إن وجدت) عندما تكون شبكة خدمة الراديو الرقمي غير متوفرة. القيمة القياسية هي "ON".

#### **[Language Select]**

يقوم باختيار لغة عرض وظيفة PTY.

#### Ñ **إعداد البالغ**

عند بدء الخدمة المضبوطة على وضع التشغيل ON، فسوف يتم التحويل من أي مصدر إلى البالغ من أجل استقباله.

- **1 المس ]Select Announcement ]في شاشة إعداد الراديو الرقمي.**
	- gفتظهر نافذة اختيار البالغ.
	- **2 المس كل ال <sup>إ</sup> ئحة للبالغ ثم اضبط على التشغيل أو اليقاف.**

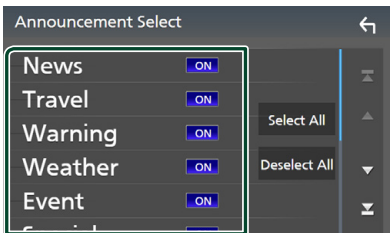

*Select All1* 

تشغيل كافة البالغات.

**[Deselect All]** 

إيقاف تشغيل كافة البالغات.

#### **ملحوظة**

 $\blacktriangleleft$  x

▦

 أثناء استقبال خدمة البالغ يتم تخزين وضع ضبط شدة الصوت أوتوماتيكيا.ً وعند استقبال خدمة البالغ في المرة التالية يستعيد الجهاز هذا الوضع لشدة الصوت أوتوماتيكيا.ً

## **التحكم في وظيفة بلوتوث**

يتيح لك استخدام وظيفة البلوتوث إمكانية استخدام عدة وظائف مختلفة مثل االستماع إلى ملف صوتيات وإجراء/استقبال مكالمة.

#### **معلومات الستخدام أجهزة Bluetooth®**

# **& Bluetooth**

البلوتوث عبارة عن تكنولوجيا اتصال راديو لاسلكي قصير المدى للأجهزة أخرى. أجهزة ال النقالة مثل الهواتف الخلوية، والحاسبات المحمولة وال

يمكن توصيل الأجهزة العاملة بالبلوتوث بدون كابلات واتصالها ببعضها البعض.

#### **ملحوظة**

- أ• لا تقم أثناء القيادة بإجراء تشغيل معقد مثل الاتصال بالأرقام، باستخدامر دليل الهاتف، وما إلى ذلك. وعندما تقوم بتنفيذ هذه العمليات، قم بإيقاف سيارتك في مكان آمن.
	- قد ال يتم توصيل بعض أجهزة البلوتوث بهذه الوحدة اعتماداً على نسخة البلوتوث الخاصة بالجهاز.
		- قد ال تعمل هذه الوحدة مع بعض أجهزة البلوتوث.
		- قد تختلف ظروف التوصيل اعتماداً على الظروف المحيطة.
		- يتم فصل بعض أجهزة البلوتوث عند إيقاف تشغيل هذه الوحدة.
		- ال يمكن استخدام أجهزة البلوتوث أثناء استخدام CarPlay Apple.
- يتمر قطع اتصال جهاز البلوتوث المُتَّصل حاليًا بجهاز آخر عندما يكون جهاز .ً iPhone متوافق مع CarPlay Apple متصال

#### Ñ **نبذة حول الهاتف الجوال ومشغل صوتيات بلوتوث**

يتوافق هذا الجهاز مع مواصفات بلوتوث التالية:

#### ا إلصدار

إصدار بلوتوث 5.0 الخصائص

الهاتف الجوال:

HFP( ا إلصدار 1,7( )خاصية التحدث الحر(

SPP (خاصية منفذ التوالي) PBAP (خاصية الوصول لدليل الهاتف)

.<br>مشغل الصوتيات :

DP2A( خاصية توزيع الصوت المتقدمة(

AVRCP (الإصدار ١,٦) (خاصية التحكم عن بُعد في الصوتيات/الفيديو)

Sound codec AAC, SBC

#### **ملحوظة**

- أ• لقد تمر اعتماد تطابق الأجهزة التي تدعمر وظيفة بلوتوث مع معايير بلوتوث القياسية طبقًا للإجراءات التي تقضي بها شركة Bluetooth SIG.
	- أ• ومع ذلك، قد يتعذر اتصال الأجهزة بهاتفك الجوال تبعًا لنوع الهاتف الجوال.

#### **تسجيل جهاز بلوتوث**

ّ يلزم تسجيل مشغل صوتيات بلوتوث أو الهاتف الجوال بهذا الجهاز قبل استخدام وظيفة بلوتوث.

يمكنك تسجيل ما يصل إلى 10 أجهزة عاملة بتقنية بلوتوث.

#### <span id="page-48-0"></span>**ملحوظة**

- يمكن تسجيل ما يصل إلى 10 أجهزة عاملة بتقنية بلوتوث. عند محاولة تسجيل جهاز البلوتوث الحادي عشر، فسيتم مسح أول جهاز بلوتوث تم توصيله حتى يتسنى تسجيل الجهاز الحادي عشر.
- هذا الجهاز متوافق مع وظيفة االقتران السهل من Apple. عند توصيل جهاز iPod touch أو جهاز iPhone كان متصلاً سابقًا عبر منفذ USB ويتم توصيله مرة أخرى، يظهر مربع حوار عملية التأكيد. يتم تسجيل الهاتف الذكي كجهاز بلوتوث عن طريق إجراء عملية التأكيد على هذا الجهاز أو هاتف iOS الذكي.

#### **1 اضغط على زر ]MENU].**

 gتظهر القائمة المنبثقة.

#### **2 المس ]SETUP].**

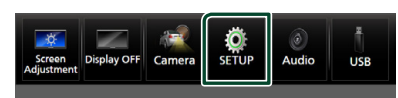

 $\blacktriangleright$  فتظهر نافذة قائمة الإعداد SETUP.

#### **3 المس ]Bluetooth].**

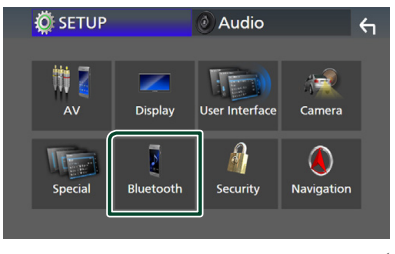

فتظهر نافذة الإعداد SETUP للبلوتوث.  $\blacktriangleleft$ 

**4 المس ]Device Select ]بنافذة إعداد البلوتوث Bluetooth Setup.**

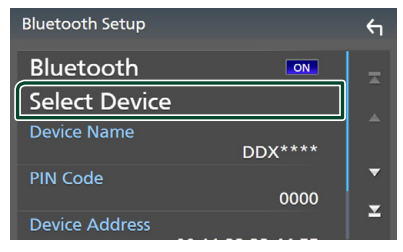

**5 المس ] [ بنافذة تحديد الجهاز.**

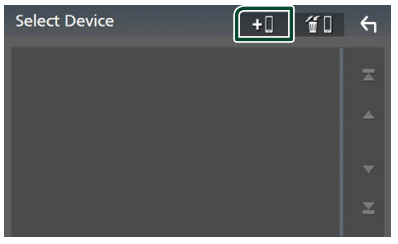

 gيظهر مربع حوار انتظار االقتران مع البلوتوث.

#### **ملحوظة**

 ً يمكنك أيضا تسجيل جهاز iPhone على نافذة الئحة أجهزة CarPlay Apple. **[\)صفح 29\(](#page-28-0)**

- ُ عند عدم توصيل CarPlay Apple أو Auto Android أو هاتف مزّو د بخاصية التحدث الحر عبر بلوتوث، يؤدي الضغط مع االستمرار في الضغط على زر **] [** إلى عرض مربع حوار انتظار االقتران عبر بلوتوث.
- **6 ابحث عن الوحدة )"\*\*\*\*DMX"/\*\*\*\*"DDX )"من هاتفك الذكي/ هاتفك الخليوي.**

أكمل الخطوات من 6 إلى 9 خالل 30 ثانية.

- **7 ّ قم بتشغيل هاتفك الذكي/هاتفك الجو ً ال وفقا للرسائل المعروضة.**
	- **ّ قم بتأكيد الطلب على الهاتف الذكي/الهاتف الجوال.**

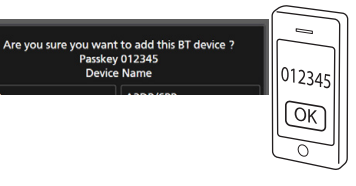

● **أدخل كود PIN في الهاتف الذكي/الهاتف الجوال الخاص بك.**

تم تعيين كود PIN ليكون "0000" ككود افتراضي.

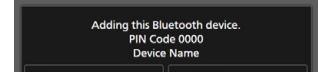

#### **ثوتولب ةفيظو يفمكحتلا**

#### **8 اختر الوظيفة التي تريد استخدامها.**

<span id="page-49-1"></span>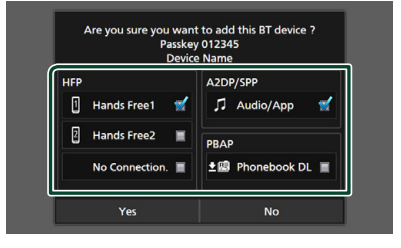

**INo Connection.1/[ Hands Free 21 / [ Hands Free 11 HFP** ّ اختر رقم االتصال المراد استخدامه للتحدث الحر.

#### $[Audio/App]$  A2DP/SPP

ّحد ّ د ما إذا كنت تريد استخدام تطبيق مشغل الصوتيات بهاتفك ...<br>الذكي عن طريق خاصية A2DP، والتطبيقات الأخرى بهاتفك الذكي عن طريق خاصية SPP.

#### $[Phonebook DL]$  PBAP

ّحدد ما إذا كنت تريد نقل بيانات دليل هاتفك.

#### **9 المس ]Yes].**

<span id="page-49-0"></span>عند الانتهاء من نقل البيانات وإتمام الاتصال، تظهر أيقونة اتصال بلوتوث على الشاشة.

#### **ملحوظة**

- ۰ عند تسجيل جهاز iPhone المتوفر لتطبيق Apple CarPlay لاسلكيًّا، تظهر رسالة تأكيد.
	- **]Yes]**: يعرض نافذة CarPlay Apple لالتصال الالسلكي.
	- **]No]**: CarPlay Apple غير متصل. عند استخدام CarPlay Apple، راجع موضوع **[حدد جهاز CarPlay Apple\( صفح 29\(](#page-28-0)**.

## **إعداد البلوتوث**

#### **ملحوظة**

 تم تعطيل إعداد بلوتوث أثناء استخدام CarPlay Apple.

- **1 اضغط على زر ]MENU].**
- gتظهر القائمة المنبثقة.

<sup>g</sup>فتظهر نافذة قائمة ا إلعداد SETUP. **<sup>2</sup> المس ]SETUP].**

#### **3 المس ]Bluetooth].**

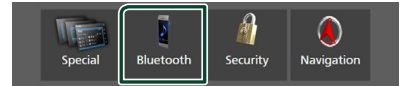

- gفتظهر نافذة ا إلعداد SETUP للبلوتوث.
- انظر الموضوع التالي بخصوص أوضاع الضبط المختلفة.
	- توصيل جهاز البلوتوث **[\)صفح 50\(](#page-49-0)**
		- تغيير كود PIN**( [صفح 52\(](#page-51-0)**
		- تغيير اسم الجهاز **[\)صفح 51\(](#page-50-0)**

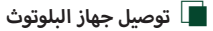

- **1 المس ]Device Select ]بنافذة إعداد البلوتوث Bluetooth Setup.**
	- **2 المس اسم الجهاز الذي تريد توصيله.**

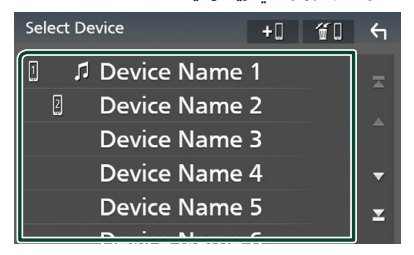

 gفتظهر نافذة اختيار الخواص.

#### **ملحوظة** أ· إذا أضاءت الأيقونة فهذا يعني أن الراديو يستخدم هذا الجهاز. ال يمكنك تحديد جهاز Android متصل كجهاز Auto Android.

#### **3 اضبط كل خاصية كما يلي.**

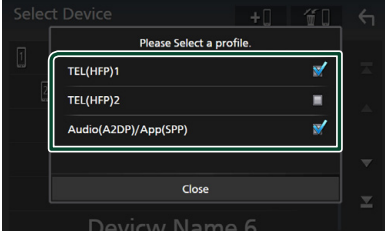

#### **TTEL (HFP) 21, [TEL (HFP) 11**

<span id="page-50-0"></span>اختر متى يكون الجهاز موصّلاً بالوحدة كهاتف بخاصية التحدّث الحر ١ أو ٢.

#### $[Audio (A2DP)/App (SPP)]$

اختر تبادل البيانات مع تطبيق مُثبّت في هاتف ذكي أو للاستخدام كمُشغّل صوتيات.

**4 المس ]Close].**

#### **ُ لمسح جهاز البلوتوث الم َّسجل**

**1 المس ] [ بنافذة تحديد الجهاز.**

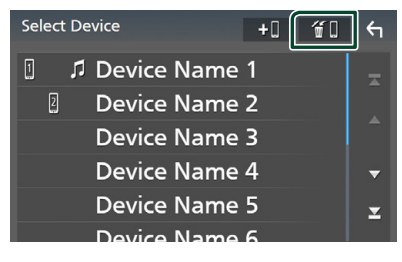

**2 المس اسم الجهاز الختياره.**

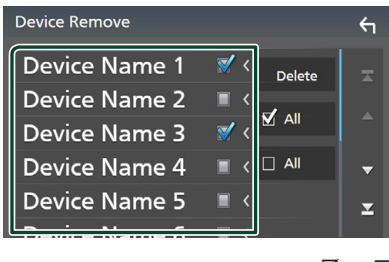

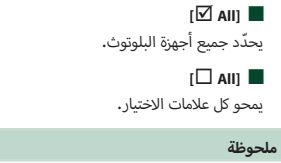

 ال يمكنك تحديد جهاز Android متصل كجهاز Auto Android.

- **3 المس ]Delete].**
- gفتظهر رسالة تأكيد.

#### **4 المس ]Yes].**

قتم حذف كل جهاز (أجهزة) تم تحديده.  $\blacktriangleleft$ 

#### **ملحوظة**

 إذا تم حذف الجهاز المتوافق مع CarPlay Apple الالسلكي، فسيتم حذف نفس الجهاز من نافذة الئحة CarPlay Apple.

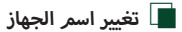

- **1 المس ]Name Device ]بنافذة إعداد البلوتوث.**
	- gفتظهر نافذة تغيير اسم الجهاز.
		- **2 المس ] ّ [ وثبت إصبعك.**
			- **3 أدخل اسم الجهاز.**

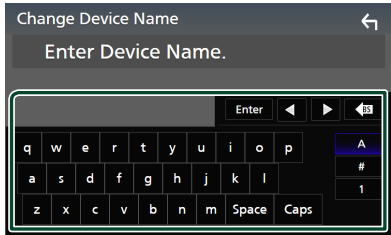

**4 المس ]Enter].**

## Ñ **تغيير كود PIN 1 المس ]Code PIN ]بنافذة إعداد البلوتوث.**

- gفتظهر نافذة تغيير كود PIN.
	- **2 المس ] ّ [ وثبت إصبعك.**

#### <span id="page-51-0"></span>**3 أدخل كود PIN.**

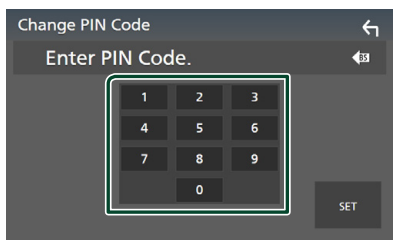

**4 المس ]SET].**

#### **تشغيل جهاز صوتيات عامل بالبلوتوث**

يمكن التحكم في معظم الوظائف من خالل نافذة التحكم في مصدر التشغيل.

لتحديد مصدر البلوتوث، المس الأيقونة **[Bluetooth]** بشاشة اختيار المصدر. **)صفح 15(**

#### **ملحوظة**

- تم تعطيل مصدر صوت البلوتوث أثناء استخدام CarPlay Apple.
- ً يتم تعطيل مصدر صوت البلوتوث عندما يكون الجهاز مضبوطا كصوت (DP2A(Audio/تطبيق )SPP(App يستخدم Auto Android.

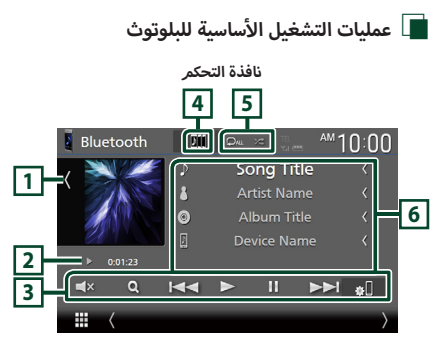

#### **1 العمل الفني/مقياس VU**

- يعرض/يخفي نطاق العمل الفني.
- المس للتبديل بين العمل الفني ومقياس VU.

#### **2 مؤشر طريقة التشغيل/وقت التشغيل**

D، H: مؤشر طريقة التشغيل الحالية

.<br>مدلولات الأيقونات الفردية هي كما يلي:

D( التشغيل(، B( تقديم سريع(، A( إرجاع سريع(، H( إيقاف مؤقت)، ■ (إيقاف).

#### **3 مفاتيح التشغيل \***

- **]**1**[**: يبحث عن ملف. راجع موضوع **[البحث عن ملف \)صفح 54\(](#page-53-0)**.
- **]**E**[ ]**F**]**: يبحث عن المحتوى السابق/التالي. المس وثبّت إصبعك للتقديم السريع أو الإرجاع السريع. (سيتمر إلغاؤها تلقائيًا بعد حوالي ٥٠ ثانية.)
	- **]**D**]**: يقوم بالتشغيل.
	- [**‼]**: يوقف التشغيل مؤقتًا.
	- **] [**: يعرض شاشة إعداد بلوتوث.**[\)صفح 50\(](#page-49-1)**
	- **] [** : المس لكتم الصوت أو إللغاء كتم الصوت.

#### **KENWOOD Music Mix 4**

يمكن التبديل بسهولة بين أجهزة الصوتيات العاملة بالبلوتوث لتشغيل الموسيقى. انظر موضوع **[Mix Music KENWOOD\( صفح 53\(](#page-52-0)**.

#### <span id="page-52-0"></span> $\ast$   $\left| \frac{1}{2} \right|$  **p**  $\left| \frac{1}{2} \right|$

- **] [** : يقوم بتكرار المقطع/المجلد الحالي. كل مرة تلمس فيها هذا المفتاح، تتبدل طرق التكرار بالترتيب التالي: س .<br>تكرار الملف ( • P )، تكرار المجلد ( • P )، تكرار كل الأغاني
- $\overline{Q}$ )، إيقاف التكرار ( $\overline{Q}$ ) **] [**: يقوم بتشغيل جميع المقاطع الموجودة في المجلد الحالي بشكل عشوائي. كل مرة تلمس فيها هذا المفتاح، تتبدل طرق التشغيل بترتيب عشوائي حسب الترتيب التالي: . ~ ..<br>تشغيل عشوائي للمجلد ( . . . )، تشغيل عشوائي لكل الأغاني
	- ) (، إيقاف التشغيل العشوائي ) (

#### **6 نطاق عرض المعلومات \***

- يعرض معلومات عن اسم المقطع.
	- اسم الجهاز الموّص ل.
- أ• تغيير حجم النص الخاص بمعلومات الأغنية عندما يكون "Small Text Audio ً " مضبوطا على تشغيل/إيقاف تشغيل "OFF"/"ON "في الشاشة واجهة المستخدم **[\)صفح 66\(](#page-65-0)**.
- \* تظهر هذه العناصر فقط عندما يكون مشغل الصوت الذي يدعم ملف .ً التعريف AVRCP متصال

#### **ملحوظة**

- تختلف أزرار التشغيل والمؤشرات والمعلومات المعروضة على الشاشة تبعًا للجهاز المتصل.
	- في حالة عدم ظهور مفاتيح التشغيل فقم بالتشغيل من المشغل نفسه.
		- تبعًا لنوع هاتفك الجوّال أو مشغّل الصوتيات يمكنك سماع الصوت والتحكم فيه ولكن ربما ال تظهر لك معلومات نصية.
		- إذا كانت شدة الصوت منخفضة للغاية، فقم برفعها عن طريق هاتفك الجوال أو مشغل الصوتيات.

#### **KENWOOD Music Mix**  $\Box$

يمكن التوصيل والتبديل بين عدد يصل إلى 5 من أجهزة الصوتيات العاملة بالبلوتوث لما يصل إلى خمسة أجهزة بسهولة لتشغيل الموسيقى.

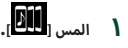

أ<sup>g</sup> ُ جهزة الم ّسجلة. **<sup>1</sup> المس ] [.** ُعرض قائمة بال فت

## **2 المس ] [ السم الجهاز المراد توصيله.**

- ينتج عن لمس **] [** عرض شاشة إعداد توصيل الجهاز العامل بالبلوتوث. **[\)صفح 50\(](#page-49-0)**
	- ينتج عن لمس **] [** الموجود على يمين الجهاز الموّص ل و <mark>الله )</mark> انقطاع الاتصال بهذا الجهاز.

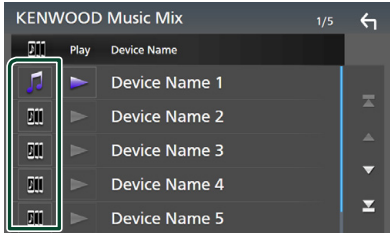

- : الجهاز المستخدم في المعتاد.
- : الجهاز المستخدم لتشغيل MusicMix KENWOOD
- **3 المس ] [ )أبيض( الموجود على يمين اسم الجهاز المراد تشغيله.**

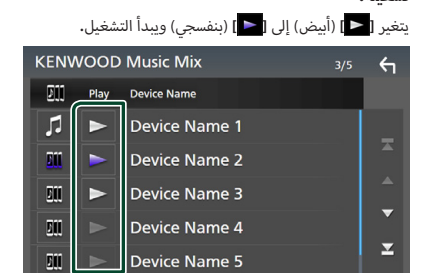

- (رمادي) : غير موصّل.
- (أبيض) : موصّل.
- )بنفسجي( : أثناء التشغيل.

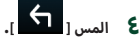

#### **ملحوظة**

- في حال تشغيل جهاز صوتيات عامل بالبلوتوث لتشغيل الموسيقى، عندئذ .<br>يتم تبديل التوصيلات.
	- · عند الانتقال من مصدر بلوتوث إلى مصدر آخر، تُحذف إعداداته ويتمر الرجوع إلى ذلك التوصيل المتوفر قبل تبديل المصدر.
		- ال يمكنك تحديد جهاز Android متصل كجهاز Auto Android.

- <span id="page-53-0"></span>Ñ **البحث عن ملف**
	- **1 المس ]**1**[.**
- **2 المس المجلد أو الملف المرغوب.**

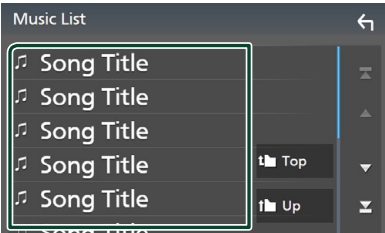

عند قيامك بلمس مجلد، يتم عرض محتوياته.

- **3 المس البند المرغوب في قائمة المحتويات.**
	- gفيبدأ تشغيلها.

#### **ملحوظة**

 لمعرفة العمليات التي يمكن إجراؤها في نافذة الالئحة، راجع موضوع **نافذة القوائم )صفح 18(**.

#### **استخدام وحدة التحدث الحر**

يمكنك استخدام وظيفة الهاتف عن طريق توصيل الهاتف العامل بتقنية البلوتوث بهذا الجهاز.

#### **ملحوظة**

- أ• إذا كنت تستخدم وظيفة التحدث الحر في كثير من الأحيان، فعندئذ قمر .<br>بنقل زر اختصار TEL (الأيقونة) إلى الشاشة الرئيسية**. (صفح ١٦)**
- عند توصيل CarPlay Apple أو Auto Android، ال يمكن استخدام وظيفة أجهزة التحدث الحر عبر البلوتوث وكذلك الوصلتين المخصصتين لتوصيل ال ّ العاملة بالبلوتوث. يمكن فقط استخدام وظيفة التحدث الحر Android Auto أو CarPlay Apple.

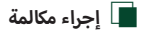

- **1 اضغط على الزر ]HOME].**
	- **2 المس ] [.**
	- **3 المس ]TEL].**

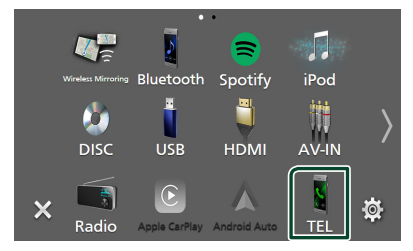

 gفتظهر نافذة التحدث الحر.

#### **ملحوظة**

- إذا كان هاتفك الخليوي يدعم خاصية الوصول لدليل الهاتف )PBAP)، عندئذ يمكنك عرض دليل الهاتف والئحات االتصال على لوحة اللمس عندما يكون الهاتف الخلبوي موصّلاً.
	- دليل الهاتف: حتى ١٠٠٠ مُدخل
	- حتى 50 ُ من السجالت المدخلة بما في ذلك المكالمات الصادرة، المكالمات الواردة، والمكالمات الفائتة

**4 اختر طريقة اتصال.**

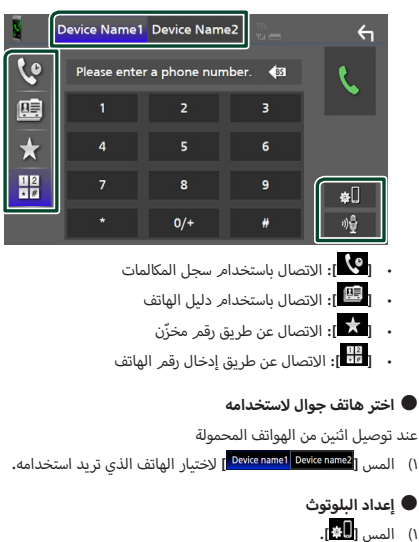

 قد تختلف أيقونات الحالة، مثل أيقونة البطارية والهوائي عن تلك المعروضة

 قد يؤدي ضبط الهاتف الجوال في في الطريقة الخاصة إلى إيقاف فعالية

فتظهر نافذة ا إلعداد SETUP للبلوتوث.

● **التعرف على الصوت** 1( المس **] [**. **[\)صفح 56\(](#page-55-0)**

ّ بالهاتف الجوال.

وظيفة التحدث الحر.

**ملحوظة**

**االتصال عن طريق سجل المكالمات**

$$
\int_{0}^{\infty} \left\{ \begin{array}{cc} \Phi & \text{if } \\ \Phi & \text{if } \\ \end{array} \right\}.
$$

**2 اختر رقم الهاتف من الالئحة.**

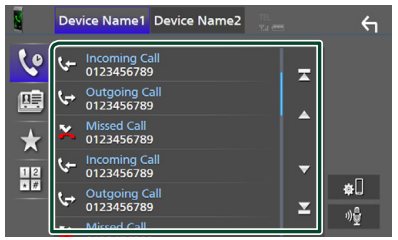

**االتصال عن طريق دليل الهاتف**

<span id="page-54-0"></span>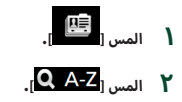

**أ3 ولى. أحرف ال اختر ال**

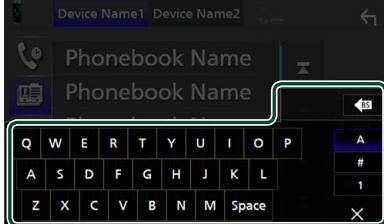

- أ• لا تظهر الأحرف التي لا تتطابق مع أي اسمر .
- يمكن البحث عن حرف أول ذو سمة مميزة مثل الحرف "ü " باستخدام حرف بدون سمة مميزة مثل الحرف "u". ال يمكن البحث عن حرف ذو سمة مميزة في جملة.

#### **4 اختر الشخص الذي تريد االتصال به من القائمة.**

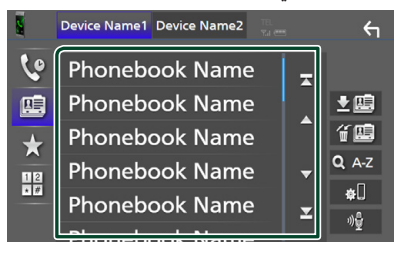

**5 اختر رقم الهاتف من الالئحة.**

<span id="page-55-0"></span>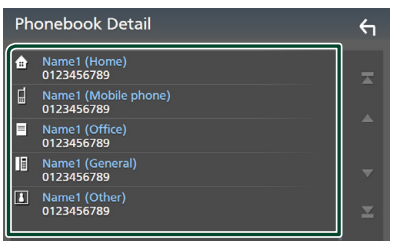

#### **ملحوظة**

أ.<br>• يمكنك فرز أرقام الهاتف في القائمة حسب الاسم الأخير أو الاسم الأول. لمعرفة التفاصيل، انظر موضوع **[إعداد التحدث الحر \)صفح 59\(](#page-58-0)**.

#### **االتصال عن طريق رقم مخزن**

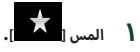

**2 المس االسم أو رقم الهاتف.**

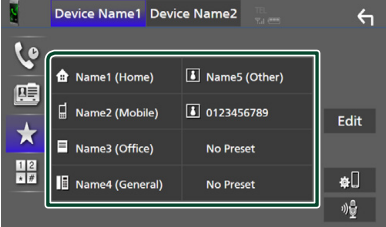

- <span id="page-55-1"></span>**االتصال عن طريق إدخال رقم هاتف**
	- **1 المس ] [.**
- **أ2 رقام. أدخل رقم الهاتف باستخدام مفاتيح ال**

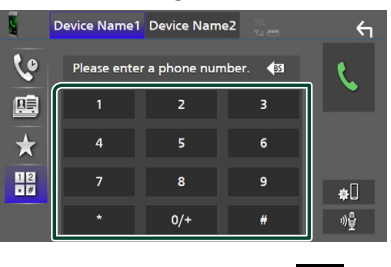

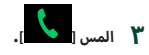

#### Ñ **التعرف على الصوت**

يمكنك الوصول إلى وظيفة التعرف على الصوت بالهاتف الجوال المتصل بهذا الجهاز. يمكنك البحث في دليل الهاتف الجوال عن طريق الصوت )تعتمد الوظيفة على نوع الهاتف الجوال.(

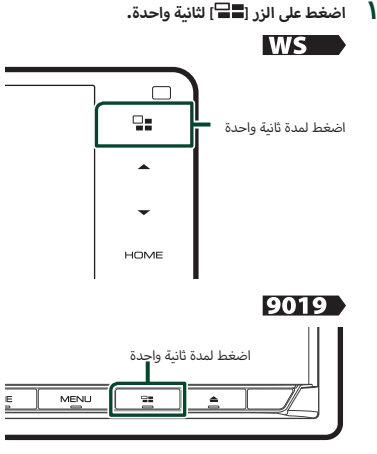

#### 8019

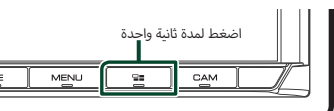

- gفتظهر نافذة التعرف على الصوت.
	- **2 ابدأ في الكالم.**

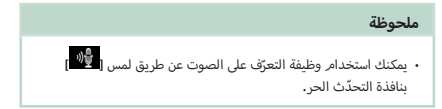

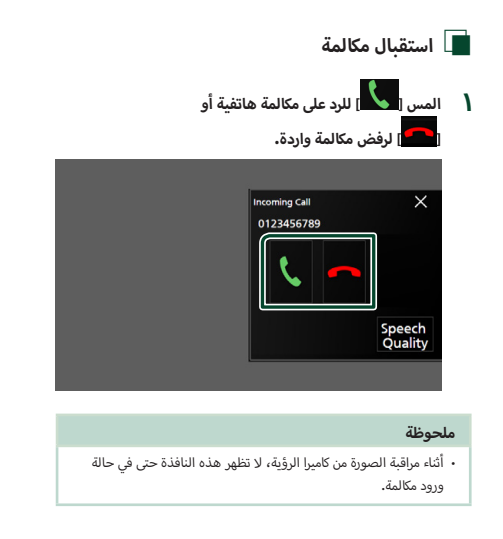

#### **إلنهاء مكالمة**

- **1 أثناء التحدث، المس ] [.**
- Ñ **العمليات التي يمكن إجراؤها أثناء المكالمة**

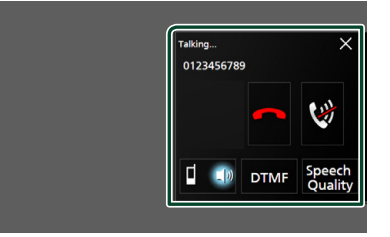

- **اضبط مستوى صوتك**
- 1( المس **]Quality Speech]**.
- 2( المس **]**T **]**أو **]**U **]**للخيار **]Level Microphone]**.

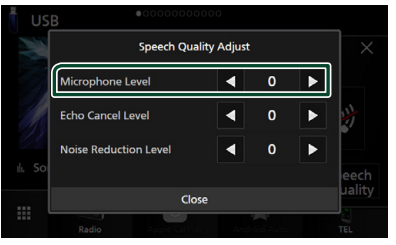

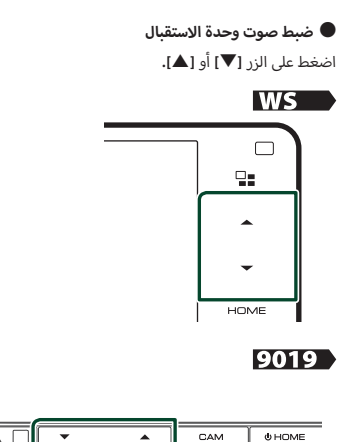

#### 8019

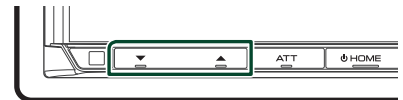

#### ● **خاصية كتم صوتك**

المس **] [** لكتم الصوت أو عدم كتم الصوت.

#### ● **تفعيل نغمة االتصال**

المس **]DTMF ]**لعرض نافذة إدخال النغمات.

يمكنك إرسال النغمات من خالل لمس المفاتيح المرغوبة بالنافذة.

#### ● **التبديل بين مصادر خرج الصوت**

ينتج عن لمس **] [** / **] [** في كل مرة إلى تحويل مصادر خرج .<br>الصوت بين الهاتف الجوّال والسمّاعة.

#### ● **مكالمة االنتظار**

ّ عندما تتلقى مكالمة جديدة أثناء التحدث في الهاتف، يمكنك الرد على المكالمة التي تلقيتها مؤخراً عن طريق لمس **] [**. وتصبح المكالمة الحالية قيد االنتظار.

في كل مرة تلمس فيها **] [**، سيتغير المتصل إلى متصل آخر. في حال لمس **] [**، يتم إنهاء المكالمة الحالية واالنتقال إلى المكالمة قيد الانتظار.

#### ● **إل ّ غالق الشاشة المنبثقة للتحدث الحر**

المس **]**×**[** إل ّ غالق الشاشة المنبثقة للتحدث الحر.

- <sup>11</sup> اضغط على الزر **]HOME]**. **إلظهارها من جديد**
	- 2 المس **] [**.
	- 3 المس **]TEL]**.

#### **لرقام الهاتفية** Ñ **الضبط المسبق ل أ**

.<br>يمكنك تسجيل الأرقام الهاتفية التي تستخدمها باستمرار في هذه الوحدة.

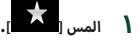

#### **2 المس ]Edit].**

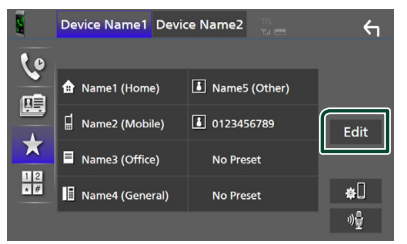

**3 اختر موضع الضبط المسبق.**

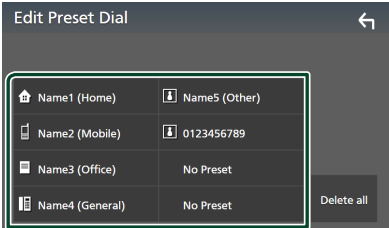

#### **Delete** all 1

أ ً رقام المحددة مسبقا، المس **]all Delete ]**ثم المس لحذف كل ال **]Yes ]**بنافذة التأكيد.

#### **4 اختر طريقة الضبط المسبق.**

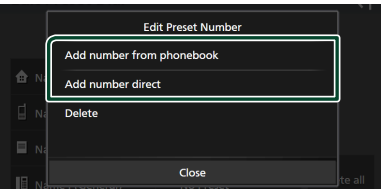

#### [Add number from phonebook]

ّ اختر الرقم المحد ً د مسبقا من دليل الهاتف. راجع موضوع **[االتصال](#page-54-0)  [عن طريق دليل](#page-54-0) [الهاتف \)صفح 55\(](#page-54-0)**.

#### **[Add number direct]**

أدخل رقم الهاتف مباشرة والمس **]SET]**. راجع موضوع **[االتصال عن](#page-55-1)  [طريق إدخال رقم هاتف \)صفح 56\(](#page-55-1)**.

#### ■ **]Delete]**

ّ لحذف الرقم المحد ً د مسبقا، المس **]Delete ]**ثم المس **]OK]** بنافذة التأكيد.

#### Ñ **نقل دليل الهاتف**

يمكنك نقل بيانات دليل الهاتف من هاتفك الذكي العامل بتقنية بلوتوث باستخدام خاصية الوصول لدليل الهاتف )PBAP).

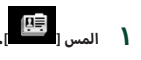

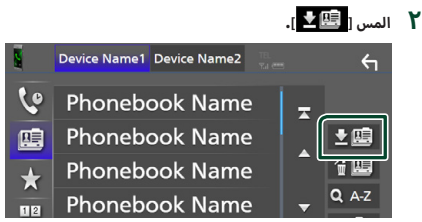

 gفيبدأ نقل بيانات دليل الهاتف.

#### **ملحوظة**

- إذا كان دليل الهاتف يحتوي على أكثر من ١٠٠٠ مُدخل، عندئذ يتعذّر نقل .<br>بيانات دليل الهاتف**.**
- في حال عدم تنزيل دليل هاتف، فعند لمس **]Phonebook Download Now ]**يبدأ تنزيل دليل الهاتف.

#### **حذف دليل الهاتف**

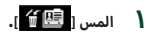

**2 المس االسم الختياره.**

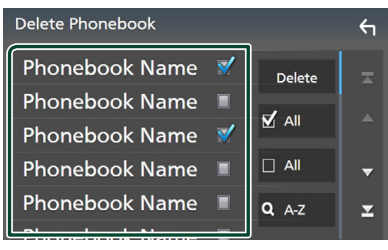

#### ■ **]All** þ**]**

تحديد جميع المربعات.

#### ■ **]All]** ¨

يمحو كل عالمات االختيار.

- **3 المس ]Delete].**
- gفتظهر رسالة تأكيد.
	- **4 المس ]Yes].**

#### <span id="page-58-0"></span>**إعداد التحدث الحر**

ّ يمكنك إجراء إعدادات مختلفة لوظيفة التحدث الحر.

- **1 اضغط على زر ]MENU].**
- gتظهر القائمة المنبثقة.
	- **2 المس ]SETUP].**

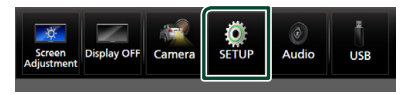

 $\blacktriangleright$  فتظهر نافذة قائمة الإعداد SETUP.

#### **3 المس ]Bluetooth].**

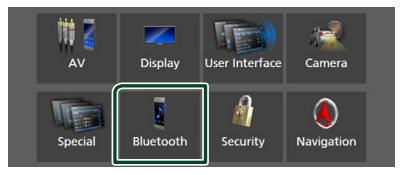

فتظهر نافذة الإعداد SETUP للبلوتوث.

#### **4 المس ]SETUP TEL].**

 gفتظهر نافذة إعداد الهاتف SETUP TEL.

#### **5 اضبط كل وظيفة كما يلي.**

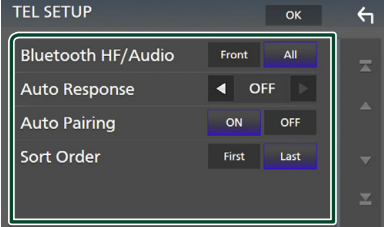

#### **Bluetooth HF/Audio1**

ّ اختر السماعات التي يخرج منها صوت الهاتف الجوال )كصوت المكالمة الهاتفية ونغمة الرنين) وصوت مشغّل صوتيات بلوتوث.

أمامية. **Front**: يخرج الصوت من السماعات ال

**All**( افتراضي(: يخرج الصوت من جميع السماعات.

#### $*$ [Auto Response]

اضبط زمن االستجابة التلقائية للرد على مكالمة واردة. **OFF**(افتراضي(: يوقف تشغيل وظيفة االستجابة التلقائية. :**30**/**25**/**20**/**15**/**10**/**5**/**1** يضبط زمن رنين الهاتف )بالثانية(.

#### **[Auto Pairing]**

في حالة الضبط على "ON" (تشغيل)، يتمر ضبط وظيفة الاقتران .<br>الأوتوماتيكي من Apple على التسجيل الأوتوماتيكي لجهاز iPod touch أو جهاز iPhone على هذا الجهاز.

o<mark>n</mark> (افتراضي): يعمل على تشغيل وظيفة الاقتران الأوتوماتيكي من Apple.

**OFF** : يوقف تشغيل وظيفة الاقتران الأوتوماتيكي من Apple.

#### **Sort Order**  $\blacksquare$

ّ اضبط كيفية فرز البيانات في دليل الهاتف الجوال.

أول. ّف البيانات حسب االسم ال **First**: يصن

أخير. ّف البيانات حسب االسم ال **Last**(افتراضي(: يصن

\* سواءً تمر ضبط زمن الرد الأوتوماتيكي من هذه الوحدة أو ضبط ّ الزمن من الهاتف الجوال، أيهما أقرب سيصبح ساري المفعول.

#### **6 المس ]OK].**

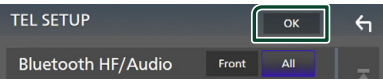

# **أخرى المكونات الخارجية ال**

#### **كاميرا الرؤية**

#### **ملحوظة**

- لتوصيل كاميرا، أنظر **صفحة** .**[96](#page-95-0)**
- الستخدام كاميرا الرؤية الخلفية، يجب توصيل سلك REVERSE.**( [صفح 91\(](#page-90-0)**
- <span id="page-59-0"></span>،ً يتم عرض شاشة إذا كان خيار **]Interruption Camera Rear ]**ّ فع اال الكاميرا عندما تقوم بتحويل جهاز تعشيق التروس إلى وضع الرجوع للخلف )R).

#### Ñ **عرض شاشة الكاميرا**

#### **1 اضغط على زر ]MENU].**

قظهر القائمة المنبثقة.  $\blacktriangleleft$ 

#### **2 المس الزر ]Camera].**

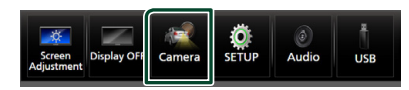

 gفتظهر نافذة كاميرا الرؤية.

#### **3 اضبط كل بند كما يلي.**

لمسح رسالة التنبيه، المس الشاشة.

<span id="page-59-1"></span>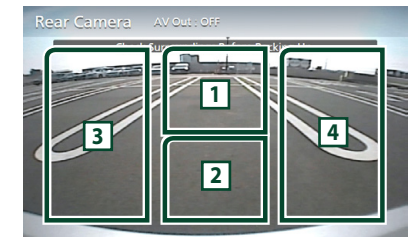

#### **1 1 تغيير وضعيات كاميرا الرؤية \***

المس لعرض مفاتيح تبديل الكاميرا. من الضروري ضبط "Camera ُ Settings Assignment "م ًسبقا. راجع موضوع **[لتبديل كاميرا](#page-59-0) الرؤية [\)صفح 60\(](#page-59-0)**.

#### **2 إيقاف تشغيل الكاميرا**

المس للخروج من نافذة الكاميرا.

#### **2 3 إ تبديل الرشادات \***

يؤدي اللمس في كل مرة إلى تشغيل أو إيقاف ا إلرشادات.

#### **2 4 تبديل الزاوية \***

يؤدي اللمس في كل مرة إلى تغيير زوايا الكاميرا.

\*١ عندما تكون كاميرتين أو أكثر من الكاميرات الخلفية، والأمامية، واليسرى ُ واليمنى موَّصلة بهذه الوحدة.

\*2 عندما تكون مجموعة CMOS-xx3 متصلة بهذا الجهاز.

#### **لتبديل كاميرا الرؤية**

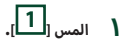

أ▶ تظهر مفاتيح تبديل الكاميرا على الجانب الأيسر/الأيمن.

# **2 حدد كاميرا الرؤية التي تريد تبديلها.**

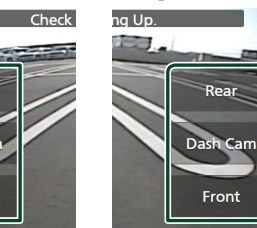

# Front

# Rear Dash Cam Front

#### **ملحوظة**

 للتبديل إلى الصورة بخالف كاميرا الرؤية القابلة للتحديد من مفاتيح تبديل الكاميرا، قم بتغيير وظيفة المفتاح باستثناء "Rear "في **]Camera Settings Assignment]**.**( [صفح 61\(](#page-60-0)**

#### Ñ **إعداد الكاميرا**

#### **1 اضغط على زر ]MENU].**

 gتظهر القائمة المنبثقة.

<sup>g</sup>فتظهر نافذة قائمة ا إلعداد SETUP. **<sup>2</sup> المس ]SETUP].**

#### **3 المس الزر ]Camera].**

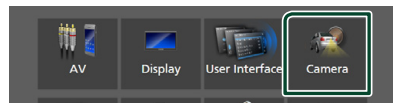

 gفتظهر نافذة الكاميرا.

#### **4 اضبط في كل مرة كما يلي.**

#### **[Camera Assignment Settings]**

ضبط إعداد تعيين الكاميرا. راجع موضوع **[لضبط إعدادات تعيين](#page-60-0)  [الكاميرا \)صفح 61\(](#page-60-0)**.

#### **[Rear Camera Interruption]**

**ON** : يعرض الصورة من كاميرا الرؤية الخلفية عندما تختار التعشيقة الخلفية )R).

**OFF** ّ( افتراضي(: اختر وضع الضبط هذا إذا لم تكن الكاميرا موصلة.

#### <sup>1</sup>\* [Rear Camera Settings]  $\blacksquare$

يضبط مجموعة xx-3CMOS مع مجموعة معرف ID 1 للكاميرا الخلفية )"Camera Rear)". للتفاصيل، أنظر دليل التعليمات للكاميرا الخاصة بك.

#### **[Parking Guidelines]**

يمكنك عرض إرشادات الانتظار لكيّ تتمكن من إيقاف السيارة بسهولة عندما تقوم بتحويل جهاز تعشيق التروس إلى وضع الرجوع للخلف  $(D)$ 

القيمة القياسية هي "ON".

#### ■ **]SETUP Guidelines]**

إذا قمت بتحديد **]ON ]**لتشغيل **]Guidelines Parking]**، فبإمكانك ضبط إرشادات االنتظار. أنظر **[لضبط إرشادات](#page-61-0) [االنتظار \)صفح 62\(](#page-61-0)**.

#### $X^*$  [Front Camera Settings]

ـ<br>يضبط مجموعة CMOS-3xx مع مجموعة معرف I اY للكاميرا الأمامية )"Camera Front)". للتفاصيل، أنظر دليل التعليمات للكاميرا الخاصة بك.

#### <sup>r</sup>\* [Front Camera Interruption]

**]sec 10]**/**[sec 15**( **]**افتراضي(/**]sec 20]**: يتم عرض شاشة الكاميرا .<br>الأمامية عند إرجاع الترس من وضع الرجوع للخلف (R). **OFF** : إلغاء.

\*1 عندما تكون مجموعة xx-3CMOS متصلة بهذا الجهاز.

- \*2 الستخدام الوظيفة، من الضروري توصيل مجموعة xx-3CMOS وضبط **]Settings Assignment Camera ]**على **]Front]**.**( [صفح 61\(](#page-60-0)**
	- \*3 الستخدام الوظيفة، من الضروري ضبط **]Camera Rear Interruption ]**على **]ON ]**وضبط **]Assignment Camera Settings ]**على **]Front]**.**( [صفح 61\(](#page-60-0)**

#### Ñ **لضبط إعدادات تعيين الكاميرا**

**1 المس ]Settings Assignment Camera ]على نافذة الكاميرا. [\)صفح 60\(](#page-59-1)**

#### <span id="page-60-0"></span>**2 اضبط في كل مرة كما يلي.**

#### **IFRONT VIEW CAMERA/DASH CAMI**

اضبط تعيين الكاميرا من كاميرا الرؤية المتصلة بطرف إدخال كاميرا .....<br>الرؤية الأمامية/ كاميرا لوحة أجهزة القياس.

#### $[AV-IN]$

ضبط تعيين الكاميرا من كاميرا الرؤية المتصلة إلى طرف إدخال .AV-IN

#### لطرف إدخال كاميرا الرؤية الأمامية/كاميرا لوحة أجهزة القياس:

#### **1 المس ]CAM DASH/CAMERA VIEW FRONT]**

 gيعرض الصورة من كاميرا الرؤية المتصلة بطرف إدخال الكاميرا ..<br>الأمامية/ كاميرا لوحة أجهزة القياس.

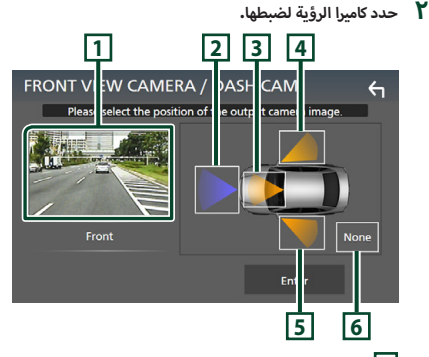

#### **1** *Picture from view camera*]  $\boxed{1}$

يعرض الصورة من كاميرا الرؤية المتصلة بطرف إدخال الكاميرا .<br>الأمامية/ كاميرا لوحة أجهزة القياس**. (صفح ٩٦)** 

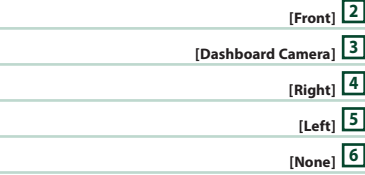

**3 المس ]Enter].**

#### **لطرف إدخال IN-AV:**

#### **1 المس ]IN-AV].**

- gيعرض الصورة من كاميرا الرؤية المتصلة بطرف إدخال IN-AV.
	- **2 حدد كاميرا الرؤية لضبطها.**

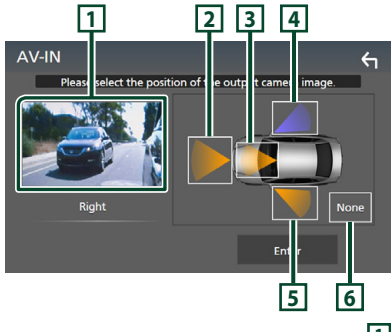

#### **1** *Picture from view camera*]  $\boxed{1}$

يعرض الصورة من كاميرا الرؤية المتصلة بطرف إدخال IN-AV. **[\)صفح 96\(](#page-95-0)**

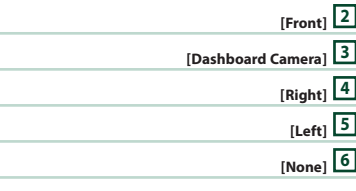

#### **3 المس ]Enter].**

#### **ملحوظة**

 يمكن تحديد كاميرا لوحة أجهزة القياس عندما تكون متصلة. **[\)صفح 96\(](#page-95-0)**

#### Ñ **لضبط إرشادات االنتظار**

#### <span id="page-61-0"></span>**ملحوظة**

- ً قم بتركيب كاميرا الرؤية الخلفية في مكان مناسب وفقا لدليل التعليمات المرفقة مع كاميرا الرؤية الخلفية.
- عند ضبط خطوط دليل صف السيارة، تأكّد من استخدام فرامل ا إليقاف الدائم لمنع تحرك السيارة.
- **1 المس ]Guidelines Parking ]في نافذة الكاميرا واضبطه على ]ON].( [صفح 60\(](#page-59-1)**
	- **2 المس ]SETUP Guidelines ]في نافذة الكاميرا.**
	- **3 اضبط إرشادات االنتظار من خالل اختيار العالمة .**

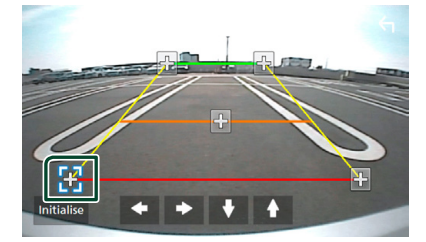

**4 ضبط موضع العالمة المختارة.**

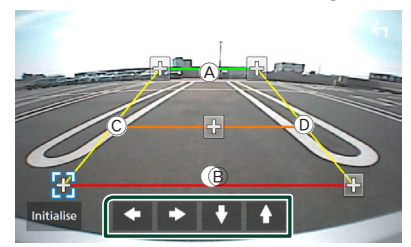

 $\left(\widehat{\mathbb{C}}\right)$ تأكد أن الخطوط  $\bigoplus$  و $\left(\widehat{\mathbb{B}}\right)$  وت لهما نفس الطول.

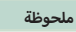

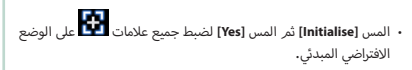

#### **استخدام كاميرا لوحة أجهزة القياس**

إذا كانت كاميرا لوحة أجهزة القياس طراز 520N-DRV( ملحق اختياري( متصلة بهذه الوحدة، سوف تسمح لك بتشغيل بيانات ملفات الفيديو المسجلة وما إلى ذلك. ُ

للتفاصيل، أنظر دليل التعليمات الخاص بكاميرا لوحة أجهزة القياس طراز 520N-DRV( ملحق اختياري(.

#### **ملحوظة**

- لتوصيل كاميرا لوحة أجهزة القياس، أنظر **صفحة** .**[96](#page-95-0)**
- الستخدام كاميرا لوحة أجهزة القياس، فمن الضروري ضبط "Camera Settings Assignment "على "Camera Dashboard".**( [صفح 61\(](#page-60-0)**

#### Ñ **عرض شاشة كاميرا لوحة أجهزة القياس**

#### **1 اضغط على زر ]MENU].**

 gتظهر القائمة المنبثقة.

#### **2 المس الزر ]Camera].**

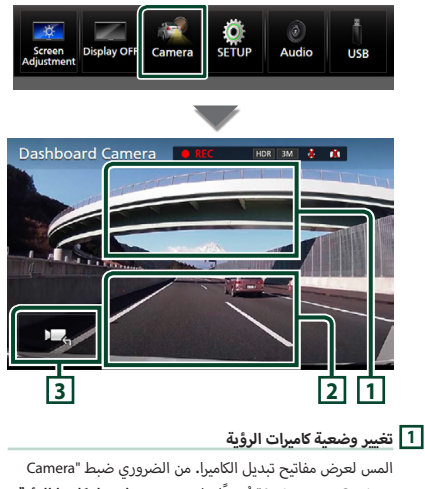

ُ Settings Assignment "م ًسبقا. راجع موضوع **[لتبديل كاميرا](#page-59-0) الرؤية [\)صفح 60\(](#page-59-0)**.

#### **2 إيقاف تشغيل الكاميرا**

المس للخروج من نافذة الكاميرا.

#### **3 عرض المفاتيح**

المس لعرض مفاتيح التحكم في كاميرا لوحة أجهزة القياس.

#### **ّ مشغالت الصوتيات/الفيديو الخارجية )IN-AV)**

- **1 ّ قم بتوصيل مكون خارجي إلى طرف إدخال الصوت والفيديو IN-AV.( [صفح 93\(](#page-92-0)**
- **2 حدد إدخال الصوت والصورة ]IN-AV ]كمصدر للتشغيل. )صفح**   $\overline{156}$ 
	- **3 ّ قم بتشغيل المكون المتصل وابدأ في تشغيل المصدر.**

#### **ملحوظة**

 لتحديد مصدر IN-AV، من الضروري ضبط "IN-AV "على "None "في **]Settings Assignment Camera]**.**( [صفح 61\(](#page-60-0)**

#### **مصدر HDMI**

**)باستثناء S8019DMX)**

- **1 قم بتوصيل هاتفك الذكي إلى طرف إدخال HDMI.( [صفح 93\(](#page-92-0)** استخدم كابل HDMI من طراز 100HD-KCA( ملحق اختياري(.
	- **2 حدد ]HDMI ]كمصدر للتشغيل. )صفح 15(**
	- **3 ابدأ تشغيل تطبيق أو قم بالتشغيل على هاتفك الذكي.**

#### **موالف التلفزيون**

يمكنك توصيل موالف التلفزيون (المتوفر بالأسواق) بهذا الجهاز ومشاهدة التلفزيون.

#### **التحضير**

- عند استخدام وظيفة التحكم في التلفزيون، قم بتوصيل موالف التلفزيون أسواق( واضبط عنصر تحكم موالف التلفزيون )Tuner TV( )المتوفر بال من إنتاج جهة أخرى في **[إعداد الصوتيات والمرئيات \)صفح 71\(](#page-70-0)** على ON (تشغيا .).
- · يمكن التحكم في موالف التلفزيون باستخدام وحدة التحكم عن بُعد .<br>المرفقة معه من خلال أداة الاستشعار عن بُعد الموجودة باللوحة الأمامية من هذا الجهاز.
	- **1 حدد ]TV ]كمصدر للتشغيل. )صفح 15(**
		- **2 المس نطاق عرض المفتاح .**

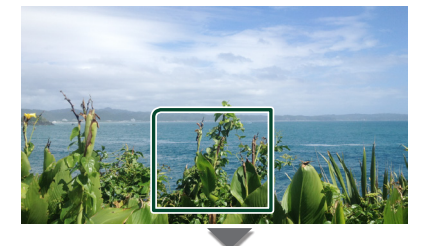

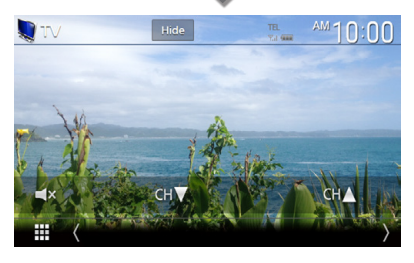

**أ** ■ **زرار. يخفي المؤشرات وال** المس **]Hide]**.

> ■ **قم بتغيير القناة.** المس **]CH**R**]**،**[ CH**S**]**.

#### **استخدام وحدة المالحة الخارجية )باستثناء موديالت إندونيسيا و DABS8019DMX)**

يمكنك توصيل وحدة ملاحة (+KNA-G٦٣: ملحق تكميلي اختياري) بطرف إدخال المالحة بحيث يمكنك عرض شاشة المالحة. **[\)صفح 93\(](#page-92-0)** يصدر توجيه الملاحة عن طريق السماعات الأمامية حتى أثناء الاستماع لمصدر صوتي.

<span id="page-63-0"></span>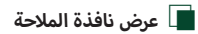

**1 اضغط على الزر ]HOME].**

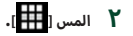

**3 المس ]NAV ].( صفح 15(** gتظهر نافذة المالحة.

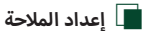

- **1 اضغط على زر ]MENU].**
- gتظهر القائمة المنبثقة.
	-
- <sup>g</sup>فتظهر نافذة قائمة ا إلعداد SETUP. **<sup>2</sup> المس ]SETUP].**
	- **3 المس ]Navigation].**

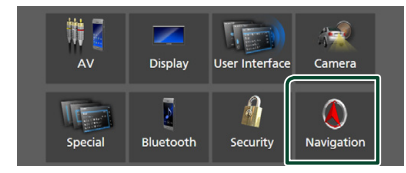

- gفتظهر نافذة إعداد المالحة SETUP Navigation.
	- **4 اضبط في كل مرة كما يلي.**

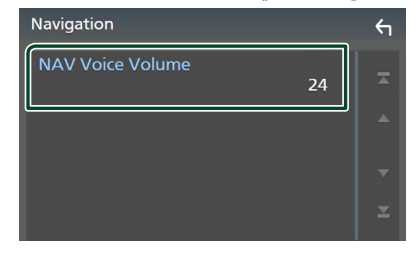

#### **NAV Voice Volume**

يضبط شدة صوت الإرشاد الصوتي لنظامر الملاحة. القيمة القياسية هي "24".

## **إ العداد**

#### **إعداد شكل الشاشة**

يمكنك ضبط جودة صورة الفيديو أو نافذة القائمة، وخالفه.

- **1 اضغط على زر ]MENU].**
- قظهر القائمة المنبثقة.  $\blacktriangleleft$
- **2 المس ]Adjustment Screen].**

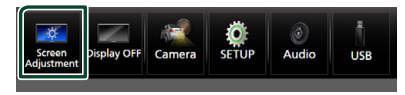

- فتظهر نافذة تعديل الشاشة.  $\blacktriangleleft$ 
	- **3 اضبط كل إعداد كما يلي.**

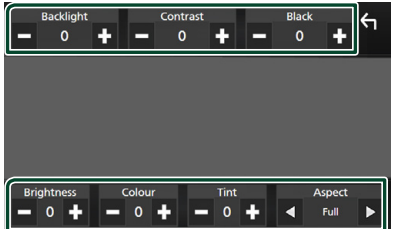

■ **]Colour]/[Brightness]/[Black]/[Contrast]/[Backlight]/ ]Tint]**

اضبط كل إعداد.

#### ■ **]Aspect]**

اختر طريقة عرض النافذة.

ّر نسبة أبعاد الفيديو ويعرض الفيديو بكامل الشاشة. **Full**: يغي **Normal** : يعرض الفيديو بنسبة .4:3

#### **Auto** :

```
ُعرض 
أسطوانات DVD و أسطوانات VCD وأسطوانات الميديا: ت
الفيديوهات بنسبة ١٦:٩ بكامل الشاشة، بينما تُعرض الفيديوهات
                                  بنسبة 4:3 بالنمط القياسي. 
   جهاز USB: يعرض الفيديو بكامل الشاشة (رأسيًا أو أفقيًا) مع
                                         عدم تغيير النسبة.
```
#### **ملحوظة**

· تختلف الإعدادات المراد ضبطها تبعًا لمصدر التشغيل الحالي.

#### **إعداد النظام**

- **1 اضغط على زر ]MENU].**
- gتظهر القائمة المنبثقة.
	- **2 المس ]SETUP].**

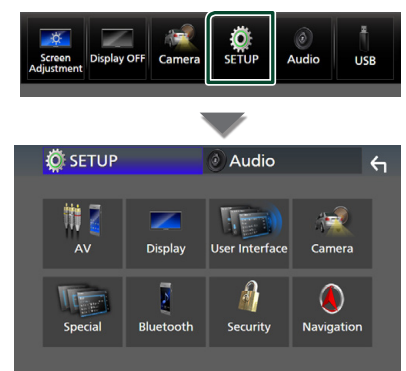

#### **انظر الموضوع التالي بخصوص أوضاع الضبط المختلفة.**

- إعداد الصوتيات والمرئيات **[\)صفح 71\(](#page-70-0)**
	- إعداد الشاشة **[\)صفح 69\(](#page-68-0)**
- ضبط واجهة االستخدام **[\)صفح 66\(](#page-65-1)**
	- إعداد الكاميرا **[\)صفح 60\(](#page-59-1)**
	- إعداد وظائف خاصة **[\)صفح 68\(](#page-67-0)**
		- إعداد البلوتوث **[\)صفح 50\(](#page-49-1)**
			- إعداد الحماية **)صفح 9(**
		- إعداد المالحة **[\)صفح 64\(](#page-63-0)**

#### <span id="page-65-1"></span>**إعداد واجهة المستخدم**

يمكنك إعداد بارامترات واجهة االستخدام.

- **1 اضغط على زر ]MENU].**
- gتظهر القائمة المنبثقة.

# <sup>g</sup>فتظهر نافذة ا إلعداد SETUP. **<sup>2</sup> المس ]SETUP].**

#### **3 المس ]Interface User].**

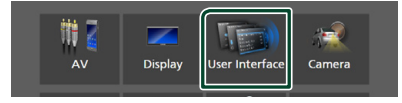

- gفتظهر نافذة واجهة االستخدام.
	- **4 اضبط كل بارامتر كما يلي.**

#### <span id="page-65-0"></span>**[Small Audio Text]**

تغيير حجم النص لنافذة التحكم بالمصدر. **]ON**( **]**افتراضي(: تغيير حجم النص إلى حجم أصغر. **]OFF]**: إلغاء.

#### **Steering Remote Controller |**

يضبط الوظيفة المرغوبة في جهاز التشغيل عن بعد من المقود. راجع موضوع **وظيفة موالفة جهاز التشغيل عن بعد من المقود**. **[\)صفح 67\(](#page-66-0)**

#### ■ **]Beep) ( ]**

.<br>يمكن تشغيل أو إيقاف تشغيل صوت لمس الأزرار. القيمة القياسية هي "ON".

#### **(9019 / WS** ) [Beep Volume]

يضبط مستوى صوت نغمة لمس المفاتيح. "0" (إيقاف) – "3" (قياسي) – "5"

#### **Widget SETUP]**

إعداد الودجة المعروضة على النافذة الرئيسية. **)صفح 21(**

#### **1** *Control* **D**

الختيار تشغيل أو إيقاف وظيفة التحكم في ا إليماءات. **[\)صفح 68\(](#page-67-1)** القيمة القياسية هي "ON".

#### <sup>1</sup>\*[Gesture Beep]

تُصدر إشارة صوتية عند رصد إيماءة. القيمة القياسية هي "ON".

#### <sup>1</sup>\*[Gesture SETUP]

قم بتخصيص الوظائف او المصادر/ الشاشات للعرض بواسطة التحكم بااليماءات. **[\)صفح 68\(](#page-67-1)**

#### <sup>1</sup>\*[Gesture Sensitivity]

إذا قمت بتحديد الخيار **]OFF ]**لوظيفة **]Control Gesture]**، عندئذ اضبط نطاق رصد وظيفة التحكم بالإيماءات من "1" (قصير) إلى "12" )طويل(. القيمة القياسية هي "7".

#### **[Language Select]**

اختر اللغة.

#### $(DMX8019S)$  [Touch Panel Adjust]

اضبط موضع حساسية اللمس على لوحة اللمس. **[\)صفح 67\(](#page-66-1)**

#### **Time Format 1**

ّحدد تنسيق عرض الوقت.

"12-Hour" (افتراضي)/ "24-Hour

#### ■ **]Clock]**

**SYNC-GPS**(افتراضي(: يقوم بمزامنة وقت الساعة مع النظام العالمي لتحديد المواقع GPS.

**Manual:** اضبط الساعة يدويًا**.** 

#### **Time Zone1**

إذا اخترت **]Manual ]**ّ للساعة، عندئذ حدد المنطقة الزمنية.

#### **[Clock Adjust]**

إذا اخترت **[Manual]** للساعة، عندئذ اضبط التاريخ والوقت يدويًا. **[\)صفح 67\(](#page-66-2)**

#### $\mathbb{Z}^*$  [Travel Prayer for Safe Drive]

.<br>عند صبط هذه الوظيفة، يتمر عرض أداة المناشدة للقيادة الآمنة عند تشغيل هذا الجهاز، ثم يتم تشغيل القرءان الكريم. .<br>يقوم بتشغيل وظيفة المناشدة للقيادة الآمنة أو إيقافها.

#### $\mathbf{P}^*$  Travel Prayer for Safe Drive Volume]

إذا قمت باختيار **]ON ]**لتشغيل **]Drive Safe for Prayer Travel]**، يتم ضبط مستوى صوت القرآن الكريم.

#### \*1 WSM919DDX /WS919DDX فقط \*2 SM9019DDX /WSM919DDX فقط

- <span id="page-66-2"></span>Ñ **قم بضبط التاريخ والوقت يدويا**
- **1 المس ]Clock ]بنافذة واجهة المستخدم.**
	- **2 حدد ]Manual].**
- **3 المس ]Zone Time ]بنافذة واجهة المستخدم.**
	- **4 اختر المنطقة الزمنية.**
- **5 المس ]Adjust Clock ]بنافذة واجهة المستخدم.**
	- **6 اضبط التاريخ، ثم اضبط الوقت.**

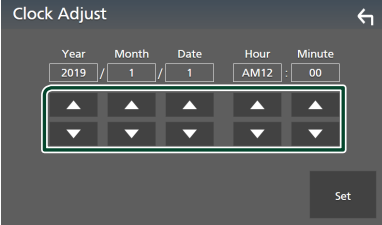

<span id="page-66-1"></span>**7 المس ]Set].**

#### Ñ **ضبط لوحة اللمس**

- **1 المس ]Adjust Panel Touch ]في نافذة واجهة االستخدام.** gتظهر نافذة ضبط لوحة اللمس.
- **2 ّ اتبع التعليمات الواردة على الشاشة والمس وثبت إصبعك في منتصف الشكلين ] [.**

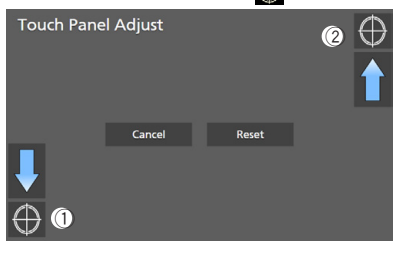

#### **ملحوظة**

- إللغاء ضبط لوحة اللمس، المس **]Cancel]**.
- إلعادة تعيينه إلى الوضع االفتراضي، المس **]Reset]**.

#### <span id="page-66-0"></span>Ñ **وظيفة موالفة جهاز التشغيل عن بعد من المقود**

ُتاح هذه الوظيفة فقط إذا كانت سيارتك مجهزة بالوحدة الكهربائية ت للتحكم عن بعد من المقود.

وإذا كان جهاز التشغيل عن بعد من المقود غير متوافق، فقد ال تكتمل عملية الموالفة وربما تظهر رسالة خطأ.

**1 المس ]Controller Remote Steering ]في نافذة واجهة االستخدام.**

 gفتظهر نافذة ضبط جهاز التشغيل عن بعد من المقود.

**2 اضغط واستمر في الضغط على زر جهاز التشغيل عن بعد من المقود.**

#### **ملحوظة**

أ• يمكنك موالفة الجهاز مع جميع الأزرار في كل مرة. وفي هذه الحالة .<br>اضغط على كل زر من الأزرار في كل مرة وبعد الضغط على جميع أزرار المس **]completed Learning ]**في نافذة ضبط جهاز ال التشغيل عن بعد من المقود. ومع ذلك تتعذر موالفة الوظائف الجديدة بعد القيام بهذه العملية.

#### **3 المس الوظيفة التي تريد ضبطها.**

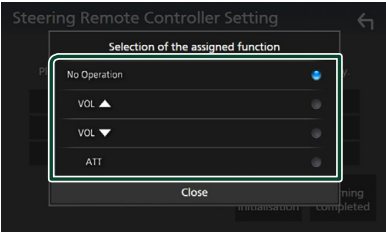

#### **4 كرر الخطوات 2 و 3 عند اللزوم.**

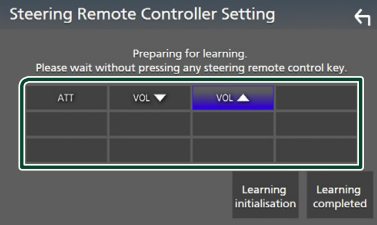

#### **5 المس ]completed Learning].**

#### **ملحوظة**

- عند تغيير وظيفة تمت موالفتها بالفعل، اضغط واستمر في الضغط على الزر الذي تريد تغييره في الخطوة 2 ثم قم باللمس الختيار الوظيفة المراد .<br>تغييرها من لائحة الوظائف.
- قم بتأكيد بنود الوظيفة القابلة للضبط بالئحة الوظائف. وال يمكنك تعديل الئحة الوظائف.
	- لتهيئة المحتويات المس **]initialisation Learning ]**الخاص بجهاز **]Controller Remote Steering ]**في نافذة واجهة المستخدم. وبعد قيامك بلمس **]Initialise]**، تظهر رسالة تأكيد. اتبع الرسالة واستكمل العملية.

#### <span id="page-67-1"></span><span id="page-67-0"></span>Ñ **إ تسجيل عمليات بواسطة وظيفة التحكم باليماءات ) (**

يمكنك تسجيل العمليات عن طريق حركة يدك.

- **1 المس ]SETUP Gesture ]في نافذة واجهة المستخدم.** فتظهر نافذة Gesture SETUP (إعداد الإيماءات).
	- **2 المس حركة اليد التي ترغب في تعيينها.**

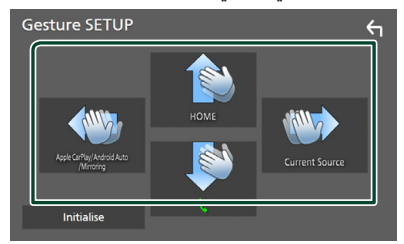

#### ■ **]Initialise]**

- عُد إلى الإعدادات الأولية. تظهر رسالة اللتأكيد. المس **[Yes]**.
	- **3 المس الوظيفة التي تريد ضبطها.**

<span id="page-67-2"></span>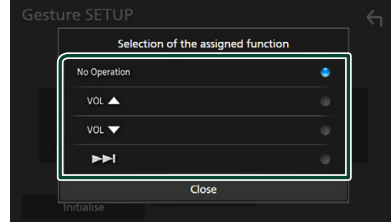

**4 كرر الخطوات 2 و 3 عند اللزوم.**

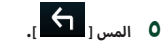

#### **إعداد وظائف خاصة**

يمكنك إعداد بارامترات خاصة.

- **1 اضغط على زر ]MENU].**
- gتظهر القائمة المنبثقة.
	-
- <sup>g</sup>فتظهر نافذة ا إلعداد SETUP. **<sup>2</sup> المس ]SETUP].**
	- **3 المس ]Special].**

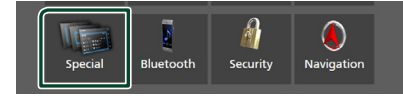

 gفتظهر نافذة الوظائف الخاصة.

- **4 اضبط كل بارامتر كما يلي.**
	- **]DEMO]**

اختر طريقة االستعراض. القيمة القياسية هي "ON".

#### **[Software Information]**

أكّد إصدار البرمجيات الخاصة بهذا الجهاز. **[\)صفح 68\(](#page-67-2)**

#### **Digital Source Licenses 1**

لعرض تراخيص المصدر المفتوح.

#### ■ **]Initialise]**

المس **]Initialise ]**وبعد ذلك المس **]Yes ]**لضبط جميع ا إلعدادات ت -<br>على الإعدادات الافتراضية الأولية.

· ذاكرة إعدادات الصوت تكون غير مهيّأة.<br>·

#### Ñ **معلومات البرمجيات**

يمكنك تأكيد إصدار البرمجيات الخاصة بهذه الوحدة.

- **1 المس ]Information Software ]في شاشة الوظائف الخاصة.**
	- **2 قم بتأكيد إصدار البرمجيات.**

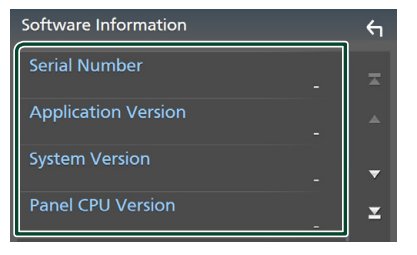

#### **ملحوظة**

 للتعرف على كيفية تحديث البرمجيات، راجع دليل إجراء التحديث المعني المرفق مع البرمجيات.

#### <span id="page-68-0"></span>**ضبط الشاشة**

- **1 اضغط على زر ]MENU].**
- gتظهر القائمة المنبثقة.

<sup>g</sup>فتظهر نافذة ا إلعداد SETUP. **<sup>2</sup> المس ]SETUP].**

#### **3 المس ]Display].**

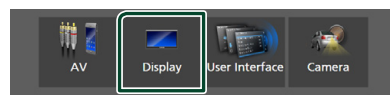

فتظهر نافذة قائمة الشاشة.  $\blacktriangleleft$ 

#### **4 اضبط كل بارامتر كما يلي.**

#### ■ **]Dimmer]**

اختر نمط شدة الإضاءة.

OFF : لا يُعتِم الشاشة والمفاتيح.

ON : يُعتِم الشاشة والمفاتيح.

**SYNC**(افتراضي(: يقوم بتشغيل أو إيقاف ضابط شدة ا إلضاءة عندما يتم تشغيل أو إيقاف مفتاح التحكم في أضواء السيارة.

#### **[OSD Clock]**

حدد ما إذا كنت تريد عرض الساعة أثناء إيقاف تشغيل الشاشة، أو أثناء مشاهدة فيديو DVD وملفات فيديو (USB، أسطوانة ميديا)، وما إلى ذلك.

"ON) (تشغيل) (قياسي)/ "OFF" (إيقاف)

#### **[Key Colour]**

يمكنك ضبط لون إضاءة المفتاح. **[\)صفح 69\(](#page-68-1)**

#### **Wallpaper Customize |**

يمكنك تغيير صورة أو لون خلفية الشاشة. **[\)صفح 70\(](#page-69-0)**

#### **T** [Viewing Angle] **)S8019DMX/DABS8019DMX)**

حتى إذا كان من الصعب عليك أن ترى الصورة على الشاشة، اضبط زاوية المشاهدة. كلما كانت القيمة أقل (سلبية)، تظهر الصورة على ً الشاشة أكثر بياضا.

"0" )افتراضي(/"-1"/"-2"/"-3"

#### **[Screen transition effect]**

حدد ما إذا كنت تريد استخدام تأثير انتقال الشاشة عند تبديل شاشة التحكم في المصدر إلى الشاشة الرئيسية. "ON( "تشغيل( )قياسي(/ "OFF( "إيقاف(

## Ñ **<sup>أ</sup> إعداد اللون الساسي حسب الطلب**

<span id="page-68-1"></span>يمكنك ضبط لون إضاءة المفتاح.

- **1 المس ]Colour Key ]في نافذة قائمة الشاشة.**
	- **2 المس اللون المرغوب.**

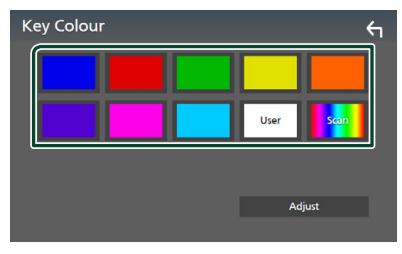

#### ■ **]User]**

يتم تسجيل اللون الذي قمت بتعيينه في عملية **]Adjust]**.

#### ■ **]Scan]**

.<br>يمكنك ضبط اللون الأساسي بحيث تستعرض باستمرار ألوان الطيف.

## **3 المس ] [.**

#### **لتسجيل لون أصلي**

يمكنك تسجيل لون شخصي خاص بك.

- **أ 1 ساسي. المس ]User ]في نافذة تنسيق اللون ال**
	- **2 المس ]Adjust].**
	- **3 استخدم ]**-**[ و ]+[ لضبط قيمة كل لون.**

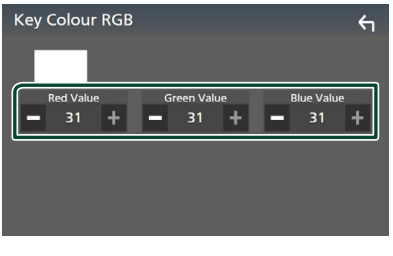

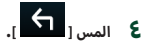

- <span id="page-69-0"></span>Ñ **تغيير لون أو صورة خلفية الشاشة**
- **1 المس ]Customize Wallpaper ]في قائمة الشاشة.**
	- **2 اختر صورة.**

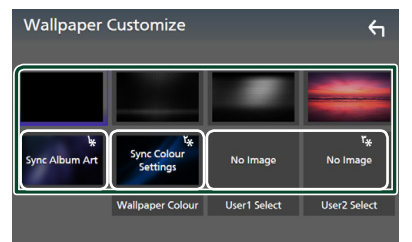

« إن Album Art المعروض حاليًا يُستخدم كصورة خلفية للشاشة.<br>\*

- \*'اختر لون خلفية الشاشة مُقدمًا.
	- \*"اختر صورة أصلية مُقدمًا.

#### **الختيار لون خلفية الشاشة**

- **1 المس ]Colour Wallpaper ]في نافذة خلفية الشاشة.**
	- **2 اختر لون خلفية الشاشة.**

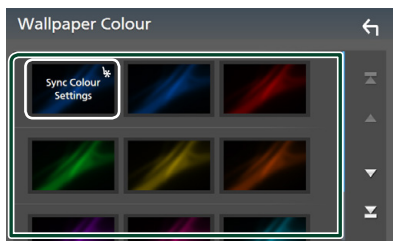

1 تم إضافة اللون الذي اخترته في **]Colour Key ]**على الصورة. \* إذا قمت بتحديد "Scan "في **]Colour Key]**، فال يمكنك تحديد هذه الصورة.

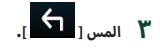

#### **لتسجيل صورة أصلية**

ّ يمكنك تحميل صورة من جهاز USB الموصل وضبطها لتكون صورة خلفية الشاشة.

قبل بدء هذا الإجراء من الضروري توصيل الجهاز المحفوظ عليه الصورة المراد تحميلها.

- **1 المس ]1User Select ]أو ]2User Select ]على نافذة تخصيص خلفية الشاشة.**
	- **2 اختر الصورة المراد تحميلها.**

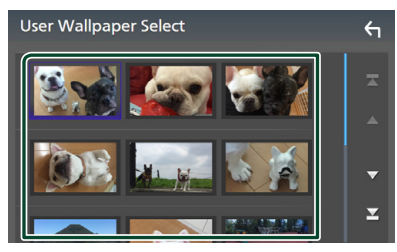

**3 المس ]Enter].**

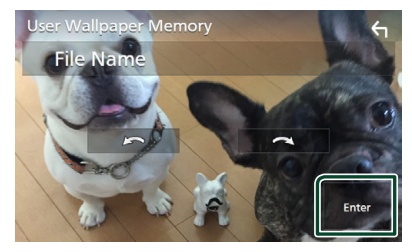

 gفيتم تحميل الصورة المختارة وتعود شاشة العرض إلى نافذة تخصيص خلفية الشاشة.

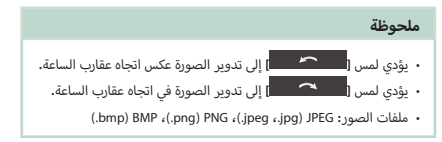

#### **إعداد الصوتيات والمرئيات**

يمكنك ضبط بارامترات الصوتيات والمرئيات.

- <span id="page-70-0"></span>**1 اضغط على زر ]MENU].**
- gتظهر القائمة المنبثقة.

- <sup>g</sup>فتظهر نافذة ا إلعداد SETUP. **<sup>2</sup> المس ]SETUP].**
	- **3 المس ]AV].**

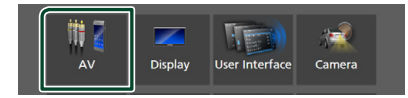

- gفتظهر نافذة الصوتيات والفيديو.
	- **4 اضبط كل بارامتر كما يلي.**
- **[Android Auto Device Select] )/S9019DDX /DABS9019DDX /WS919DDX DABS8019DMX)**

اختر الجهاز المراد استخدامه في وضع Auto Android.**( [صفح 72\(](#page-71-0)**

**[Apple CarPlay Device List] )باستثناء S8019DMX)**

حدد الجهاز المراد استخدامه في وضع CarPlay Apple.**( [صفح 29\(](#page-28-0)**

**[Speech Quality Adjust]** 

ضبط جودة الكالم.

**]Level Microphone ]**: ضبط مستوى تضخيم الميكروفون. القيمة القياسية هي "0".

**]Level Cancel Echo ]**: اضبط مستوى إلغاء صدى الصوت. القيمة القياسية هي "0".

**]Level Reduction Noise ]**ّ : قلل الضوضاء الصادرة في البيئة المحيطة بدون تغيير في شدة صوت الميكروفون. يمكنك استخدام هذه الوظيفة عندما يكون صوت المتصل غير واضح. القيمة القياسية هي "0".

> **EDOO Bluetooth Connection | )باستثناء S8019DMX)**

راجع موضوع **حدد طريقة عمل وصالت [إلخراج الصوت من مصدر](#page-37-0)  [جهاز](#page-37-0) iPo[d](#page-37-0)( ب [استثناء \( \)صفح 38\(](#page-37-0)**.

#### **TV Tuner Control |**

يضبط عند توصيل موالف التلفزيون بطرف إدخال IN-AV. الستخدام هذه الوظيفة، من الضروري ضبط "IN-AV "على "None "

في **]Settings Assignment Camera]**.**( [صفح 61\(](#page-60-0)**

**]ON]**: يتم الضبط على ON( تشغيل( عند التوصيل بموالف تلفزيون من إنتاج جهة أخرى. يتم ضبط اسم IN-AV للتلفزيون. إذا قمت بتوصيل موالف التلفزيون المصنوع بواسطة DOS وقمت بمشاهدة التلفزيون، فيمكنك إجراء بعض عمليات التشغيل البسيطة بلمس شاشة هذا الجهاز.

**]OFF**( **]**افتراضي(: يتم الضبط على OFF( إيقاف تشغيل( عند التوصيل بموالف تلفزيون من إنتاج جهة أخرى.

#### $\blacksquare$

يمكنك تحديد جهاز صوتيات ومرئيات (AV) ليكون خرجًا من منفذ خرج الصوتيات والمرئيات (AV OUTPUT).

إيقاف أو IN-AV أو DISC( باستثناء S8019DMX /DABS8019DMX ) أو USB أو iPod

- ال يمكنك تحديد دخل الصوتيات والمرئيات IN-AV إذا تم استخدام طرف إدخال الصوتيات والمرئيات IN-AV للكاميرا.
- لا يمكنك تحديد جهاز iPod إذا كان متصلاً عن طريق البلوتوث.
- إذا قمت بتحديد USB، أو iPod، أو DISC( أسطوانة موسيقى/ أسطوانة ميديا)، أو Spotify أو صوت بلوتوث كمصدر رئيسي، عندئذ ال يمكنك تحديد USB أو iPod كمصدر خرج للصوتيات والمرئيات )AV).
- إذا قمت بتحديد Mirroring Air، أو CarPlay Apple أو Android Auto كمصدر رئيسي، عندئذ ال يمكنك تحديد DISC( أسطوانة موسيقى/أسطوانة ميديا(، أو USB أو iPod كمصدر إخراج الصوت والفيديو )AV).

#### *<u>IDriving Position</u>*

حدد موضع القيادة (يسار أو يمين). "Left"/" Right( "قياسي(

#### ■ **]SETUP Fi-Wi( ]باستثناء S8019DMX)**

يمكنك تغيير اسم الجهاز وعرض موقع الجهاز، وكلمة المرور. راجع موضوع **[تغيير اسم الجهاز \)صفح 72\(](#page-71-1)**.

- <span id="page-71-0"></span>Ñ **تحديد جهاز Android DDX919WS / DDX9019DABS / DDX9019S /) DABS8019DMX)**
	- **1 المس ]Select Device Auto Android ]بنافذة الصوتيات والفيديو )AV).**
		- **2 قم بتحديد جهاز Android.**

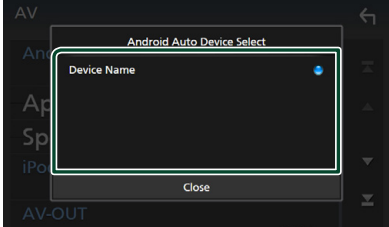

<span id="page-71-1"></span>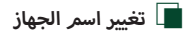

- **1 المس ]SETUP Fi-Wi ]على نافذة AV.**
	- **2 المس ]Name Device].**
- gفتظهر نافذة تغيير اسم الجهاز.
	- **3 المس ] ّ [ وثبت إصبعك.**
		- **4 أدخل اسم الجهاز.**

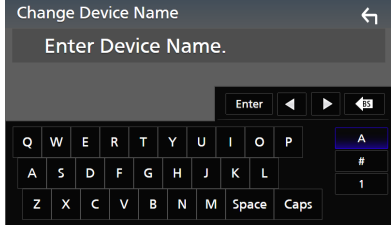

**5 المس ]Enter].**
# **التحكم في الصوتيات**

يمكنك إجراء العديد من عمليات الضبط، مثل موازنة الصوت أو مستوى مُضخّم الصوت.

- <span id="page-72-1"></span>**1 اضغط على زر ]MENU].**
- قظهر القائمة المنبثقة.  $\blacktriangleleft$ 
	- **2 المس ]Audio].**

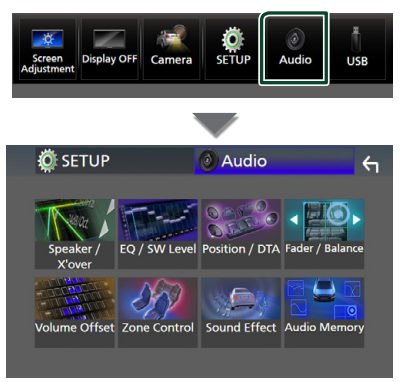

**انظر الموضوع التالي بخصوص أوضاع الضبط المختلفة.**

- إعداد السماعات/ التقاطع **[\)صفح 74\(](#page-73-0)**
	- التحكم في ا إلكواليزر **[\)صفح 76\(](#page-75-0)**
- تعيين موضع االستماع/ وظيفة DTA**( [صفح 80\(](#page-79-0)**
- · التحكم في الصوت بوجه عام (خافت الصوت التدريجي/ التوازن) **[\)صفح 76\(](#page-75-1)**
	- فرق شدة الصوت **[\)صفح 77\(](#page-76-0)**
	- التحكم في مناطق الصوت **[\)صفح 78\(](#page-77-0)**
		- ضبط المؤثرات الصوتية**[\)صفح 79\(](#page-78-0)**
	- الذاكرة/استرجاع إعدادات الصوت **[\)صفح 81\(](#page-80-0)**

# <span id="page-72-0"></span>**إعداد نظام السماعات ثالثية االتجاه**

اختر طريقة إعداد شبكة الفاصل المالئمة لنظام السماعات المستخدم (نظام السماعات ثنائي الاتجاه أو ثلاثي الاتجاه).

- **1 اضغط على الزر ]HOME].**
- gتظهر النافذة الرئيسية.
	- **2 المس ] [.**
- gفتظهر نافذة اختيار المصدر.
	- **3 المس ]STANDBY].**

**4 اضغط على الزر** <sup>1</sup> **ً متبوعا بالزر** 2 **لمدة ثانية واحدة في نفس الوقت.**

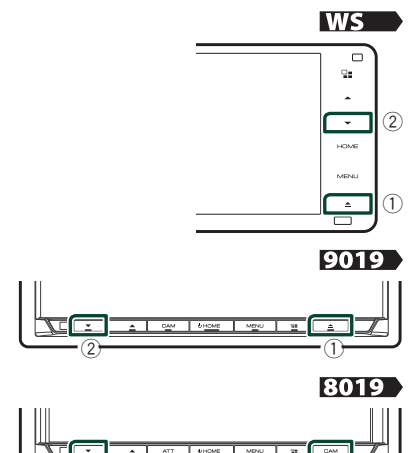

- gتظهر شاشة اختيار نظام السماعة.
	- **5 اختر طريقة شبكة الفاصل.**

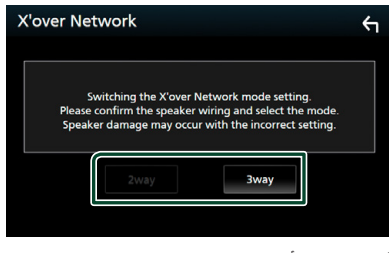

 $\begin{array}{ccc} \hline \end{array}$  (2)

- gتظهر شاشة تأكيد.
	- **6 المس ]Yes].**

# **ملحوظة**

- عند اختيار نظام السماعات ثالثية االتجاه، يتم تعطيل الوظائف التالية.
	- أ– التركيز الأمامي لنطاق الاستماع/ DTA.
	- خافت صوتي للتحكم العام في الصوتيات
		- التحكم في مناطق الصوت
- اختيار السماعات التي يخرج منها صوت الهاتف الخليوي لبلوتوث HF/ صوتيات
	- صوت تنبيه إعداد واجهة المستخدم
- من شأن توصيل السماعات ثالثية االتجاه أثناء تحديد وضع ثنائي االتجاه أن يكسر السماعات.

# **إعداد السماعات/ over'X**

#### **1 اضغط على زر ]MENU].**

قظهر القائمة المنبثقة.  $\blacktriangleleft$ 

#### <span id="page-73-0"></span>**2 المس ]Audio].**

قظهر شاشة الصوتيات.  $\blacktriangleleft$ 

#### **3 المس ]over'X/Speaker].**

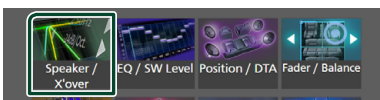

#### **4 اختر نوع السيارة.**

يمكنك اختيار طراز السيارة وشبكة السماعات، وما إلى ذلك. عندما تختار طراز سيارتك سيتم تفعيل مزامنة التوقيت الرقمي أوتوماتيكيًا (لضبط توقيت خرج الصوت لكل قناة) للحصول على أعلى مؤثرات صوتية محيطة.

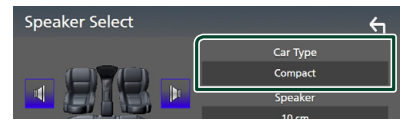

**5 المس السماعة )**1**( المراد ضبطها واضبط كل بارامتر )**2**( كما يلي.**

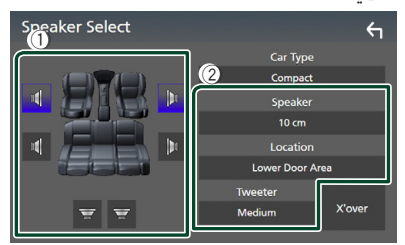

#### ■ **]Speaker]**

يمكنك اختيار نوع السماعة ومقاسها للحصول على أفضل مؤثرات صوتية.

عند اختيار نوع ومقاس السماعات سيتم تحديد شبكة الفاصل للسماعات أوتوماتيكيًا.

#### **أ**■ **مام والخلف فقط( ]Location( ]لل**

اختر موضع السماعة التي قمت بتركيبها.

#### **أ**■ **مام فقط( ]Tweeter( ]لل**

.<br>يمكنك تحديد سماعة تويتر عند اختيار السماعات الأمامية.

ال يوجد، صغير، متوسط، كبير

#### **1X'over!**

لعرض نافذة إعداد الفاصل للسماعات.

يمكنك ضبط تردد الفاصل الذي تمر تحديده أوتوماتيكيًا عند اختيارك لنوع السماعة.

لالطالع على التفاصيل، انظر **[إعداد شبكة الفاصل \)صفح 75\(](#page-74-0)**

#### **عند ضبط شبكة السماعات على 3 مخارج:**

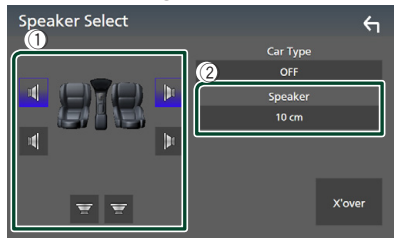

# **ملحوظة**

 لمعرفة كيفية التحول إلى نظام السماعات ثالثية االتجاه، راجع موضوع **إعداد نظام [السماعات ثالثية االتجاه \)صفح 73\(](#page-72-0)**. من شأن توصيل .<br>السماعات ثلاثية الاتجاه أثناء تحديد وضع ثنائي الاتجاه أن يكسر السماعات.

 اختر "None« "ال شيء« إذا لم يكن لديك سماعات.

# <span id="page-74-0"></span>Ñ **إعداد شبكة الفاصل**

يمكنك تحديد تردد فاصل السماعات.

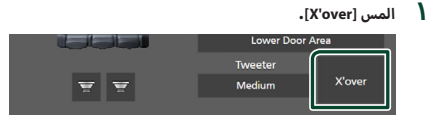

#### **2 المس السماعة للضبط.**

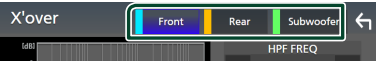

#### **3 اضبط كل بارامتر كما يلي.**

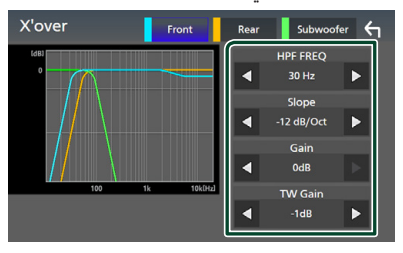

#### **IHPF FREQ1**

لضبط فلتر الترددات العالية. (عند اختيار السماعة الأمامية أو الخلفية في نافذة اختيار السماعة(

#### *ILPF FREQ1*

لضبط فلتر الترددات المنخفضة. (عند اختيار مُضخّم صوت على نافذة اختيار السماعة(

#### $\blacksquare$

اضبط تدرج الفاصل.

#### ■ **]Gain]**

.<br>اضبط مستوى تضخيم صوت السماعة الأمامية أو السماعة الخلفية أو مُضخّم الصوت.

# $^{\mathsf{r}}$  **2** [TW Gain]

-<br>اضبط مستوى سماعة تويتر. (عند اختيار السماعات الأمامية بنافذة اختيار السماعة(

#### $^{\mathsf{r}}$  \*[Phase Inversion]

اضبط طور خرج مُضخّم الصوت.

ّ تحقق من **]Inversion Phase ]**لتغيير المرحلة بمقدار 180 درجة. (عند اختيار مُضخّم صوت على نافذة اختيار السماعة)

- 1 فقط عند ضبط وظيفة "FREQ HPF"/"FREQ LPF "على أي وضعية \* بخالف "Through "في نافذة **]over'X]**.
	- 2 فقط عند ضبط "Tweeter "على وضع التشغيل "Small "أو \* "Medium "أو "Large "بنافذة **]Setup Speaker]**.
- 3 فقط عند ضبط "Subwoofer "على أي وضعية باستثناء "None " \* بنافذة **]Setup Speaker]**.

## **عند ضبط شبكة السماعات على 3 مخارج:**

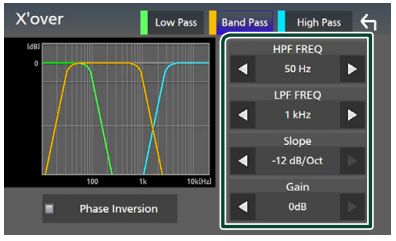

#### ■ **]FREQ( ]جهير عالي(**

لضبط فلتر الترددات العالية.

#### ■ **]FREQ LPF ]،[FREQ HPF( ]جهير نطاق(**

أوسط على ضبط فلتر جهير النطاق. )عند اختيار سماعة النطاق ال نافذة اختيار السماعة)

#### ■ **]FREQ( ]جهير منخفض(**

لضبط فلتر الترددات المنخفضة. )عند اختيار مكبر الصوت على نافذة اختيار السماعة(

# **2 \*** ■ **]Slope\*]1**

اضبط تدرج الفاصل.

■ **]Gain]**

اضبط مستوى تضخيم الصوت لكل سماعة.

#### **[Phase Inversion]**

اضبط طور سماعة تويتر، والمدى الوسطي، وخرج مكبر الصوت. ّ تحقق من **]Inversion Phase ]**لتغيير المرحلة بمقدار 180 درجة.

- \*' فقط عند ضبط وظيفة "LPF FREQ"/"HPF FREQ" (نطاق التردد) على أي وضعية بخالف "Through "في نافذة **]over'X]**.
- 2 فقط عند ضبط وظيفة "FREQ( "التردد المنخفض( على أي وضعية \* بخالف "Through "في نافذة **]over'X]**.

#### **ملحوظة**

 لمعرفة كيفية التحول إلى نظام السماعات ثالثية االتجاه، راجع موضوع **إعداد نظام [السماعات ثالثية االتجاه \)صفح 73\(](#page-72-0)**. من شأن توصيل السماعات ثلاثية الاتجاه أثناء تحديد وضع ثنائي الاتجاه أن يكسر السماعات.

# <span id="page-75-0"></span>**التحكم العام في الصوتيات**

- <span id="page-75-1"></span>**1 اضغط على زر ]MENU].**
- gتظهر القائمة المنبثقة.

#### **2 المس ]Audio].**

قظهر شاشة الصوتيات.  $\blacktriangleleft$ 

#### **3 المس ]Balance / Fader].**

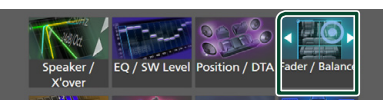

#### **4 اضبط كل بارامتر كما يلي.**

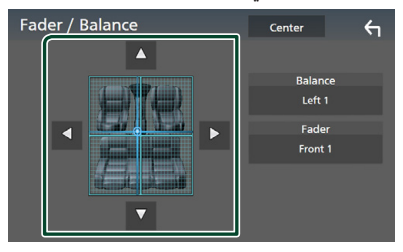

#### ■ **]Balance / Fader]**

اضبط موازنة الصوت حول النطاق الذي قمت بلمسه.

**]**C **]**و **]**D **]**يقومان بضبط موازنة الصوت يمينا ويسارا.

**]**R **]**و **]**S **]**يقومان بضبط موازنة الصوت أماما وخلفا.

# ■ **]Center]**

مسح التعديل.

# **إ التحكم في الكوااليزر**

يمكنك ضبط الإكواليزر عن طريق اختيار وضع الضبط المُحسن لكل فئة.

- **1 اضغط على زر ]MENU].**
- gتظهر القائمة المنبثقة.
	- **2 المس ]Audio].**
- gتظهر شاشة الصوتيات.
- **3 المس ]Level SW / EQ].**

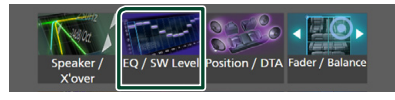

**4 <sup>إ</sup> المس الشاشة واضبط الكواليزر الجرافيك كما تريد.**

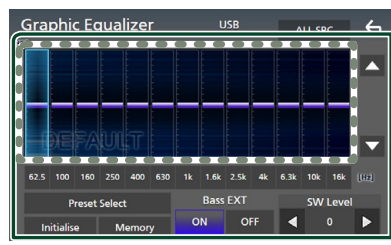

# ■ **مستوى تضخيم الصوت )النطاق د إ اخل ال ّ طار المنقط(**

اضبط مستوى تضخيم الصوت عن طريق لمس كل شريط من أشرطة التردد.

يمكنك اختيار شريط التردد وضبط مستواه عن طريق **]**R **]**و **]**S**]**.

## **Preset Select]**

لعرض الشاشة الختيار منحنى ا إل ً كواليزر المضبوط مسبقا. **[\)صفح](#page-76-1)  [77\(](#page-76-1)**

#### ■ **]Memory]**

يحفظ منحنى ا إلكواليز َّ ر المعدل من "1User "إلى "4User".**( [صفح](#page-76-2)  [77\(](#page-76-2)**

#### ■ **]Initialise]**

قمر بتهيئة (تسطيح) منحنى الإكوالايزر الحالي.

#### *IALL SRC1*

لتطبيق منحنى الإكوالايزر المضبوط على جميع المصادر. المس **]SRC ALL ]**ثم المس **]OK ]**على نافذة التأكيد.

# ■ **]EXT Bass( ]إعدادات توسيع نطاق الجهير(**

۔ .<br>في حالة تشغيلها، يتمر ضبط الترددات الأقل من ٦٢,٥ هرتز على نفس مستوى التضخيم (٦٢,٥ هرتز).

## ■ **]Level SW]**

اضبط شدة صوت مُضخّمر الصوت. هذا الوضع غير متاح إذا ُ كان م ّضخ ً م الصوت مضبوطا على "None". راجع موضوع **[إعداد](#page-73-0)  [السماعات/ over'X\( صفح 74\(](#page-73-0)**.

# Ñ **استرجاع منحنى التعادل**

- <span id="page-76-1"></span>**1 المس ]Select Preset].**
- **2 <sup>إ</sup> اختر منحنى الكوااليزر.**

<span id="page-76-0"></span>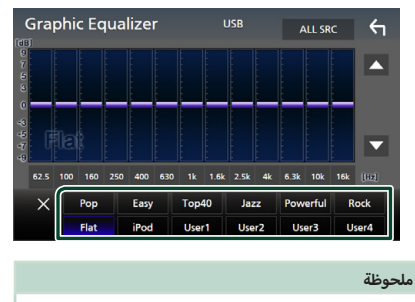

 يتوفر **]iPod ]**لمصادر iPod، وCarPlay Apple وSpotify وهو متصل عبر USB.

- <span id="page-76-2"></span>Ñ **احفظ منحنى التعادل**
	- **1 اضبط منحنى التعادل.**
		- **2 المس ]Memory].**
		- **3 اختر موضع الحفظ.**

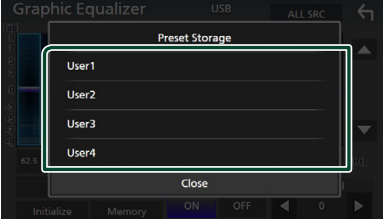

# **فرق شدة الصوت**

اضبط شدة صوت مصدر التشغيل الحالي على نحو جيد لتقليل الفارق في شدة الصوت بين مصادر التشغيل المختلفة.

- **1 اضغط على زر ]MENU].**
- gتظهر القائمة المنبثقة.
	- **2 المس ]Audio].**
- قظهر شاشة الصوتيات.  $\blacktriangleleft$
- **3 المس ]Offset Volume].**

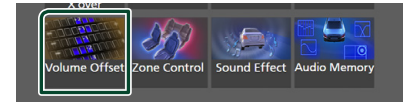

**4 المس ]+[ أو ]-[ لضبط المستوى.** 

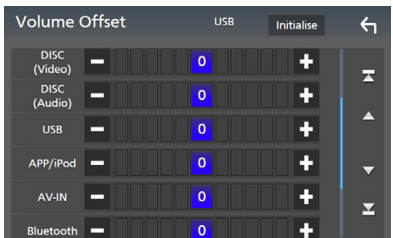

#### ■ **]Initialise]**

تعود الإعدادات إلى حالتها الأولية. أ

#### **ملحوظة**

· إذا كنت قد قمت برفع مستوى الصوت أولاً، فعليك خفضه بعد ذلك ٍ باستخدام "Offset Volume". قد يصدر صوت عال للغاية عند االنتقال من المصدر الحالي إلى مصدر آخر بشكلٍ مفاجيء.

# <span id="page-77-0"></span>**التحكم في مناطق الصوت**

بمكنك اختيار مصادر تشغيل مختلفة لمواضع الجلوس الأمامية والخلفية بالسيارة.

- **1 اضغط على زر ]MENU].**
- gتظهر القائمة المنبثقة.
	- **2 المس ]Audio].**
- قظه شاشة الصوتيات.  $\blacktriangleleft$ 
	- **3 المس ]Control Zone].**

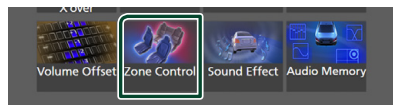

- gفتظهر نافذة التحكم في مناطق الصوت.
	- **4 المس ]Select Zone].**

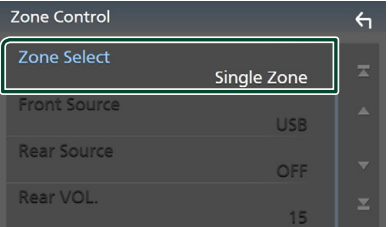

**5 المس ]Zone Dual].**

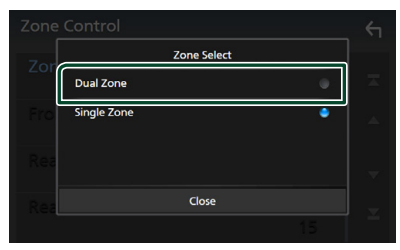

**6 اضبط كل مصدر تشغيل كما يلي.**

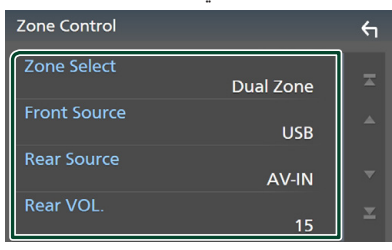

#### **Zone Select1**

المس **]Zone Single ]**إليقاف وظيفة التشغيل ثنائي المناطق.

#### **IFront Source Rear Source Form**

اختر مصدر تشغيل الصوتيات لكل منهما.

مصدر خلفي؛

"AV-IN"/"DISC"/"iPod"/"USB"/"OFF"

#### **Rear VOL.1**

اضبط مستوى صوت المصدر الخلفي.

#### **ملحوظة**

- ً عند تشغيل السماعة الخلفية، فإنه يتم أيضا تحويل الصوت الذي يخرج من طرف توصيل OUTPUT AV( خرج الصوتيات والمرئيات( إلى نفس المصدر.
- عندما تكون وظيفة التشغيل ثنائي المناطق مضبوطة على وضع التشغيل، لا تُتاح الوظائف التالية.
	- إخراج الصوت من سماعة الصب ووفر
- مستوى شدة سماعة الصب ووفر/ تعزيز عمق الصوت **[\)صفح 79\(](#page-78-0)** – التحكم في ا إلكواليزر/المؤثرات الصوتية/نطاق االستماع **)صفحة[,76](#page-75-0)**
- **,[79](#page-78-0) [80](#page-79-0)(**
	- إعداد السماعات **[\)صفح 74\(](#page-73-0)**
	- تشغيل ملف مصدر الصوت عالي الدقة
- ال يمكنك تحديد دخل الصوتيات والمرئيات IN-AV إذا تم استخدام طرف إدخال الصوتيات والمرئيات IN-AV للكاميرا.
	- لا يمكنك تحديد جهاز iPod إذا كان متصلاً عن طريق البلوتوث.
- إذا قمت بتحديد راديو، أو USB، أو iPod، أو DISC( أسطوانة موسيقى/ أسطوانة ميديا)، أو Spotify أو صوت بلوتوث كمصدر أمامي، عندئذ لا يمكنك تحديد USB، أو iPod أو DISC( أسطوانة موسيقى/أسطوانة ميديا( كمصدر خلفي.
- إذا قمت بتحديد االنعكاس الالسلكي Mirroring Wireless، أو Apple CarPlay أو Auto Android كمصدر أمامي، عندئذ ال يمكنك تحديد DISC )أسطوانة موسيقى/أسطوانة ميديا(، أو USB أو iPod كمصدر خلفي.

# <span id="page-78-0"></span>**المؤثرات الصوتية**

يمكنك ضبط المؤثرات الصوتية.

- **1 اضغط على زر ]MENU].**
- gتظهر القائمة المنبثقة.

#### **2 المس ]Audio].**

- gتظهر شاشة الصوتيات.
	- **3 المس ]Effect Sound].**

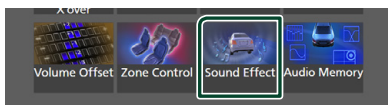

**4 اضبط كل بارامتر كما يلي.**

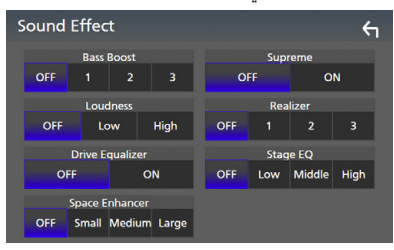

#### **Bass Boost1**

اضبط مقدار تعزيز الجهير "OFF"/" 1"/" 2"/" 3".

#### ■ **]Loudness]**

اضبط مستوى التضخيم للنغمات المنخفضة والعالية. "OFF« "إيقاف«، "Low« "منخفض«، "High« "عال«

#### **Sprive Equalizer Drives**

يقلل ضوضاء القيادة برفع عرض النطاق الترددي. "OFF) (إيقاف)، "ON" (تشغيل)

#### **Space Enhancer 1**

تحديد شعور تعزيز مجال الصوت. "Chedium" (صغير)/ "Medium" (متوسط)/ "Large" (Large" (كبير). وضع الضبط هذا غير متاح الختيار مصدر الراديو.

#### ■ **]Supreme]**

تشغيل/إيقاف وظيفة سوبريم.

هي تقنية لاستنتاج وإكمال نطاق التردد المرتفع الذي تمر حذفه أثناء التشفير، وذلك باستخدام خوارزمية خاصة.

#### ■ **]Realizer]**

فعليًا يجعل الصوت أكثر واقعية باستخدام نظامر معالج الإشارات الرقمية )DSP).

اختر المستوى من بين "OFF" (إيقاف)/ "1"/ "2"/ "3".

#### **[Stage EQ]**

يمكنك ضبط ارتفاع السماعات افتراضيًا لتتناسب مع موضع استماعك.

"High" ((إيقاف)/ "Low" (منخفض)/ "Middle" (متوسط)/ "High"

(مرتفع).

# <span id="page-79-0"></span>**موضع االستماع/ DTA**

تسمح لك وظيفة موضع الاستماع/ DTA بتحسين المجال الصوتي تبعًا لمكان المقعد الذي تجلس عليه.

كما تسمح لك وظيفة موضع الاستماع/ DTA بضبط "Listening Position" و "Focus Front". ولكن ال يمكنك ضبط كالهما في نفس الوقت.

#### **1 اضغط على زر ]MENU].**

قظهر القائمة المنبثقة.  $\blacktriangleleft$ 

#### **2 المس ]Audio].**

قظهر شاشة الصوتيات.  $\blacktriangleleft$ 

#### **3 المس ]DTA/Position].**

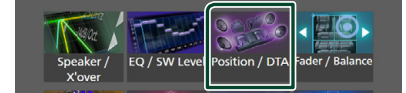

- اضبط موضع االستماع **[\)صفح 80\(](#page-79-1)**
	- أ**۰** اضبط التركيز الأمامي **(صفح ۸۰)**

# <span id="page-79-1"></span>Ñ **نطاق االستماع**

اضبط زمن تأخير الصوت بحيث تصل الأصوات من السماعات المختلفة ّ إلى المستمع الجالس بالمقعد المحدد في نفس التوقيت.

- **1 المس ]Position Listening ]بنافذة الموضع/ DTA.**
- <span id="page-79-2"></span>**2 اختر موضع االستماع من بين ]R Front( ]front Right )أو ]L Front( ]front Left )أو ]All Front( ]front All )أو ]All].**

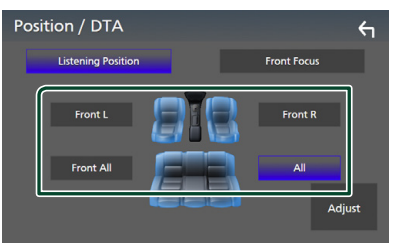

## **التحكم في قيمة DTA لنطاق االستماع**

يمكنك ضبط نطاق استماعك بمنتهى الدقة.

- **1 المس ]Adjust].**
- **2 المس ]Delay].**

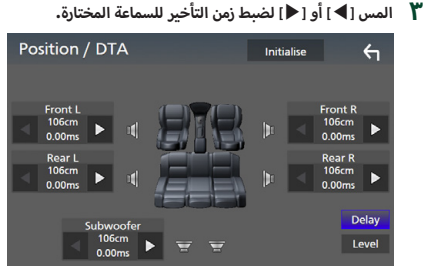

- **4 المس ]Level].**
- **5 المس ]**T **]أو ]**U **]لضبط مستوى صوت السماعة المختارة.**

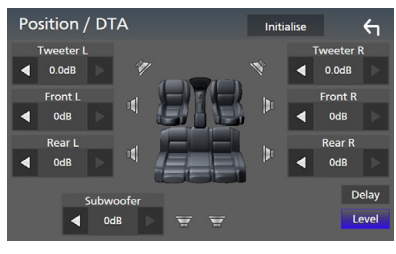

# **ملحوظة**

 لتهيئة إعدادات التأخير والمستوى، المس **]Initialise ]**و **]YES ]**على نافذة التأكيد.

# Ñ **<sup>أ</sup> التركيز المامي**

يمكنك التركيز على صورة الصوت التخيلية على أمامر المقعد المحدّد.

**1 المس ]Focus Front ]في نافذة الموضع/ DTA.**

#### **أ2 مامي. اختر موضع التركيز ال**

أولوية L أو R حسب بالنسبة إلى **]All Front ]**و **]All]**، حدد ال الجانب الذي تريد وضع صورة الصوت التخيلية فيه.

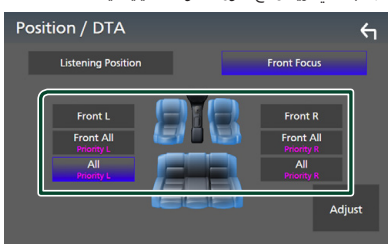

# Ñ **<sup>أ</sup> الضبط الدقيق للتركيز المامي**

- **1 المس ]Adjust].**
- **2 المس ]Delay].**
- **3 اضبط كل بارامتر كما يلي.**

<span id="page-80-0"></span>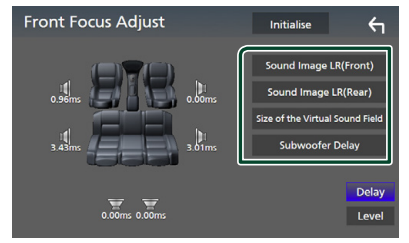

#### **[Sound Image LR (Front)]**

.<br>للتركيز على الصورة الصوتية أمام المقاعد الأمامية.

#### **[Sound Image LR (Rear)]**

للتركيز على الصورة الصوتية أمام المقاعد الخلفية.

#### **[Size of the Virtual Sound Field]**

لضبط حجم الصورة الصوتية لتلبية رغباتك. إذا تم نقل الصورة .<br>الصوتية من الجهة الأمامية، فقمر بإرجاعها مرة أخرى عن طريق **] )Front )LR Image Sound ]**أو **] )Rear )LR Image Sound]**.

**[Subwoofer Delay]** 

اضبط زمن تأخير صوت مُضخّم الصوت.

# **4 المس ]Level].**

**5 المس ]**T **]أو ]**U **]لضبط مستوى صوت السماعة المختارة.** 

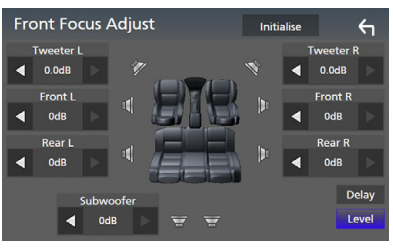

#### **ملحوظة**

 لتهيئة إعدادات التأخير والمستوى، المس **]Initialise ]**و **]YES ]**على نافذة التأكيد.

# **ذاكرة إعدادات الصوت**

يمكن حفظ إعدادات التحكم بالصوت. ويمكن استرجاع ا إلعدادات المحفوظة في أي وقت.

- **1 اضغط على زر ]MENU].**
- gتظهر القائمة المنبثقة.
	- **2 المس ]Audio].**
- gتظهر شاشة الصوتيات.
- **3 المس ]Memory Audio].**

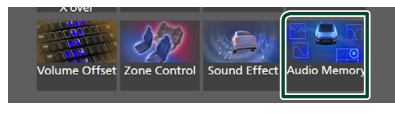

#### **[SETUP Memory]**

لتأمين عملية استعادة/مسح/إعداد ذاكرة الصوت أو إللغاء تأمينها.

#### **[Audio SETUP Memory]**

لحفظ إعدادات الصوتيات الحالية.

 خافت الصوت التدريجي/ التوازن، السماعة/ التقاطع، ا إلكواليزر ً )الوضع المضبوط مسبقا من المستخدم، مستوى SW)، الموضع/ وظيفة DTA، المؤثرات الصوتية **[\)صفح 73\(](#page-72-1)**

#### **[Audio SETUP Recall]**

الستعادة إعدادات الصوتيات المحفوظة.

#### **[Audio SETUP Clear]**

لمسح ذاكرة إعداد الصوت وإعدادات الصوت المحفوظة حاليًا.

# **جهاز التشغيل عن بعد**

يمكن تشغيل هذا الجهاز باستخدام جهاز التشغيل عن بعد.

# #**تنبيه**

- · ضع جهاز التشغيل عن بُعد في مكان بحيث يكون ثابتًا أثناء استخدام ِ المكابح أو أثناء إجراء عمليات أخرى. فقد يطرأ موقف خطير إذا سقط جهاز التشغيل عن بُعد وانحصر أسفل الدواسات أثناء قيادة السيارة.
- ال تترك البطارية بالقرب من النار أو تحت أشعة الشمس المباشرة. حيث قد يتسبب ذلك في نشوب حريق أو انفجار أو تولد حرارة شديدة.
- ال تقم بإعادة شحن البطارية أو إحداث دائرة قصر بها أو كسرها أو تسخينها أو وضعها في ألسنة اللهب المشتعلة. فقد يؤدي القيام بذلك إلى تسرب السائل من البطارية. وفي حالة مالمسة السائل المتسرب ً لعينيك أو مالبسك اشطفه فورا بالماء وتوجه إلى الطبيب.
- أ· ضع البطارية بعيدًا عن متناول الأطفال. في بعض الحالات النادرة قد ً يقوم طفل بابتالع البطارية، وعندئذ يلزم استشارة الطبيب فورا.

# **تركيب البطارية**

في حالة عمل جهاز التشغيل عن بعد عبر مسافات قصيرة فقط أو عدم قدرته على العمل بالشكل المطلوب، فمن المحتمل أن يكون ذلك نتيجة لنفاد شحنة البطاريتين.

يجب عليك في مثل هذه الحاالت استبدال كلتا البطاريتين ببطاريتين جديدتين.

**1 أدخل بطاريتين مقاس "03R"/"AAA "مع وضع القطبين و على نحو صحيح، وذلك باتباع النموذج المرسوم داخل العلبة.**

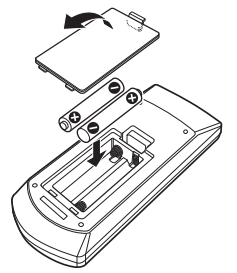

# **أزرار بجهاز التشغيل عن بعد وظائف ال**

# Ñ **تغيير طريقة التشغيل**

ً تختلف الوظائف التي يتم التحكم فيها من جهاز التشغيل عن بعد تبعا لوضعية مفتاح طرق التشغيل.

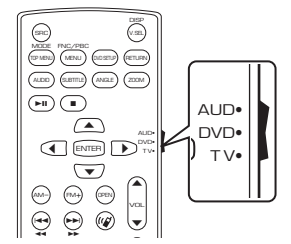

## u ■ **طريقة تشغيل الصوتيات AUD**

ا سمیت<br>جنگال کار دا بهر ستعربي قم بالتحويل إلى هذه الطريقة عند التحكم في جهاز مختار آو جهاز موالفة، إلخ.

#### ■ **طريقة تشغيل أسطوانات DVD**

انتقل إلى هذه الطريقة عند تشغيل أسطوانات من نوع DVD أو VCD أو CD.

#### ■ **طريقة التلفزيون**

غير مُستخدَم .

#### <span id="page-81-0"></span>**ملحوظة**

 عند التحكم في مشغل غير مدمج في الجهاز، اختر طريقة "AUD".

# Ñ **طريقة البحث المباشر**

باستخدام جهاز التشغيل عن بعد يمكنك االنتقال مباشرة إلى الملف .<br>المرغوب أو الأغنية وخلافه، وذلك بإدخال الرقم المرادف للبند.

#### **ملحوظة**

 ّ يتعذر إجراء هذه العملية مع ذاكرة USB وجهاز iPod.

**1 اضغط على الزر ]DIRECT ] عدة مرات إلى أن يظهر البند المرغوب.** ً تختلف البنود المتاحة وفقا لنوع المصدر.

> ■ **أسطوانات DVD** -<br>رقم الأغنية/رقم الفصل

■ **VCD .1X و .2X( وظيفة PBC متوقفة(** رقم المقطع

> ■ **VCD .2X( وظيفة PBC مشغلة(** رقم المشهد/رقم المقطع

> > ■ **أسطوانات CD الموسيقية** رقم المقطع

■ **الراديو** قيمة التردد

- **أ 2 رقام. أدخل رقم البند الذي ترغب في تشغيله باستخدام لوحة ال**
	- **أ 3 سطوانات DVD أو VCD وكذلك أسطوانات CD بالنسبة ل الموسيقية، اضغط على الزر ]ENTER]. بالنسبة للراديو، اضغط على الزر ]**E **]أو ]**F**].** gيتم تشغيل البند المطابق للرقم الذي أدخلته.

Ñ **<sup>أ</sup> عمليات التشغيل الساسية**

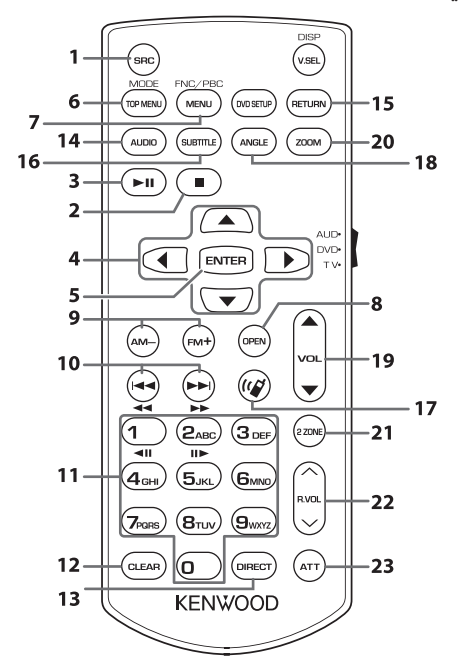

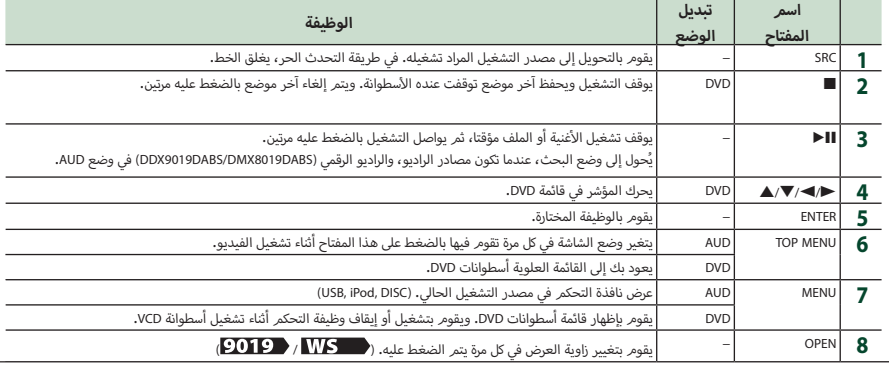

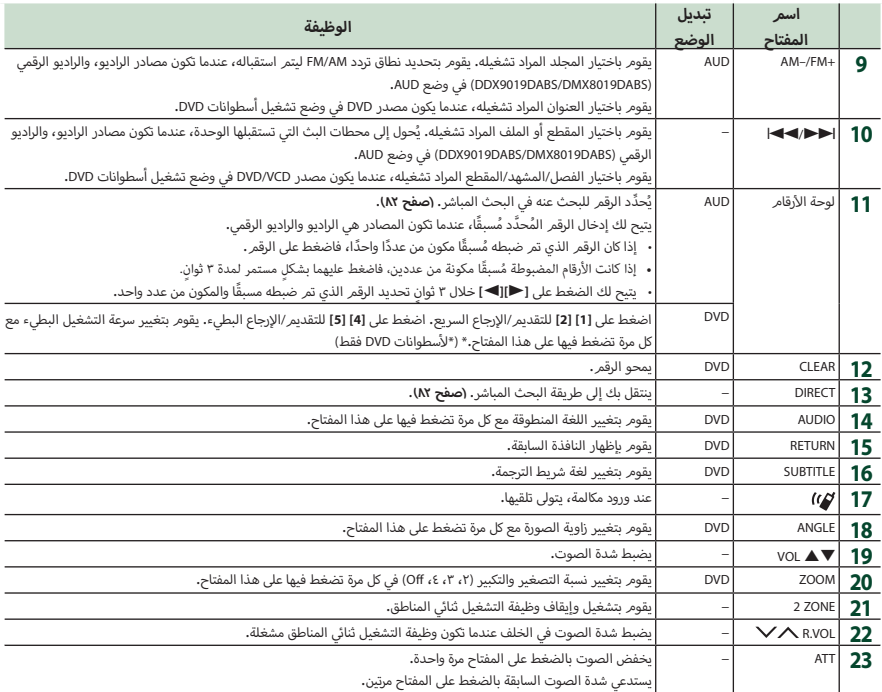

# **التوصيل/التركيب**

# **قبل التركيب**

قبل تركيب هذا الجهاز، يُرجى الانتباه إلى الاحتياطات التالية.

# #**تحذيرات**

- أ· إذا قمت بتوصيل سلك الإشعال (الأحمر) وسلك البطارية (الأصفر) .<br>بشاسيه السيارة (الأرضي)، فقد تتسبب في حدوث قفلة كهربائية، مما .<br>قد يتسبب بدوره في نشوب حريق. قم دائمًا بتوصيل هذه الأسلاك بمصدر الكهرباء من خالل علبة المصاهر.
- أ· لا تفصل الفيوز عن سلك الإشعال (الأحمر) وسلك البطارية (الأصفر). .<br>يجب توصيل مصدر الكهرباء بالأسلاك عن طريق الفيوز.

# #**تنبيه**

 ركب هذا الجهاز في كونسول سيارتك. ال تلمس الجزء المعدني لهذا الجهاز خالل وبعد استخدام الجهاز أجزاء المعدنية بالجهاز مثل مبدد الحرارة بفترة قصيرة. حيث تكون ال والحاوية ساخنة.

# **ملحوظة**

- يتطلب تركيب وتوصيل هذا الجهاز مهارات وخبرة. لتحقيق أفضل .<br>درجات السلامة، أوكل مهمة التركيب وتوصيل الأسلاك للمتخصصين.
	- تأكد من تأريض الوحدة بطرف جهد ثابت سالب يبلغ 12 فلط.
- أ• لا تقمر بتركيب الجهاز في مكان معرض لأشعة الشمس المباشرة أو للرطوبة أو الحرارة المفرطة. وتجنب أيضا وضع الجهاز في أماكن كثيرة الغبار أو في أماكن عرضة لرذاذ الماء.
- أ• لا تستخدم براغي غير البراغي الأصلية. واقتصر على استخدام البراغي الموردة مع الجهاز. فاستخدامك لبراغي غير صحيحة قد يتسبب في تلف الجهاز.
- إذا لم يتم تشغيل الطاقة )وظهرت رسالة "هناك خطأ في توصيل أسلاك السماعة. يرجى التحقق من الوصلات.")، فقد يكون ذلك بسبب حدوث ماس كهربائي في سلك السماعة أو مالمسته لهيكل المركبة مما أدى إلى تفعيل وظيفة الحماية. لذلك يجب فحص سلك السماعة.
- إذا كانت دائرة الإشعال بسيارتك لا تشتمل على وضع الملحقات (ACC)، فأوصل أسلاك الإشعال بمصدر كهرباء بمكن تشغيله وإيقافه باستخدامر مفتاح الإشعال. في حالة توصيل سلك الإشعال بمصدر كهرباء بجهد ثابت، مثل أسالك البطارية، فقد يؤدي ذلك لفراغ شحنة البطارية.
- في حالة احتواء الكونسول على غطاء، فتأكد من تركيب الجهاز بحيث ال تصطدم واجهة الجهاز بالغطاء عند غلقه وفتحه.
- أ· إذا احترق المصهر، فتأكد أولاً من عدم ملامسة الأسلاك لبعضها بحيث تسبب حدوث قفلة كهربائية، ثم استبدل المصهر القديم بآخر له نفس شدة التيار.
- أ سالك غير الموصلة بواسطة شريط من الفينيل أو مادة أخرى اعزل ال ر-<br>مشابهة. لمنع حدوث قفلة كهربائية، لا تنزع أغطية أطراف الأسلاك غير الموصلة أو مواضع التوصيل.
- قم بتوصيل أسالك السماعة بأطراف التوصيل التي تتفق معها بشكل صحيح. فمن الممكن أن يتلف الجهاز أو ال يعمل في حالة اشتراك .<br>الأسلاك ⊖ مع جهاز آخر أو في حالة تأريضها بأي جزء معدني بالسيارة.
- عند توصيل سماعتين فقط بالنظام، قم بتوصيل الموصل إما بطرفي .<br>الخرج الأماميين أو طرفي توصيل الخرج الخلفيين (ولا تخلط بين أمامي والخلفي(. على سبيل المثال، إذا قمت بتوصيل الموصل ¢ ال .<br>للسماعة اليسرى بطرف توصيل الخرج الأمامي، فلا تقم بتوصيل الموصل ¤ بطرف توصيل الخرج الخلفي.
- بعد تركيب الجهاز، تحقق من عمل مصابيح الفرامل وإشارات تغيير االتجاه والمساحات وخالفه بالسيارة بشكل صحيح. َّ
	- قم بتركيب الجهاز بحيث تكون زاوية التركيب °30 أو أقل.
- تشتمل هذه الوحدة على مروحة تبريد لخفض درجة الحرارة الداخلية. فاحرص على تركيب الجهاز في مكان ال يسد منفذ مروحة التبريد الخاصة بالجهاز. وسد هذه الفتحات سيمنع تبريد الحرارة الداخلية ويتسبب في حدوث خلل.

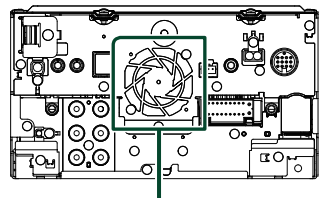

مروحة التبريد

- ال تضغط بشدة على سطح الشاشة عند تركيب الجهاز بالسيارة. وإال، فقد يخلف ذلك أثرًا أو يحدث عطلاً أو تلفًا.<br>.
- قد يتعطل االستقبال إذا كانت هناك أجسام معدنية بالقرب من هوائي البلوتوث.

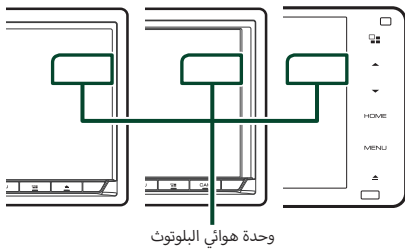

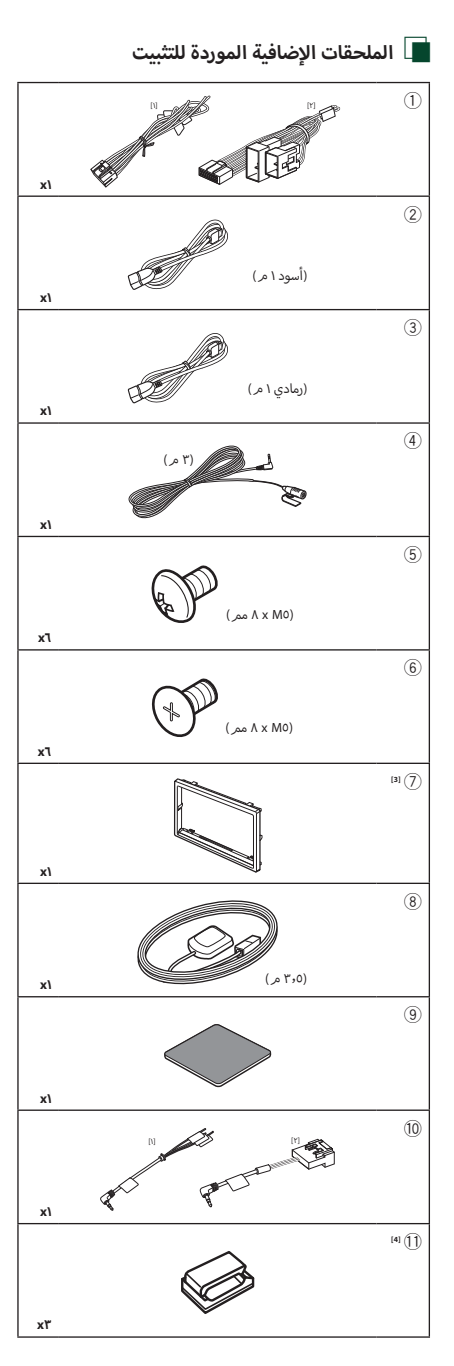

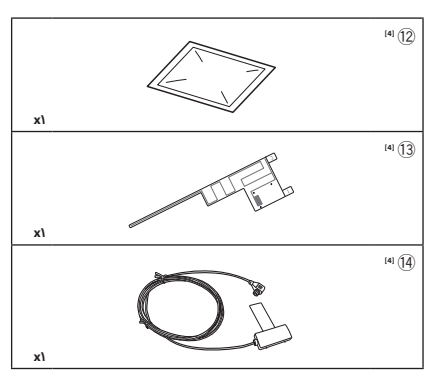

<sup>الا</sup> موديلات إندونيسيا، <mark>﴿ 9019 ، ﴿ 8019</mark> فقط ]2[ باستثناء موديالت إندونيسيا ، ، DDX9019DABS / DMX8019DABS / DMX8019S [r] DDX9019DABS / DMX8019DABS [6]

# Ñ **إجراء عملية التثبيت**

- 1( للحيلولة دون حدوث دائرة قصر، انزع المفتاح من قفل ا إلشعال .<br>وافصل طرف توصيل البطارية ⊖.
- 2( قم بتمديد توصيالت أسالك الدخل والخرج المناسبة لكل وحدة تشغيل.
	- أ٣) قمر بتوصيل أسلاك السماعة من ضفيرة الأسلاك.
- أ٤) قمر بتوصيل أسلاك ضفيرة الأسلاك بهذا الترتيب؛ الأرضي، البطارية، الاشعال.
	- أ0) قمر بتوصيل قابس ضفيرة الأسلاك بالجهاز.
		- 6( قم بتركيب الجهاز بسيارتك.
		- 7( أعد توصيل طرف توصيل البطارية .¤
			- أ٨) قم بتنفيذ الإعداد الأولي. . . .<br>انظر **الإعداد الأولي (صفح ٨).**

# **تثبيت الوحدة**

# Ñ **السيارات اليابانية**

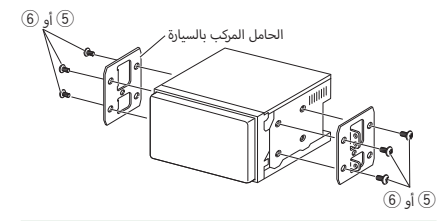

#### **ملحوظة**

أ• تأكد من تركيب الجهاز في مكانه بشكل آمن. وذلك لأنه إذا كان الجهاز في .<br>وضع غير متزن فقد يتعرض للخلل (مثلا قد يصبح الصوت متقطعا).

# Ñ **إ لوحة الطار الخارجي**  (DDX9019DABS/DMX8019DABS/DMX8019S)

1( قم بتوصيل الملحقات 7 بالوحدة.

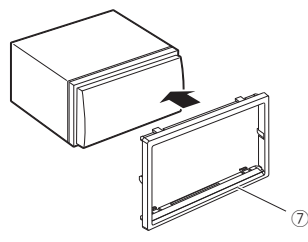

# Ñ **هوائي نظام GPS**

يتم تركيب هوائي نظام GPS داخل السيارة. ويجب أن يتم تركيبه بشكل .<br>أفقي قدر الإمكان لإتاحة التقاط إشارات الأقمار الاصطناعية لنظام GPS بسهولة.

لتركيب هوائي نظام GPS داخل سيارتك:

- 1( قم بتنظيف تابلوه سيارتك أو أي سطح آخر.
- 2( قم بإزالة فاصل اللوح المعدني )الملحق 9(.
- 3( اكبس اللوح المعدني )الملحق 9( بقوة على تابلوه سيارتك أو أي سطح تعليق آخر. يمكنك ثني اللوح المعدني )الملحق 9( ليتالءم ب<br>مع سطح منحن، إذا لزم الأمر.
- 4( قم بإزالة فاصل هوائي نظام GPS( الملحق 8(، والصق الهوائي باللوح المعدني (الملحق <sup>@</sup>).

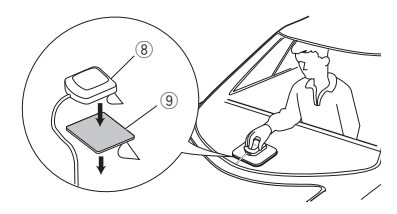

#### **ملحوظة**

- استخدم هوائي النظام العالمي لتحديد المواقع )GPS ) ا ُ لم َّزود. إن استخدام هوائي النظام العالمي لتحديد المواقع )GPS ) بخلاف الهوائي ا ُ لمزَّود قد يؤدي إلى انخفاض في دقة تحديد المواقع.
	- أ• تبعا لطراز السيارة قد لا يمكن استقبال إشارات الأقمار الاصطناعية لنظامر GPS عند تركيب الهوائي داخل السيارة.
		- يرجى تثبيت هوائي نظام GPS هذافي منطقة بعيدة عن أية هوائيات ـر. تـ .<br>مستخدمة مع أُجهزة راديو CB أو تلفزيونات الأقمار الصناعية.
- أ• يجب تركيب هوائي نظامر GPS في موضع على بُعد ١٢ بوصة على الأقل (٣٠ . . . . . . . . . . . . . . .<br>سمر) من الهاتف الجوال أو هوائيات الإرسال الأخرى. فقد تتداخل الإشارات الصادرة من القمر الصناعي لنظام GPS مع إشارات أنظمة االتصاالت هذه.
	- قد يتسبب دهان هوائي نظام GPS بطالء )معدني( في تدهور أدائه.

# Ñ **جهاز الميكروفون**

- 1( تحقق من موضع تركيب الميكروفون )الملحق 4(.
	- 2( نظف سطح التركيب.
- 3( قم بإزالة فاصل الميكروفون )الملحق 4(، والصق الميكروفون بالمكان الموضح أدناه.
- 4( قم بتوصيل كابل الميكروفون بالجهاز مع تثبيته في مواضع مختلفة باستخدام شريط الصق أو أية وسيلة أخرى مرغوبة.
	- 5( اضبط اتجاه الميكروفون )الملحق 4( نحو السائق.

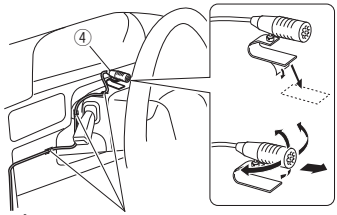

سي.<br>قم بتثبيت الكابل باستخدام شريط لاصق من النوع المتداول في الأسواق.

# Ñ **إ فك لوحة الطار الخارجي )S8019DMX/DABS8019DMX/DABS9019DDX)**

1( قم بفك الملحقات 7 بالوحدة.

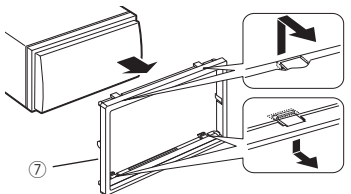

# Ñ **تركيب هوائي الراديو الرقمي )DABS8019DMX/DABS9019DDX)**

# #**تنبيه**

- هذا الهوائي الرقائقي مخصص لالستخدام داخل السيارة فقط.
	- ال تقم بتركيبه في المواضع التالية:
	- في موضع يجعله يعيق رؤية السائق
- أ– في موضع يجعله يعيق تشغيل تجهيزات الأمان مثل الوسادات الهوائية
	- على الزجاج الكهربائي مثل الزجاج الخلفي
	- أ – مامي( أبواب أو نوافذ الجانب ال على جانب السيارة )مثل ال
		- على النوافذ الخلفية
		- تقل شدة ا إلشارة في المواضع التالية: أ
- على الزجاج العاكس للأشعة تحت الحمراء أو في المواضع المغطاة بطبقة زجاجية عاكسة
	- أ– في حالة التداخل مع الهوائي الأصلي (النموذجي) للراديو
		- في حالة التداخل مع أسالك تدفئة الزجاج
- عندما يتم استخدام الزجاج الذي يمنع إشارات الراديو )على سبيل المثال؛ -<br>الزجاج العاكس للأشعة تحت الحمراء، الزجاج العازل للحرارة)
	- قد يحدث سوء االستقبال:
- بسبب الضوضاء عند تشغيل مساحات الزجاج أو مكيف الهواء أو المحرك
	- ًوفقا لموقع محطة البث فيما يتعلق بالسيارة )الهوائي(.
- امسح الزيت واالتساخات عن سطح اللصق باستخدام المنظف المرفق )الملحق  $(12)$ 
	- أ• لا تقمر بثني الهوائي الرقائقي ولا تجعله عرضة للأضرار (الملحق ③)).
		- قد يتعذر التركيب على بعض أنواع السيارات.
- افحص مسار كابل الهوائي الرقائقي (الملحق  $\left( \widehat{\text{I2}} \right)$  والمضخم (الملحق  $\left( \widehat{\text{I2}} \right)$ ) قبل اللصق.

## ● **عرض عام للتركيب**

.<br>لدواعي السلامة يجب تركيب الهوائي جهة الراكب الأمامي.

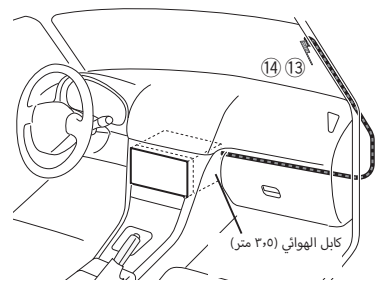

#### ● **تحديد موضع تركيب الهوائي**

- يتغير اتجاه الهوائي الرقائقى (الملحق ۞)) تبعاً لما إذا كان الهوائى الرقائقي مركباً .<br>على الجانب الأيمن أو الأيسر.
- تأكد من فحص موضع تركيب الهوائي الرقائقي (الملحق ۞)) قبل التركيب. حيث لا يمكن إعادة تركيب الهوائي الرقائقي.
	- أ.<br>• قمر بتركيب الهوائي على بُعد ١٠٠ ممر على الأقل من الهوائيات الأخرى.
	- أ· لا تقم بتركيب جهاز المكبَّر (الملحق ④)) بالخط الخزفي (الجزء الأسود) حول أنه لن يلتصق بالشكل الكافي. أمامي، ل الزجاج ال

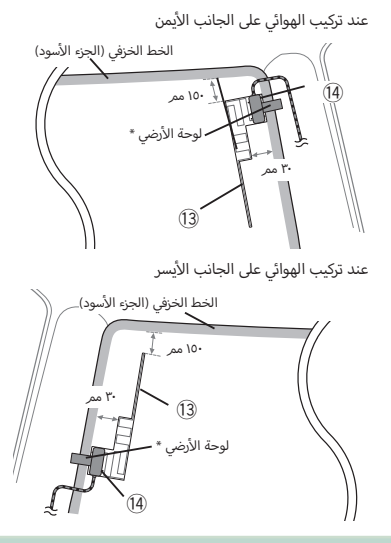

#### **ملحوظة**

أ· \*الموضع الذي يمكن فيه لصق لوحة الأرضي للمضخمر (الملحق ④)) على ر<br>الجزء المعدني للعمود الأمامي.

# #**تنبيه**

# **عند تركيب كابل الهوائي داخل عمود أمامي يشتمل على وسادة هوائية**

أ· يتمر تأمين غطاء العمود الأمامي باستخدامر مشبك خاص قد يلزمر تغييره عند خلع .<br>غطاء العمود الأمامي.

ر<br>اتصل بوكيل بيع سيارتك لمعرفة التفاصيل الخاصة باستبدال غطاء العمود الأمامي ى .ر. ...<br>ومدى توافر الأجزاء البديلة.

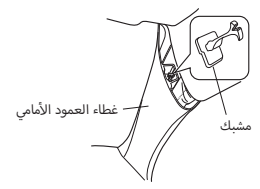

· قمر بتركيب جهاز المكبَّر (الملحق ④)) أعلى الوسادة الهوائية حتى لا يعيق الهوائي الوسادة الهوائية.

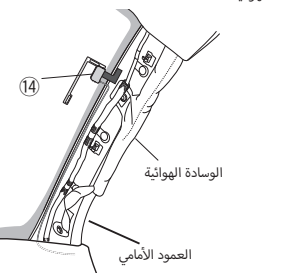

● **تحديد موضع تركيب الهوائي** أ

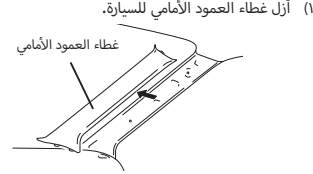

أ٢) قمر بتنظيف الزجاج الأمامي بالمنظِّف المرفق (الملحق ②)).

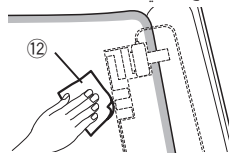

- انتظر إلى أن يجف الزجاج تماماً قبل اللصق.
- · إذا كان السطح الزجاجي بارداً، في الشتاء مثلاً، فقمر بتدفئته بمزيل الصقيع أو المجفف.
	- أ٣) أزل الرقيقة الأولى (العلامة ١) للهوائي الرقائقي (الملحق ۞)) بشكل ء.<br>أفقي والصق الهوائي على الزجاج الأمامي.

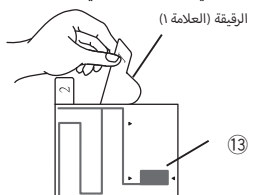

 ال تلمس السطح الالصق )الجانب الالصق( لرقاقة الهوائي )الملحق  $(13)$ 

#### **بيكرتلا/ليصوتلا**

4( افرك الهوائي الرقائقي )الملحق ~( برفق في اتجاه السهم الموضح .<br>أدناه للصقه بالزجاج الأمامي بثبات.

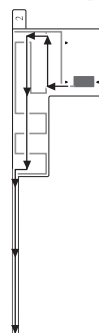

0) أزل الرقيقة الثانية (العلامة ٢) بالهوائي الرقائقي (الملحق ۞)) رأسيًا.

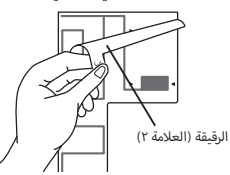

- ٦) قمر بمطابقة البروز الموجودة على جهاز المكبِّر (الملحق ��)) مع العلامات ▶ الموجودة على الهوائي الرقائقي (الملحق ��)) ثمر الصق المكبِّر.
- لا تلمس طرف التوصيل الرئيسي أو الجانب اللاصق لجهاز المكبَّر (-). ۔<br>عند تركيب الهوائي على الجانب الأيمن

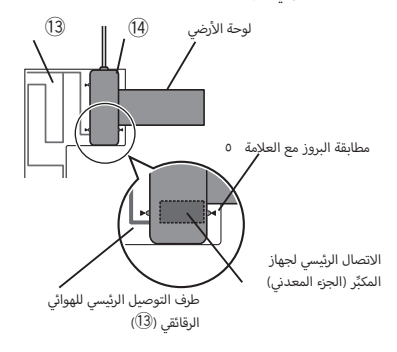

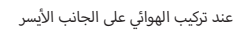

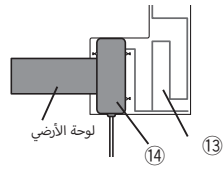

أ٧) قمر بإزالة الرقيقة التي تغطي رقيقة الأرضي ثمر الصق رقيقة الأرضي بالجزء المعدني من السيارة.

.<br>احرص على توفير مساحة كافية لرقيقة الأرضي بحيث لا تعيق الأجزاء أجزاء أمامي(. توخ الحذر أيضاً حتى ال تعيق ال الداخلية )غطاء العمود ال الداخلية جهاز المكبِّر (الملحق <sup>40</sup>).

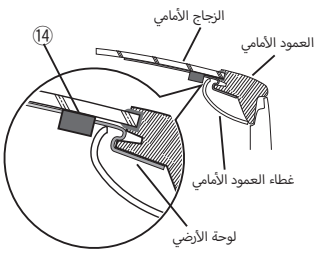

- 8( قم بتمديد كابالت الهوائي. استخدام قامطة السلك (الملحق <sup>(</sup>[ل) لتثبيت كابل الهوائي بالعمود في عدة أماكن.
	- أ٩) أعد تركيب غطاء العمود الأمامي.
	- ١٠) احرص على عدم إتلاف رقيقة الأرضي وجهاز المكبِّر (الملحق !( عند القيام بإعادة التركيب.
	- ۱۱) قمر بتوصيل جهاز المكبِّر (الملحق ۞)) بطرف توصيل دخل DAB الموجود على الجانب الخلفي من الجهاز.
		- 1212اضبط **]Power Antenna ]**على **]ON]**.**( [صفح 47\(](#page-46-0)**

<span id="page-90-0"></span>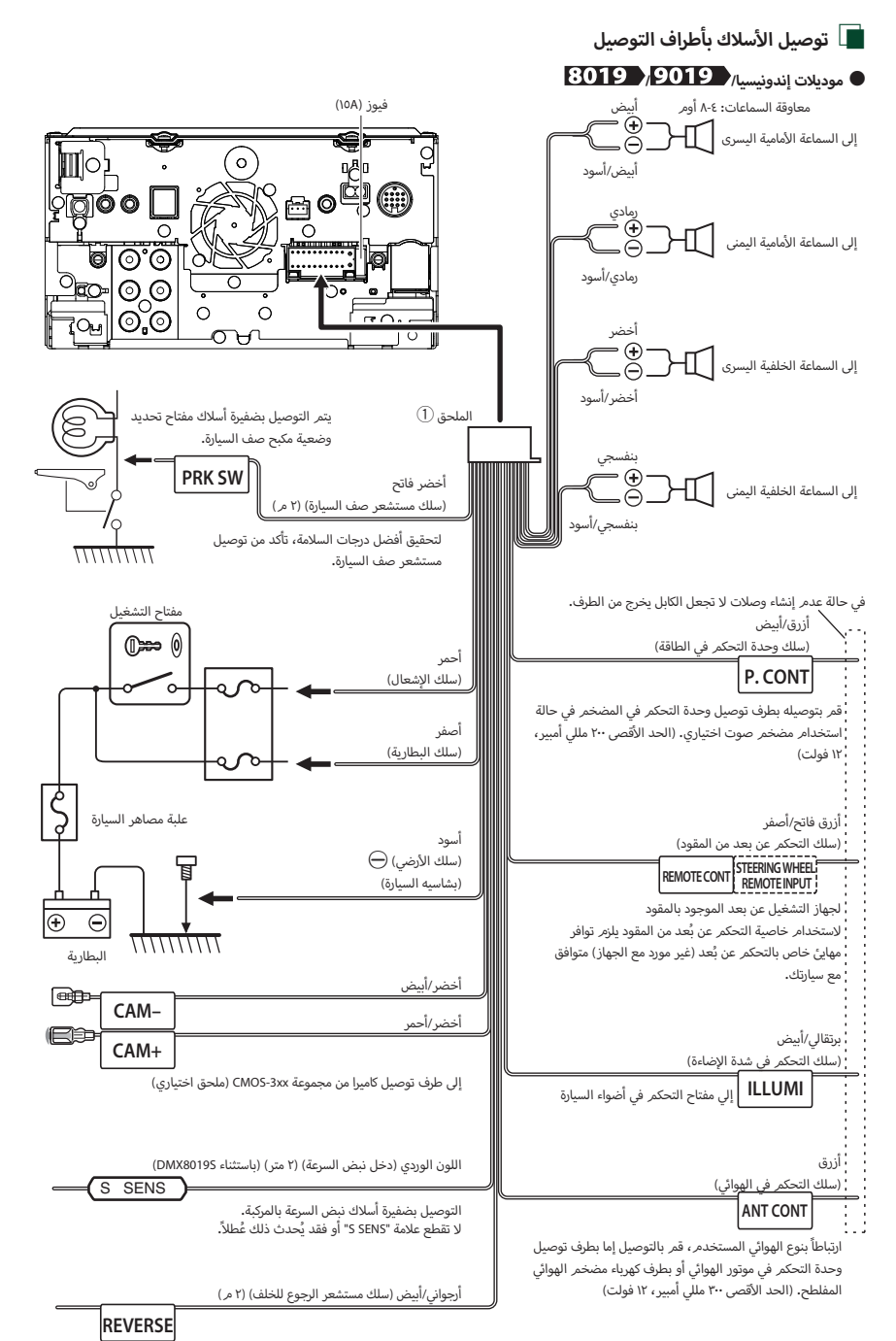

يتم التوصيل بضفيرة أسالك لمبات الرجوع للخلف بالسيارة في حالة استخدام كاميرا الرؤية الخلفية المتوفرة كتجهيز اختياري.

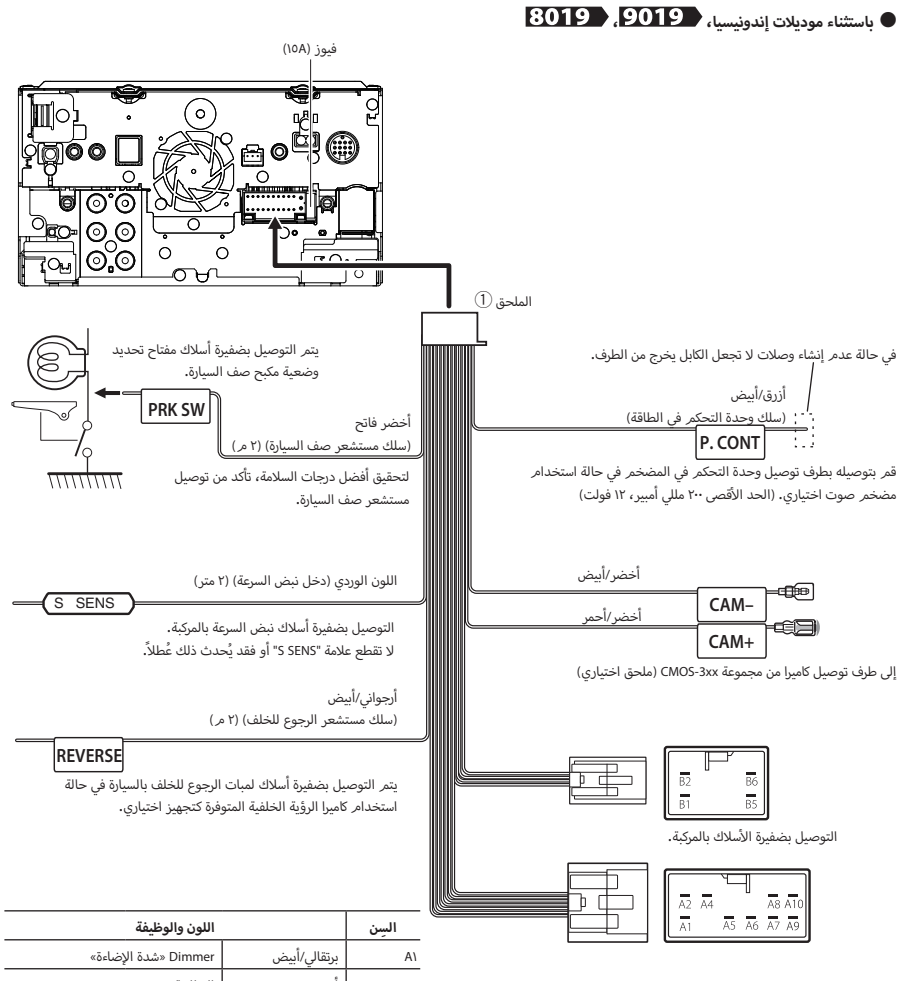

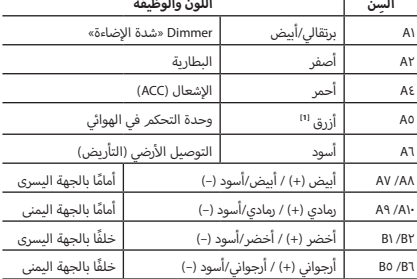

\*معاوقة السماعات: 8-4 أوم ر<br>"ا الحد الأقصى ٣٠٠ مللي أُمبير، ١٢ فولت

<span id="page-92-0"></span>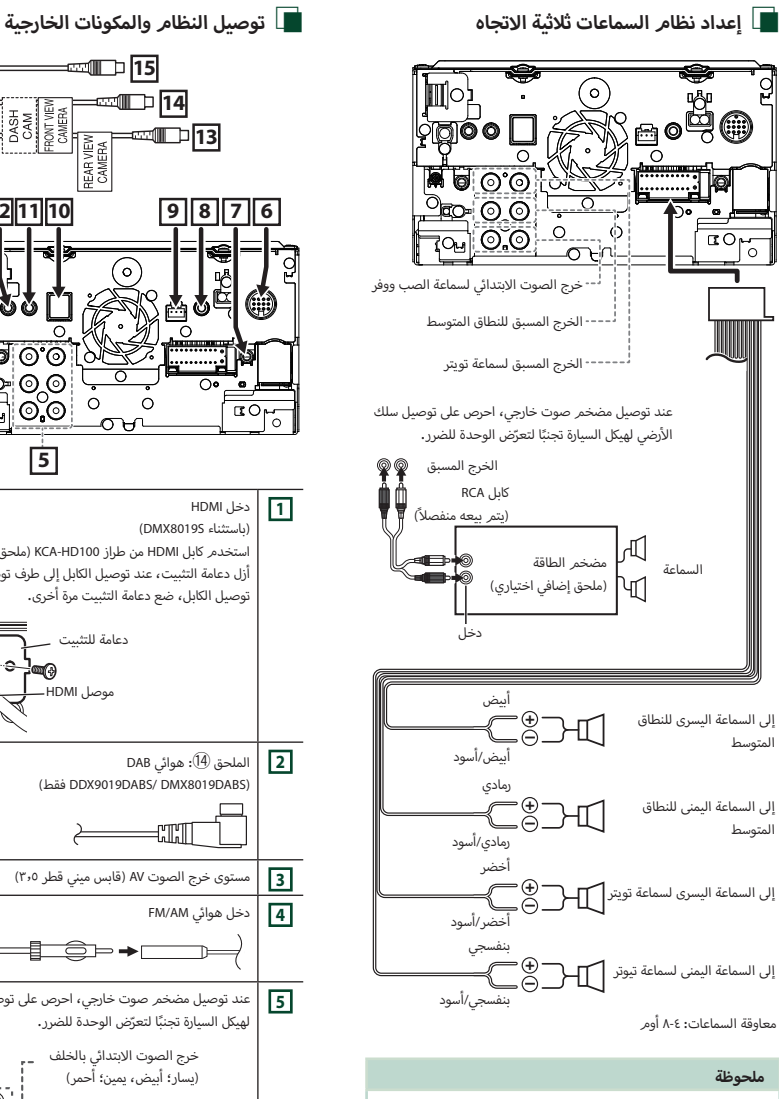

- إلعداد نظام السماعات، راجع موضوع **إعداد نظام [السماعات ثالثية](#page-72-0)  [االتجاه \)صفح 73\(](#page-72-0)**.
- إلعداد السماعات وإعداد الفاصل، انظر **[إعداد السماعات/ over'X\( صفح](#page-73-0)  [74\(](#page-73-0)**.
- · بالنسبة لكيفية توصيل أسلاك السماعة بأطراف التوصيل بدلاً من أطراف توصيل السماعات وأطراف توصيل خرج الصوت االبتدائي، انظر **[توصيل](#page-92-0) النظ ام والمكونات [الخارجية \)صفح 93\(](#page-92-0)** و **توصيل [الأسالك بأطراف](#page-90-0)  [التوصيل \)صفح 91\(](#page-90-0)**.

**15** DFOOUT **14**  $\begin{array}{c}\n\text{DASH} \\
\hline\n\text{CAM} \\
\hline\n\text{ROW I NEW} \\
\hline\n\text{COM I V IEN}\n\end{array}$ 

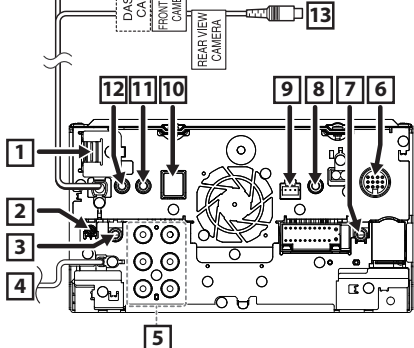

**1** دخل HDMI )باستثناء S8019DMX) استخدم كابل HDMI من طراز 100HD-KCA( ملحق اختياري(. أزل دعامة التثبيت، عند توصيل الكابل إلى طرف توصيل HDMI. بعد توصيل الكابل، ضع دعامة التثبيت مرة أخرى. دعامة للتثبيت **ur** موصل HDMI **2** الملحق !: هوائي DAB .<br>DDX9019DABS/ DMX8019DABS۱ فقط) 4.TM **3** مستوى خرج الصوت AV( قابس ميني قطر 3.5( **4** دخل هوائي AM/FM أ<mark>5</mark> | عند توصيل مضخم صوت خارجي، احرص على توصيل سلك الأرضي لهيكل السيارة تجنبًا لتعرّض الوحدة للضرر. خرج الصوت االبتدائي بالخلف (يسار؛ أبيض، يمين؛ أحمر) :@@ .<br>خرج الصوت الابتدائي بالأما*م* ் ெ (يسار؛ أبيض، يمين؛ أَحمر) ் ெ ெ خرج الصوت االبتدائي لسماعة الصب ووفر (يسار؛ أبيض، يمين؛ أحمر) **6** الواجهة الخارجية للمالحة )باستثناء موديالت إندونيسيا و DABS8019DMX) وصّل وحدة الملاحة 6630-KNA (ملحق تكميلي اختياري).

ُعد **7** خرج موالف التلفزيون عن ب

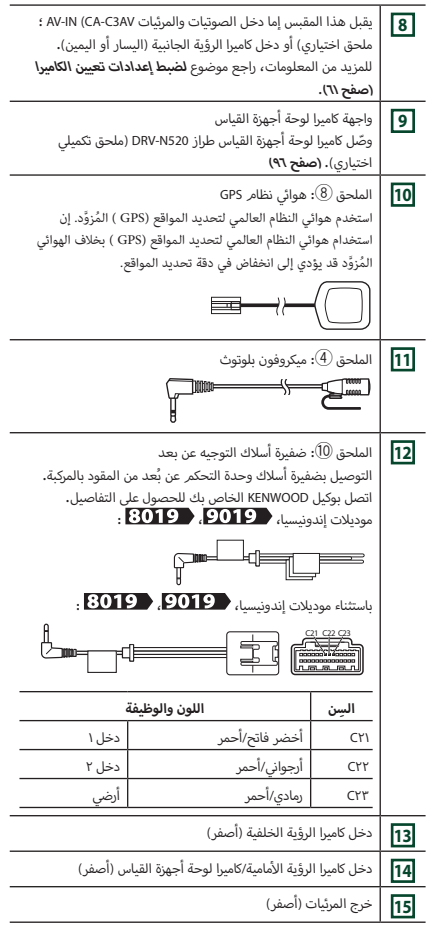

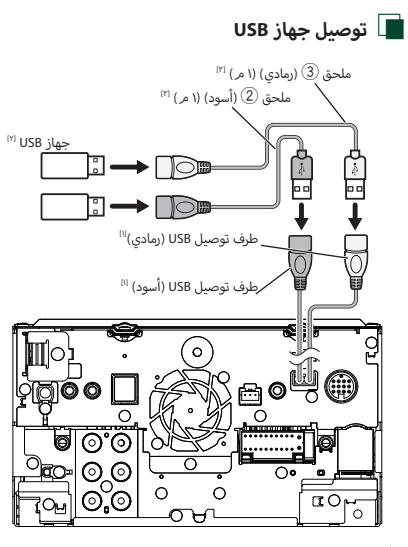

اا أقصى شدة تيار لجهاز USB : 5 فولت تيار مستمر = 1,5 أمبير

> <span id="page-93-0"></span>ً ًا يُباع منفصلاً

]3[ راجع موضوع **[تأمين كابل تمديد](#page-93-0) USB( صفح 94(**.

# Ñ **تأمين كابل تمديد USB**

قم بتأمين كابل تمديد USB باستخدام شريط عازل أو ما شابه، بحيث ال تنفصل الموصالت المرتبطة بها.

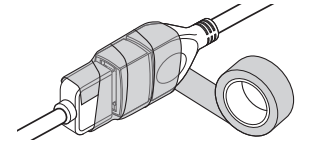

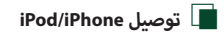

#### ● **موصل Lightning**

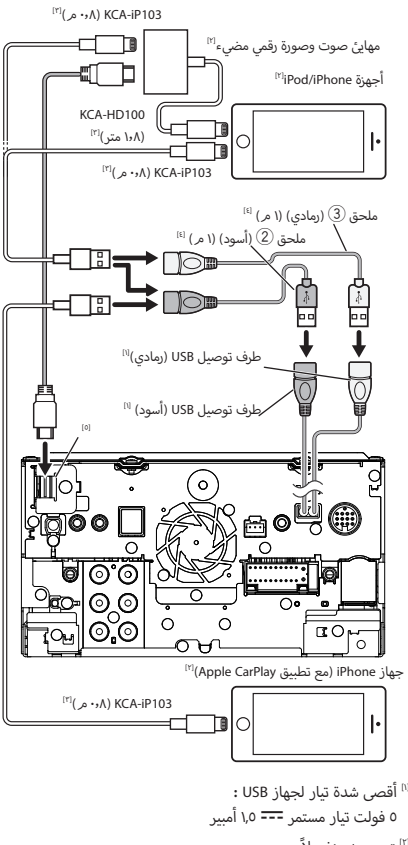

- ً
- <sup>[۲]</sup>يتمر بيعه منفصلاً<br>ا<sup>-</sup>املحق إضافي اختياري
- ]4[ راجع موضوع **[تأمين كابل تمديد](#page-93-0) USB( صفح 94(**.
	- <sup>0]</sup> باستثناء DMX8019S

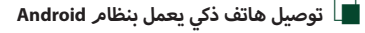

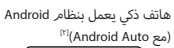

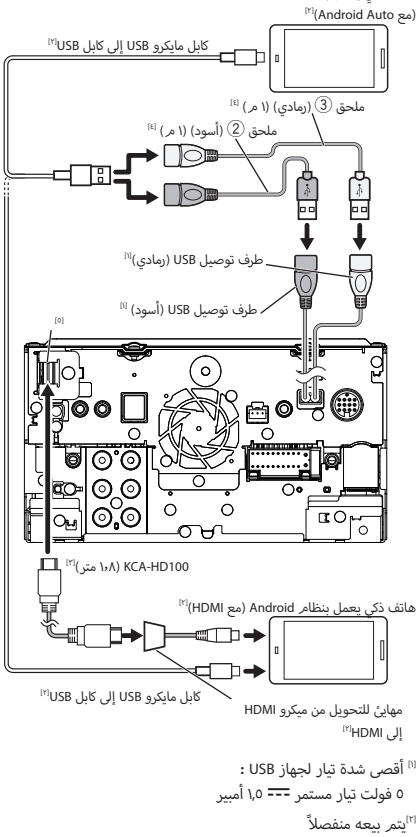

- ]3[ملحق إضافي اختياري
- ]4[ راجع موضوع **[تأمين كابل تمديد](#page-93-0) USB( صفح 94(**.
	- ا<sup>0]</sup> باستثناء DMX8019S

<span id="page-95-0"></span>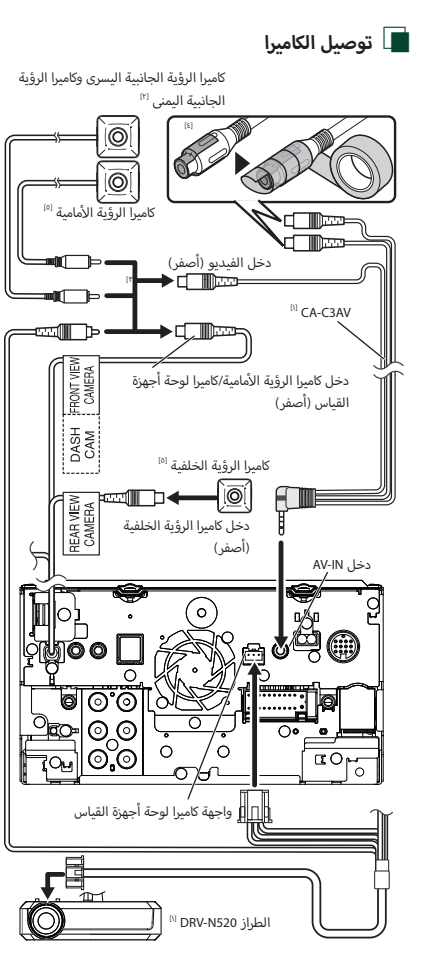

الملحق إضافي اختياري»

اتم بيعه منفصلاً»

- يمكن توصيل ما يصل إلى كاميرتين لكاميرا لوحة أجهزة القياس، وكاميرا ..<br>الرؤية الأمامية، وكاميرا الرؤية الجانبية اليسرى وكاميرا الرؤية الجانبية اليمنى. لمزيد من المعلومات، راجع موضوع **[\]Assignment Camera](#page-60-1)  [Settings\( \]صفح 61\(](#page-60-1)**.
	- <sup>}}</sup> عزل أطراف إدخال الصوت من نوع CA-C3AV (ملحق اختياري) عند التوصيل بالكاميرا.
		- ً<sup>ه</sup>َا مجموعة CMOS-3xx (ملحق اختياري) أو كاميرا متوفرة تجاريًا**.**

# **أعطال إصالح ال**

# **المشاكل والحلول**

في حالة التعرض لأية مشكلة، راجع أولاً الجدول التالي المشتمل على المشاكل المحتملة.

#### **ملحوظة**

- قد تتعطل بعض وظائف هذا الجهاز بسبب بعض ا إلعدادات التي يتم القيام بها في هذا الجهاز.
- إن ما قد يبدو لك على أنه عطل في جهازك قد يكون مجرد نتيجة لخطأ .<br>بسيط في الاستخدام أو في توصيل الأسلاك.

# Ñ **إ بخصوص العدادات**

- **تعذر ضبط سماعة الصب ووفر.**
- **تعذر إعداد طور سماعة الصب ووفر.**
- **ال يخرج صوت من سماعة الصب ووفر.**
- **تعذر إعداد فلتر الترددات المنخفضة.**
	- **تعذر إعداد فلتر الترددات العالية.**
- لم يتم ضبط سماعة الصب ووفر على وضع التشغيل on.
- g اجعل الصب ووفر على وضع التشغيل. راجع موضوع **[إعداد السماعات/](#page-73-0)  [over'X\( صفح 74\(](#page-73-0)**.
	- تمت إتاحة وظيفة التشغيل ثنائي المناطق.
- g اجعل وظيفة التشغيل الثنائي على وضع ا إليقاف. انظر موضوع **[التحكم في](#page-77-0) [مناطق الصوت \)صفح 78\(](#page-77-0)**.
- **تعذر تحديد وجهة خرج مصدر التشغيل الفرعي الموجود في التشغيل ثنائي المناطق.**
	- **تعذر ضبط شدة صوت السماعات الخلفية.**

وظيفة التشغيل ثنائي المناطق غير مشغلة.

- g اجعل وظيفة التشغيل ثنائي المناطق على وضع التشغيل. انظر موضوع **[التحكم في مناطق الصوت \)صفح 78\(](#page-77-0)**.
	- **إ تعذر إعداد الكوااليزر.**
	- **تعذر إعداد شبكة الفاصل.**
	- تمت إتاحة وظيفة التشغيل ثنائي المناطق.
- g اجعل وظيفة التشغيل الثنائي على وضع ا إليقاف. انظر موضوع **[التحكم في](#page-77-0) [مناطق الصوت \)صفح 78\(](#page-77-0)**.

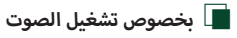

#### **استقبال الراديو رديء.**

- هوائي السيارة غير مرفوع.
- \_<br>◄ ارفع الهوائي حتى النهاية.
- سلك التحكم في الهوائي غير موصل.
- g قم بتوصيل السلك بشكل صحيح. راجع موضوع **توصيل النظ [ام والمكونات](#page-92-0) [الخارجية \)صفح 93\(](#page-92-0)**.

# **تعذر اختيار مجلد.**

- تم تفعيل وظيفة التشغيل بترتيب عشوائي.
- g أوقف وظيفة التشغيل بترتيب عشوائي.

**تعذر تكرار التشغيل أثناء تشغيل أسطوانات VCD.**

- وظيفة PBC مشغلة.
- g أوقف وظيفة PBC.

# **أسطوانة المحددة ال تعمل، ولكن يمكن أن تعمل أسطوانة أخرى بدال منها. ال**

- ر<br>الأسطوانة متسخة للغاية.
- لانظّف الأسطوانة. انظر موضوع **احتياطات بخصوص التعامل مع الأسطوانات** ♦ **)صفح 4(**.
	- أسطوانة بها خدوش كثيرة. ال
	- جرًب أسطوانة أخرى بدلا منها. $\blacktriangleleft$

#### **يتم تخطي الصوت عند تشغيل ملف صوتيات.**

- .<br>الأسطوانة بها خدوش أو اتساخات.
- أسطوانة. انظر موضوع **احتياطات بخصوص التعامل مع الأس** <sup>g</sup> **الأسطوانات** ّ نظف ال **)صفح 4(**.
	- حالة التسجيل رديئة.
	- g قم بتسجيل الملف مرة أخرى أو استخدم أسطوانة أخرى.

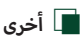

# **صوت مستشعر اللمس ال يصدر.**

قابس خرج الصوت االبتدائي قيد االستخدام.

g تعذر صدور نغمة مستشعر اللمس من قابس خرج الصوت االبتدائي.

# **أخطاء بالغات ال**

عندما يتعذر تشغيل الجهاز بشكل سليم، يظهر سبب المشكلة كبالغ على الشاشة.

#### There is an error in the speaker wiring.

#### /Please check the connections.

 **هناك خطأ في أسالك السماعة. يرجى التحقق من التوصيالت.**

تم تنشيط دائرة الحماية، وذلك لحدوث قفلة كهربائية في سلك السماعة أو حدوث تالمس مع شاسيه السيارة.

g قم بتوصيل أو عزل سلك السماعة بطريقة مالئمة وبعد ذلك أوقف تشغيل الجهاز ثم عاود تشغيله من جديد.

# /Hot Error

**خطأ حراري** إذا ارتفعت درجة الحرارة الداخلية لهذا الجهاز إلى °60 م أو أكثر يتم تفعيل دائرة الحماية وقد ال يمكنك عندئذ تشغيل الجهاز. g استخدم الجهاز مرة أخرى بعد انخفاض درجة حرارته.

# **Mecha Frror**

**خطأ ميكانيكي** ... ... ...<br>خلل بمشغل الأسطوانات.

أ g سطوانة وحاول إدخالها مرة أخرى. اتصل بوكيل KENWOOD إذا استمر أخرج ال ى.<br>وميض هذا المؤشر أو في حالة تعذر إخراج الأسطوانة.

# **/Disc Error**

**خطأ بالقرص** تم إدخال أسطوانة ال يمكن تشغيلها.

أ

 g سطوانة. انظر موضوع **[الميديا والملفات](#page-98-0) القابلة للتشغيل** قم بتغيير ال **[\)صفح 99\(](#page-98-0)**.

#### /**Read Error خطأ في القراءة**

الأسطوانة متسخة للغاية**.** 

لانظّف الأسطوانة. انظر موضوع **احتياطات بخصوص التعامل مع الأسطوانات** ♦

**)صفح 4(**.

أسطوانة مقلوبة. ال

أ﴾ قم بتحميل الأسطوانة بينما الجانب المطبوع عليه لأعلى.

#### **/Region Code Error**

#### **خطأ في كود المنطقة**

أسطوانة المراد تشغيلها بها كود إقليمي ال يمكن لهذا الجهاز تشغيله. ال

**﴾** إنظر موضوع **الأَكواد الإقليمية في أنحاء العالم (صفح ١٠١) أو جرّب أسطوانة** أخرى.

#### **67/–07 Error الخطأ 07–67**

- .<br>الجهاز لا يعمل بطريقة صحيحة لسبب أو لآخر.
- g أوقف تشغيل الجهاز ثم عاود تشغيله من جديد. إذا لم تختفي الرسالة ّ "07−67 Error"، عندئذ توجه إلى أقرب وكيل Kenwood.

#### *No Device*

#### **ال يوجد جهاز**

#### (USB device)

- تم تحديد ذاكرة USB كمصدر تشغيل رغم أنه لم يتم توصيل ذاكرة USB.
- g قم بتحويل مصدر التشغيل إلى أي مصدر تشغيل آخر بخالف iPod/USB. قم بتوصيل ذاكرة USB، ثم قم بتغيير مصدر التشغيل إلى USB مرة أخرى.

#### **Disconnected/**

#### **تم الفصل**

#### (iPod, Bluetooth audio player)

يتم تحديد جهاز iPod/مشغل صوتيات بلوتوث كالجهاز المصدر على الرغم من عدم توصيل جهاز iPod/مشغل صوتيات بلوتوث.

g قم بتغيير مصدر التشغيل إلى أي مصدر تشغيل آخر عدا جهاز iPod/بلوتوث. قم بتوصيل جهاز iPod/مشغل صوتيات بلوتوث، ثم قم بتغيير مصدر التشغيل إلى جهاز iPod/بلوتوث مرة أخرى.

#### /No Media File

# **ال يوجد ملف وسائط**

ال تحتوي ذاكرة USB التي تم توصيلها على ملفات صوتيات قابلة للتشغيل. تم تشغيل وسائط ال تحتوي على بيانات مسجلة بمقدور الجهاز تشغيلها.

**﴾** انظر موضوع **الميديا والملفات القابلة للتشغيل (صفح 9۹)** وجرّب ذاكرة USB أخرى.

#### **/USB device over current status detected. اكتشاف ال USB على الوضع الحا لي**

ذاكرة USB الموصلة سعتها الحالية أعلى من الحد المسموح به.

- g افحص ذاكرة USB. من المحتمل وقوع بعض المشاكل لذاكرة USB الموصلة.
	- g اختر مصدر تشغيل آخر بخالف USB. اخلع ذاكرة USB.

# Apple CarPlay  $\Box$

#### The speed sensor must be connected to use Apple CarPlay wirelessly. Please verify the proper connections or plug in by USB to use Apple **.CarPlay**

لم يتم رصد نبض السرعة عند بدء تشغيل CarPlay Apple من خالل االتصال ًا أو عند تسجيل iPhone المتوافق مع CarPlay Apple الالسلكي في **]Apple**  السلكي **List Device CarPlay]**.

g تحقق من اتصال نبض السرعة أو قم بالتوصيل عبر USB الستخدام Apple CarPlay.

The GPS antenna must be connected to use Apple CarPlay wirelessly. Please verify the proper connections or plug in by USB to use Apple **.CarPlay**

لم يتم هوائي النظام العالمي لتحديد المواقع )GPS )عند بدء تشغيل Apple ًا أو عند تسجيل iPhone المتوافق مع Apple CarPlay من خالل االتصال السلكي

# CarPlay الالسلكي في **]List Device CarPlay Apple]**.

g تحقق من اتصال هوائي النظام العالمي لتحديد المواقع )GPS )أو قم بالتوصيل عبر USB الستخدام CarPlay Apple.

#### The speed sensor and the GPS antenna must be connected to use Apple CarPlay wirelessly. Please verify the proper connections or plug in by USB to use Apple CarPlay.

لم يتم رصد نبض السرعة وتوصيل هوائي النظام العالمي لتحديد المواقع )GPS ) عند بدء تشغيل Apple CarPlay من خلال الاتصال لاسلكيًا أو عند تسجيل جهاز iPhone المتوافق مع CarPlay Apple الالسلكي في **]Device CarPlay Apple List]**.

g تحقق من اتصال نبض السرعة وهوائي النظام العالمي لتحديد المواقع )GPS ) أو قم بالتوصيل عبر USB الستخدام CarPlay Apple.

# <span id="page-98-0"></span>**الميديا والملفات القابلة للتشغيل**

يمكنك تشغيل العديد من أنواع الميديا والملفات على هذا الجهاز.

# Ñ **ال <sup>أ</sup> ئحة السطوانات القابلة للتشغيل ) / (**

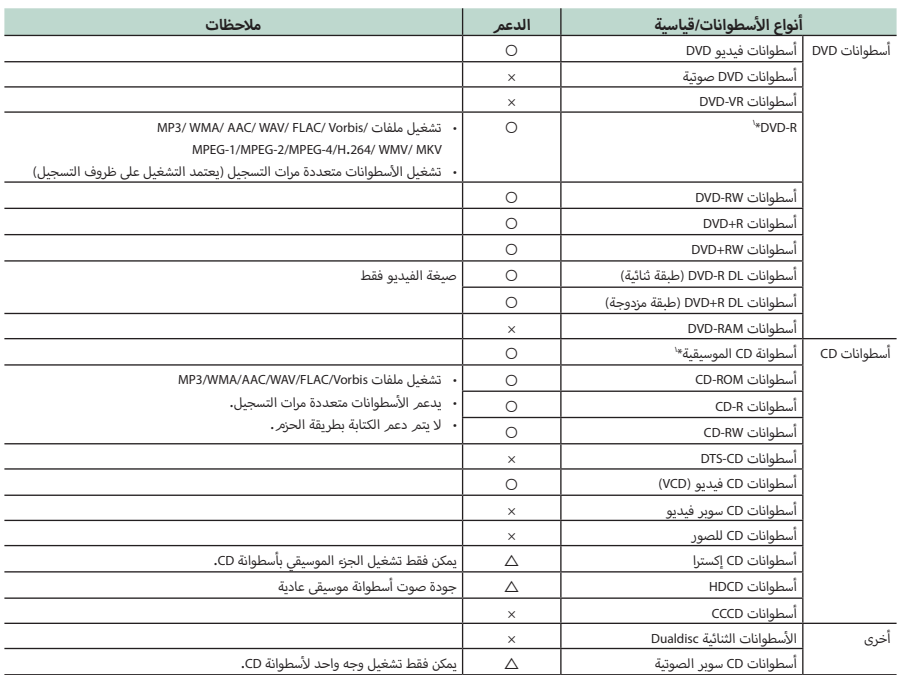

v : التشغيل ممكن.

r : التشغيل ممكن جزئيا.

× : التشغيل غير ممكن.

#### **أ**■ **سطوانات الثنائية DualDisc استخدام ال**

عند تشغيل أسطوانات "DualDisc" في هذا الجهاز، قد يحدث خدش بسطح يجب أن تكون صيغ الأسطوانات بنظام من الأنظمة التالية. أسطوانة. ونظرا أسطوانة التي ال يتم تشغيلها وذلك أثناء إدخال أو إخراج ال ال أسطوانات أنواع القياسية ل أن سطح أسطوانة CD الموسيقية ال يتوافق مع ال ل CD، فقد يتعذر التشغيل.

> )أسطوانات "DualDisc "عبارة عن أسطوانات ذات سطح يشتمل على إشارات سب على السبب على الموسيقية.<br>DVD القياسية والسطح الآخر يشتمل على إشارات أسطوانة CD الموسيقية.)

#### **أ**■ **سطوانات نبذة حول صيغ ال**

\*' غير متوافق مع أسطوانات مقاس ٨ سمر (٣ بوصة).

- ISO 9660 المستوى ،1 2
	- جوليت
		- رميو
- االسم المطول للملفات

# Ñ **نبذة حول الملفات**

يتم دعم ملفات الصوت والفيديو التالية.

#### ■ **الملفات الصوتية القابلة للتشغيل**

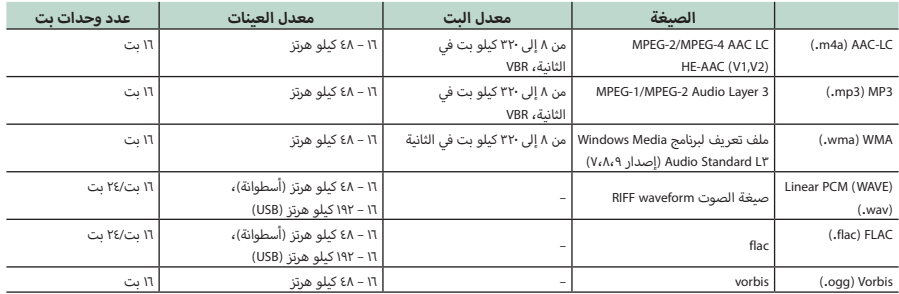

أ، في حالة تسجيل موسيقى أسطوانة CD عادية وأنظمة تشغيل أخرى على نفس الأسطوانة، فسيتمر تشغيل نظا*م* التشغيل الذي تمر تسجيله في الإعداد الأول فقط.

 ّ يتعذر تشغيل ملفات WMA و AAC المحمية بنظام DRM.

 ّ بالرغم من أن ملفات الصوتيات تفي بالمعايير المذكورة أعاله، إال أن التشغيل قد يتعذر حسب نوع أو خصائص الوسائط أو الجهاز.

 يدعم هذا الجهاز تشغيل ملفات الصوت عالية الدقة.

ُ فمن المستحسن أن يتم تكوين نظام صوت السيارة مع جميع المنتجات المتوافقة مع الصوت عالي الدقة من الم ّشغل إلى السماعات لالستمتاع بصوت ذو جودة عالية.

#### ■ **ملفات الفيديو المسموح بها**

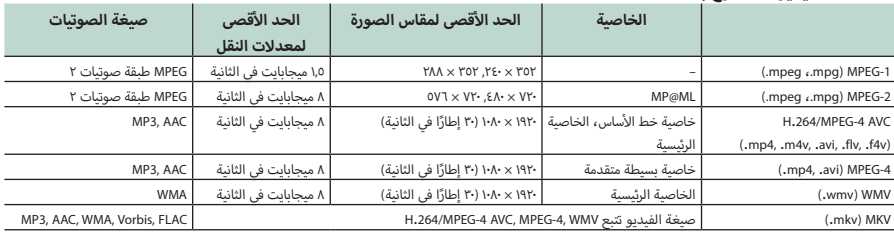

 يمكن لهذا الجهاز تشغيل الملفات التي تقل عن 4 جيجابايت فقط.

## ■ **قيود على بنية الملف والمجلد**

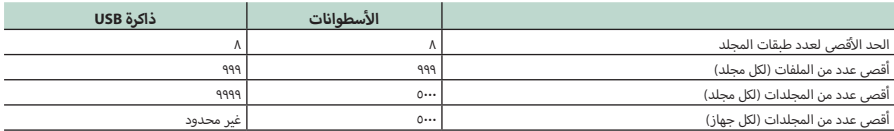

أ· يمكنك إدخال اسمر المجلد واسمر الملف من ٢٥٤ حرفًا (للأسطوانة)/٢٥٥ حرفًا (للتوصيل عبر USB) أو أقل أحادي البايت.

 يتعذر تشغيل الملفات الموجودة في المجلد الذي يبدأ اسمه بنقطة ).(.

#### <span id="page-100-0"></span>**أإ كواد القليمية في أنحاء العالم ال**

بتمر منح مشغلات DVD كودًا إقليميًا وفقًا للدولة أو المنطقة التي يتمر بيعها بداخلها، كما هو موضح في الخريطة التالية.<br>.

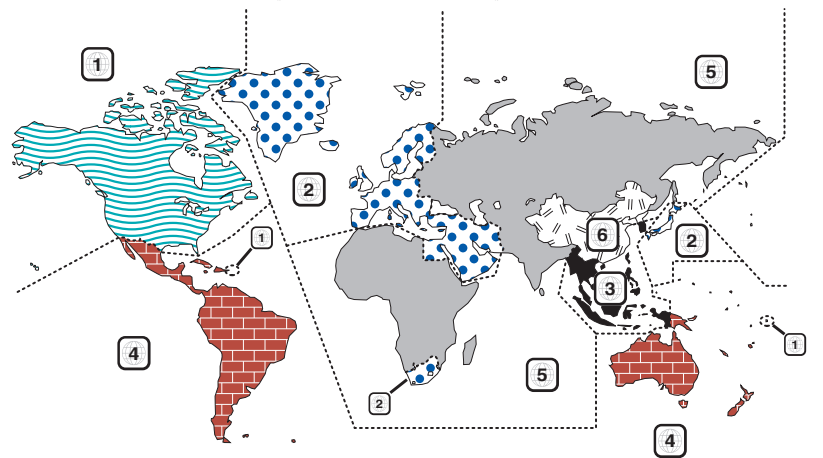

# ■ **عالمات أسطوانة DVD**

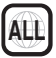

يشير إلى رقم إقليمي. يمكن تشغيل الأسطوانات المميزة بهذه العلامة من خالل أي مشغل أسطوانات DVD.

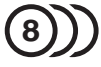

يشير إلى عدد اللغات الصوتية المسجلة. ويمكن أن يصل عدد اللغات المسجلة في الفيلم الواحد إلى 8 لغات. يمكنك اختيار اللغة المفضلة.

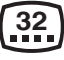

يشير إلى عدد اللغات المسجلة لشريط الترجمة. ويمكن أن يصل عدد اللغات المسجلة إلى 32 لغة.

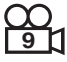

إذا كانت أسطوانة DVD تحتوي على مشاهد مصورة من عدة زوايا، فبوسعك اختيار زاوية مفضلة.

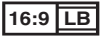

يشير إلى طريقة عرض الصورة على الشاشة. وتشير العالمة اليسرى إلى أنه يتمر عرض صورة مستعرضة (مقاس ١٦:٩) على شاشة جهاز التليفزيون القياسي (مقاس ٤:٣) مع شريط أسود بأعلى وأسفل الشاشة (المقاس الصندوقي letter box).

# ■ **ُ العالمات المنظمة للتشغيل**

مع مشغل DVD هذا قد تكون بعض وظائف هذا الجهاز محدودة، ً كوظيفة التشغيل مثال، وذلك تبعا لمكان تشغيل أسطوانة DVD. وفي هذه الحالة تظهر العالمات التالية على الشاشة. للمزيد من المعلومات ارجع ت<br>إلى تعليمات استخدام الأسطوانة**.** 

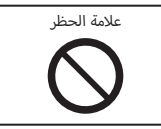

# **<sup>أ</sup>**■ **سطوانات ذات فترة االستخدام المحدودة ال**

لا تترك الأسطوانات ذات فترة الاستخدام المحدودة في هذا الجهاز. إذا قمت بتحميل أسطوانة منتهية الصالحية بالفعل، فقد ال تتمكن من إزالتها من هذا الجهاز.

# **أسطوانات DVD أكواد اللغات ل**

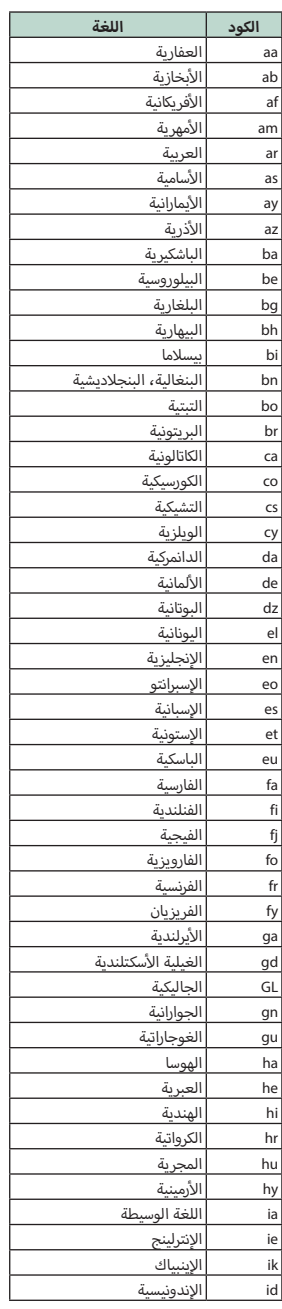

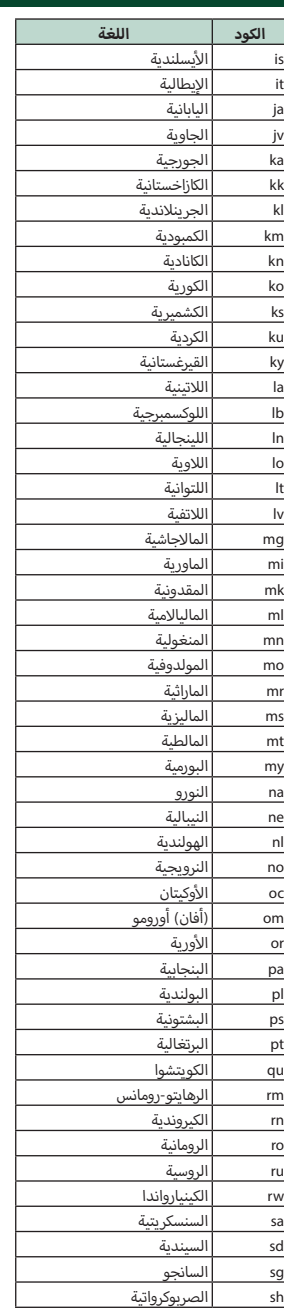

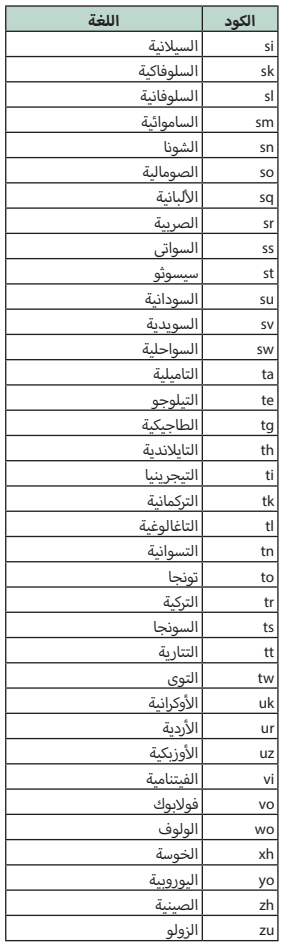

# **المواصفات**

#### ■ **وحدة الشاشة**

#### **مقاس الصورة**

DDX919WS / DDX919WSM / DDX9019DABS / DDX9019S / DDX9019SM :عرض يبلغ 6.75 بوصة )قطري( : ۱۵۲٫۱مم (عرض) × ۷۹٫۵ مم (ارتفاع) 5-64/63 x 3-8/1 بوصة DMX8019DABS / DMX8019S :عرض يبلغ ٦٠٩٥ بوصة (قطري) : ١٥٦,٦ مم (عرض) × ٨١,٦ مم (ارتفاع) 16/3-6 × 16/3-3 بوصة

#### **نظام العرض**

/ S9019DDX / DABS9019DDX / WSM919DDX / WS919DDX DDX9019SM : شاشة LCD AAS DMX8019DABS / DMX8019S : شاشة LCD TN

#### **نظام التشغيل**

: نظام المصفوفة النشطة TFT

#### **عدد البيكسل**

DDX919WS / DDX919WSM / DDX9019DABS / DDX9019S / DDX9019SM : 2.764.800 )1280 أفقي x 720 رأسي × RGB) DMX8019DABS / DMX8019S : 1,152,000 )800 أفقي × 480 رأسي × RGB)

#### **نسبة البيكسل الفعال**

 $X$  99.99  $Y$ 

# **ترتيب البيكسل**

: ترتيب خطي RGB **إ الضاءة الخلفية** : دايود ا إلضاءة LED

#### ■ **موضوع مشغل أسطوانات DVD )/DABS9019DDX/WSM919DDX/WS919DDX SM9019DDX/S9019DDX)**

#### **محول رقمي/تناظري** : ٢٤ بت/٣٢ بت

**وحدة فك الترميز الصوتي** Linear PCM/Dolby Audio/MP3/WMA/AAC/WAV/FLAC/Vorbis :

> **وحدة فك ترميز الفيديو** MPEG-1/MPEG-2/MPEG-4/WMV/H.264/MKV:

> > **االهتزاز واالرتعاش** : أقل من الحد الذي يمكن قياسه

#### **استجابة التردد**

.<br>• 91 كيلوهرتز : ٢٠ - ٤٤,٠٠٠ هرتز

- 48 كيلوهرتز : 20 22.000 هرتز
- 44,1 كيلوهرتز : 20 20000 هرتز

#### **إجمالي التشوه الهارموني** .<br>: ۰٫۰۰<sup>۱</sup>۰۰ ٪ (۱ كيلوهرتز)

**إ نسبة الشارة إلى الضوضاء N/S( ديسيبل(** : ٩٠,٥ ديسيبل (DVD - فيديو ٩٦ كيلوهرتز)

**المدى الديناميكي** : ۸۹ ديسيبل (DVD - فيديو ۹۲ كيلوهرتز) **أسطوانات صيغة ال**

DVD-Video/ VIDEO-CD/ CD-DA:

**عدد البت لمستويات التقسيم** : ١٦ بت/٢٤ بت/٢٤ بت

#### ■ **وحدة الوصلة البينية USB**

**معيار USB** : 2.0 USB سرعة عالية

**نظام الملفات**  $FAT16$  ،  $FAT32$  ،  $exFAT$  ، NTFS  $x$ 

**أقصى شدة تيار لوحدة التغذية** : 5 فولت تيار مستمر 1,5 أمبير × 2

> **محول رقمي/تناظري** : ٢٤ بت/٣٢ بت

**وحدة فك الترميز الصوتي** MP3/WMA/AAC/WAV/FLAC/Vorbis:

# **وحدة فك ترميز الفيديو**

MPEG-1/MPEG-2/MPEG-4/WMV/H.264/MKV:

#### **استجابة التردد )S8019DMX/DABS8019DMX)**

- .<br>• ۱۹۲ كيلوهرتز : ۲۰ ۸۸۰۰۰ هرتز
- .<br>• 91 كيلوهرتز : ٢٠ ٤٤,٠٠٠ هرتز
- 48 كيلوهرتز : 20 22.000 هرتز
- 44,1 كيلوهرتز : 20 20000 هرتز

#### **إجمالي التشوه التوافقي )S8019DMX/DABS8019DMX)** : 0.0001 % )1 كيلوهرتز(

**إ نسبة الشارة إلى الضوضاء N/S( ديسيبل( )S8019DMX/DABS8019DMX)** : 98.5 ديسيبل

> **المدى الديناميكي )S8019DMX/DABS8019DMX)** : 89 ديسيبل

## ■ **موضوع االنعكاس الالسلكي Mirroring Wireless**

# **)باستثناء S8019DMX)**

**النمط** : متلقي

**حماية حقوق التأليف والنشر** HDCP2.2:

> **التحكم اللمسي** : UIBC

#### ■**قسم Fi-Wi**

#### **)باستثناء S8019DMX)**

#### **IEEE قياسي**

DDX919WS / DDX9019DABS / DDX9019S / DMX8019DABS 802.11 a/b/g/n/ac: DDX919WSM / DDX9019SM  $802.11 b/q/n$ :

#### **نطاق التردد**

DDX919WS / DDX9019DABS / DDX9019S / DMX8019DABS : نطاق مزدوج )2.4 جيجاهرتز / 5جيجاهرتز( DDX919WSM / DDX9019SM : 2.4 جيجاهرتز

#### .<br>**الملحة**

#### **القنوات**

DDX919WS / DDX9019DABS / DDX9019S / DMX8019DABS : أوتوماتيكية (١١-١١ قناة)، أوتوماتيكية (١٥٧،١٥٢،١٥٣،١٥٢،١٤٩، قناة) DDX919WSM / DDX9019SM : أوتوماتيكي )1 - 11 قناة(

# **أقصى( معدالت النقل )الحد ال**

DDX919WS / DDX9019DABS / DDX9019S / DMX8019DABS خارج منطقة أوقيانوسيا : a:11 54 ميجابايت في الثانية/ b:11 11 ميجابايت في الثانية / g:11 54 ميجابايت في الثانية/ n:11 300 ميجابايت في الثانية/ ac:11 867 ميجابايت في الثانية لمبيعات منطقة إندونيسيا : a:11 54 ميجابايت في الثانية/ b:11 11 ميجابايت في الثانية / g:11 54 ميجابايت في الثانية/ n:11 144 ميجابايت في الثانية/ ac:11 144 ميجابايت في الثانية DDX919WSM / DDX9019SM : b:11 11 ميجابايت في الثانية / g:11 54 ميجابايت في الثانية/n:11 72.2 ميجابايت

في الثانية

# **أقصى( قدرة الخرج )الحد ال**

2.4 جيجاهرتز/SISO : b:11 14 ديسيبل مللي وات ± 2 ديسيبل/g:11 13 ديسيبل مللي وات ± 2 ديسيبل/ n11( 20 ميجاهرتز(: 12 ديسيبل مللي وات ± 2 ديسيبل 5 جيجاهرتز/SISO (DDX919WS/DDX9019DABS/DDX9019S/DMX8019DABS) : a:11 9 ديسيبل مللي وات ± 2 ديسيبل/ n11( 20 ميجاهرتز(/ac11( 20 ميجاهرتز(: 9 ديسيبل مللي وات ± 2 ديسيبل/ n11( 40 ميجاهرتز(/ac11( 40 ميجاهرتز(: 8 ديسيبل مللي وات ± 2 ديسيبل/ ac11( 80 ميجاهرتز(: 8 ديسيبل مللي وات ± 2 ديسيبل 5 جيجاهرتز/MIMO (DDX919WS/DDX9019DABS/DDX9019S/DMX8019DABS)

:n11( 20 ميجاهرتز(/ac11( 20 ميجاهرتز(: 11 ديسيبل مللي وات ± 2 ديسيبل/ n11( 40 ميجاهرتز(/ac11( 40 ميجاهرتز(: 11 ديسيبل مللي وات ± 2 ديسيبل/ ac11( 80 ميجاهرتز(: 11 ديسيبل مللي وات ± 2 ديسيبل

# ■ **جزء بلوتوث**

#### **التقنية**

: بلوتوث إصدار 5.0

#### **التردد**

: من 2.402 إلى 2.480 جيجاهرتز

#### **قدرة الخرج**

.<br>: +٤ ديسيبل مللي وات (الحد الأقصى)، الطاقة من الفئة الثانية

#### **أقصى مدى لالتصال**

: خط البصر حوالي ١٠ م (٣٢,٨ قدم) **Audio** Codec

 $SRC/ABC$ 

#### **الخاصية )دعم الخصائص المتعددة(**

- HFP( ا إلصدار 1,7( )خاصية التحدث الحر(
	- SPP( خاصية منفذ التوالي(
	- DP2A( خاصية توزيع الصوت المتقدمة(
- ۰ AVRCP (الإصدار ١,٦) (خاصية التحكم عن بُعد في الصوتيات/الفيديو)
	- PBAP( خاصية الوصول لدليل الهاتف(

#### ■ **جزء وظيفة DSP**

#### **إكوااليزر الجرافيك**

نطاق التردد: 13 نطاقات التردد )BAND 1 - 13) : 1/630/400/250/160/100/62.5 كيلو هرتز1.6/ كيلو هرتز2.5/ كيلو هرتز/ 4 كيلو هرتز6.3/ كيلو هرتز/ 10 كيلو هرتز/ 16 كيلو هرتز

#### **Gain( تكبير(**

: ٩/٨/٧/٦/٥/٤/٣/٢/١/٠/١-/٢-/٢-/٥/٤/٢/٧/١٠/١٠

#### **Over'X ثنائي االتجاه**

فلتر الترددات العالية التردد: عبر ، ۰٫۰/۹۰/۸۰/۷۰/٦٠/٥٠/٤٠/۳٠/ 250/220/180/150/120 هرتز تدرج الفاصل: 24-/18-/12-/6- Oct/dB. فلتر الترددات المنخفضة التردد: /150/120/100/90/80/70/60/50/40/30 250/220/180 هرتز، عبر تدرج الفاصل: 24-/18-/12-/6- Oct/dB.

#### **Over'X ثالثي االتجاه**

باستثناء S8019DMX فلتر الترددات العالية التردد: /250 /300 1 كيلوهرتز/ 1,6 كيلوهرتز/ 2,5 كيلوهرتز/ 4 كيلوهرتز/ 5 كيلوهرتز/ 6,3 كيلوهرتز/ 8 كيلوهرتز/ 10 كيلوهرتز/ 12,5 كيلوهرتز تدرج الفاصل: 24-/18-/12- ديسيبل لكل جواب موسيقي. فلتر جهير النطاق التردد: عبر ، ۰/۹۰/۱۰/۹۰/۸۰/۷۰/۹۰/۸۰/۵۰/۱۲۰/۱۵ .<br>۲۰۰/۲۵۰/۲۲۰/۱۸۰ هرتز 1/300/250 كيلوهرتز1.6/ كيلوهرتز/ 2.5 كيلوهرتز/ 4 كيلوهرتز/ 5 كيلوهرتز/ 6.3 كيلوهرتز8/ كيلوهرتز، عبر تدرج الفاصل: 24-/18-/12- ديسيبل لكل جواب موسيقي. فلتر الترددات المنخفضة التردد: 150/120/100/90/80/70/60/50/40/30 هرتز، عبر تدرج الفاصل: 24-/18-/12- ديسيبل لكل جواب موسيقي.

### **الوضع**

أمامي / خلفي /ترحيل مضخم الصوت )صب ووفر( . . – ۱٫۱ م (خطوة ۰٫۰۱ *م)* Gain( تكبير( : ۸- ۰ ديستيبا *.* 

# **مستوى صوت سماعة الصب ووفر**

: من -٥٠ إلى +١٠ ديسيبل

#### ■ **موضوع HDMI( باستثناء S8019DMX)**

#### **HDMI**

: نوع-A

# **دخل دقة الوضوح**

- VGA( 640x480 بكسل @59.94 هرتز60/ هرتز(
- 480 بكسل )720x480 بكسل @59.94 هرتز60/ هرتز(
- 720 بكسل )1280x720 بكسل @59.94 هرتز60/ هرتز(

#### **نوع دخل الصوت**

: 32 كيلوهرتز/ 44.1 كيلوهرتز/ 48 كيلوهرتز/ 88.2 كيلوهرتز/ 96 كيلوهرتز/ 176.2 كيلوهرتز/ 192 كيلوهرتز ֖֖֖֖֖֧֚֚֚֚֚֚֚֚֚֚֚֚֚֚֚֚֚֚֚֚֚֚֡֝֟֓֡֟֓֡֬֓֞֡֡֬֓֞֡֡֬֓֞֬֓֡֡֬֓֓֞֬֓֞֬֝֬֝֓֞֬֝֬֝֬֝֬֝֬֝֬֝֬֝֬֝֬֝֬֝֬֝֬֝֬ 16 بت20/ بت24/ بت PCM خطي

#### ■ **موضوع الراديو الرقمي )DABS8019DMX/DABS9019DDX)**

**نطاق التردد** نطاق التردد III: 174.928 – 239.200( ميجاهرتز(

> **درجة الحساسية** : 100- ديسيبل حسب الميللي واط

**إ نسبة الشارة إلى الضوضاء N/S( ديسيبل(** : 90 ديسيبل

#### ■ **موضوع موصل الهوائي الرقمي )DABS8019DMX/DABS9019DDX)**

**نوع الموصل** : SMB

**فلطية الخرج )11 – 16 V)** : 14.4 فلط

> **أقصى تيار** ت - - - .<br>: < - · ا مللي أمبير

#### ■ **وحدة موالف FM**

**نطاق التردد )خطوة(** : ٨٧,٥ ميجاهرتز – ١٠٨,٠٠ ميجاهرتز (٥٠ كيلوهرتز )

**درجة الحساسية المستخدمة )N/S : 30 ديسيبل(** : ٩٠٣ ديسيبل لكل فمتو واط (٠٨٨ ميكرو فلط/٧٥ أومر)

**إ حساسية السكات )N/S : 46 ديسيبل(** : ١٥٠٢ ديسيبل لكل فمتو واط (١،٦ ميكرو فولت/٧٥ أوم)

> **استجابة التردد** : 30 هرتز – 15 كيلوهرتز

**إ نسبة الشارة إلى الضوضاء N/S( ديسيبل(** : ٦٥ ديسيبل (أحادي)

> **االنتقائية )± 400 كيلوهرتز(** : أعلى من 80 ديسيبل

**فصل االستريو** : ٤٥ ديسيبل (١ كيلوهرتز )

#### ■ **وحدة موالف AM**

**نطاق التردد )خطوة(** DDX919WS/ DDX9019S/ DMX8019S (لمبيعات منطقة آسيا) : 531 كيلوهرتز - 1611 كيلوهرتز )9 كيلوهرتز( DDX919WS/DDX9019DABS/DMX8019DABS )لمبيعات منطقة أوقيانوسيا( : 531 كيلوهرتز - 1701 كيلوهرتز )9 كيلوهرتز( DDX919WSM / DDX9019SM : 531 كيلوهرتز - 1602 كيلوهرتز )9 كيلوهرتز(

**درجة الحساسية المستخدمة**

DDX919WS/ DDX9019S/ DMX8019S )لمبيعات منطقة آسيا( : 25 ميكروفولت DDX919WS/DDX9019DABS/DMX8019DABS (لمبعات منطقة أوقيانوسيا) : 28 ميكرو ديسيبل DDX919WSM / DDX9019SM : 25 ميكروفولت

# ■ **وحدة الفيديو**

**نظام ألوان دخل الفيديو الخارجي**  $NTSC/PAI$ 

**مستوى دخل الفيديو الخارجي )قابس ميني(** : 1 p-Vp75/ أوم

**أقصى لمستوى دخل الصوت الخارجي )قابس ميني( الحد ال** : 2 فلط/ 25 كيلو أوم

> **مستوى دخل الفيديو )قوابس RCA)**  $\frac{1}{2}$  V0/Vn-n \  $\cdot$

> **مستوى خرج الفيديو )قوابس RCA)** : 1 p-Vp75/ أوم

> **مستوى خرج الصوت )قابس صغير(** .<br>: ۰٫۹ فولت/ ۱۰ كيلو أومر

# ■ **جزء الصوت**

**أقصى قدرة )أمامي وخلفي(** : 50 واط × 4

**ً خرج القدرة النموذجي )أمام ً ا وخلفا(**  قدرة سعة نطاق التردد الكاملة (عند أقل من ١ ٪ من إجمالي التشوه الهارموني) : 22 واط × 4

> **نطاق التردد الناتج** : 20 – 88000 هرتز

**مستوى خرج الصوت االبتدائي )فلط(**

.<br>باستثناء DMX8019S : 5 فلط/ 10 كيلو أوم DMX8019S

: 4 فولت10/ كيلو أوم **معاوقة خرج الصوت االبتدائي**

 $\sin r \cdot \cdot$ **مقاومة السماعة**

: 4 – 8 أوم

# ■ **عام**

**جهد التشغيل** : تيار مباشر 12 فولت من بطارية السيارة

#### **أبعاد التركيب )العرض x االرتفاع x العمق(**

DDX919WS / DDX919WSM / DDX9019DABS / DDX9019S / DDX9019SM  $\cdot$  17 $\cdot \times$  170  $\cdot$  1100  $\cdot$ DMX8019DABS / DMX8019S : ۱۷۸ × ۱۰۰ × ۱۵۵ مم

#### **الوزن**

/ S9019DDX / DABS9019DDX / WSM919DDX / WS919DDX DDX9019SM : 2.4 كجم DMX8019DABS / DMX8019S : 1.7 كجم

#### **ملحوظة**

 على الرغم من أن نسبة وحدات البكسل الفعالة للشاشة البلورية السائلة تبلغ ٩٩٠٩٩٪ أو أكثر إلا أنه قد لا تضيء نسبة ٠٠٠٪ من وحدات البكسل أو قد تضيء بشكل غير صحيح.

**المواصفات خاضعة للتغيير دون إخطار مسبق.**

# **نبذة حول هذا الجهاز**

#### ■ **حقوق الطبع والنسخ**

- عالمة كلمة RBluetooth وشعاراتها هي عالمات تجارية مسجلة مملوكة لشركة .Inc ,SIG Bluetooth، وأي استخدام لمثل هذه العالمات بواسطة شركة .<br>JVC KENWOOD Corporation يتمر بموجب ترخيص. أما العلامات والأسماء .<br>التجارية الأخرى فهي مملوكة لأصحابها المعنيين بها.
	- ُص نع بترخيص من معامل دولبي. شعار Dolby وAudio Dolby ورمز حرف D المزدوج هما عالمتان تجاريتان لمعامل دولبي.

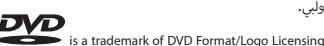

Corporation registered in the U.S., Japan and other countries.

- This item incorporates copy protection technology that is protected by U.S. patents and other intellectual property rights of Rovi Corporation. Reverse engineering and disassembly are prohibited.
- Microsoft and Windows Media are either registered trademarks or trademarks of Microsoft Corporation in the United States and/or other .countries
- This software is based in part on the work of the independent JPEG .Group
- The "AAC" logo is a trademark of Dolby Laboratories.
- Use of the Made for Apple badge means that an accessory has been designed to connect specifically to the Apple product(s) identified in the badge, and has been certified by the developer to meet Apple performance standards. Apple is not responsible for the operation of this device or its compliance with safety and regulatory standards. Please note that the use of this accessory with an Apple product may affect wireless performance.
- Apple, iPhone, iPod, iPod touch, and Lightning are trademarks of Apple Inc., registered in the U.S. and other countries.
- Apple, Siri, Apple CarPlay and Apple CarPlay logo are trademarks of Apple Inc., registered in the U.S. and other countries.
- SPOTIFY and the Spotify logo are among the registered trademarks of Spotify AB.
- Android, Android Auto, Google Play and other marks are trademarks of Google LLC
- Wi-Fi® is a registered trademark of Wi-Fi Alliance®.
- · The Wi-Fi CERTIFIED™ Logo is a certification mark of Wi-Fi Alliance®.
- . This product includes FontAvenue® fonts licenced by NEC Corporation. FontAvenue is a registered trademark of NEC Corporation.

# **Exercise Font Avenue**

• This product includes "Ubiquitous QuickBoot TM" technology developed by Ubiquitous Corp. Ubiquitous QuickBoot TM is a trademark of Ubiquitous Corp. Copyright© 2017 Ubiquitous Corp. All rights reserved.

#### -----Ubiquitous

**PORTFOLICE IS LICENSED UNDER THE AVC PATENT PORTFOLIO** UCENSE EOR THE PERSONAL LISE OF A CONSUMER OR OTHER LISES IN WHICH IT DOES NOT RECEIVE REMUNERATION TO (;)ENCODE VIDEO IN COMPLIANCE WITH THE AVC STANDARD ("AVC VIDEO") AND/ OR (;;)DECODE AVC VIDEO THAT WAS ENCODED BY A CONSUMER ENGAGED IN A PERSONAL ACTIVITY AND/OR WAS ORTAINED FROM A VIDEO PROVIDER LICENSED TO PROVIDE AVC VIDEO. NO I ICENSE IS GRANTED OR SHALL BE IMPLIED FOR ANY OTHER USE. ADDITIONAL INFORMATION MAY BE OBTAINED FROM MPEG LA. L.L.C. SEE HTTP:// WWW.MPFGLA.COM

. THIS PRODUCT IS LICENSED UNDER THE MPEG-4 VISUAL PATENT PORTEOLIO LICENSE FOR THE PERSONAL AND NON-COMMERCIAL USE OF A CONSUMER FOR (;) ENCODING VIDEO IN COMPLIANCE WITH THE MPEG-4 VISUAL STANDARD ("MPEG-4 VIDEO") AND/OR (:;) DECODING MPEG-4 VIDEO THAT WAS ENCODED BY A CONSUMER ENGAGED IN A PERSONAL AND NON-COMMERCIAL ACTIVITY AND/ OR WAS ORTAINED FROM A VIDEO PROVIDER LICENSED BY MPEG LA TO PROVIDE MPEG-4 VIDEO - NO LICENSE IS GRANTED OR SHALL RE IMPLIED FOR ANY OTHER USE. ADDITIONAL INFORMATION INCLUDING THAT RELATING TO PROMOTIONAL INTERNAL AND COMMERCIAL LISES AND LICENSING MAY RE OBTAINED EROM MPEG LA LLC SEE HTTP://WWW.MPFGLA.COM

- **PORTFOLICE IS LICENSED LINDER THE VC-1 PATENT PORTFOLIO** LICENSE FOR THE PERSONAL-AND NON-COMMERCIAL USE OF A CONSUMER TO (i) ENCODE VIDEO IN COMPLIANCE WITH THE VC-1 STANDARD ("VC-1 VIDEO") AND/OR ( ii ) DECODE VC-1 VIDEO THAT MAS ENCODED BY A CONSUMER ENGAGED IN A PERSONAL AND MON COMMERCIAL ACTIVITY AND/OR WAS ORTAINED FROM A VIDEO PROVIDER LICENSED TO PROVIDE VC-1 VIDEO, NO LICENSE IS GRANTED OR SHALL BE IMPLIED FOR ANY OTHER LISE ADDITIONAL INFORMATION MAY BE OBTAINED FROM MPEG LA. L.L.C. SEE HTTP:// WWW.MPEGLA.COM
- libFLAC•

Copyright (C) 2000-2009 Josh Coalson

Copyright (C) 2011-2013 Xiph Org Foundation

Redistribution and use in source and binary forms, with or without modification, are permitted provided that the following conditions are met:

- $-$  Redistributions of source code must retain the above copyright notice, this list of conditions and the following disclaimer.
- $-$  Redistributions in binary form must reproduce the above copyright notice, this list of conditions and the following disclaimer in the documentation and/or other materials provided with the .distribution
- $\overline{a}$  its of the name of the Vinh erg. Foundation nor the names of its contributors may be used to endorse or promote products derived from this software without specific prior written permission.

THIS SOFTWARE IS PROVIDED BY THE COPYRIGHT HOLDERS AND CONTRIBUTORS ``AS IS" AND ANY EXPRESS OR IMPLIED WARRANTIES. INCLUDING BUT NOT UMITED TO THE IMPLIED WARRANTIES OF MERCHANTABILITY AND FITNESS FOR A PARTICULAR PURPOSE ARE DISCLAIMED. IN NO EVENT SHALL THE FOUNDATION OR CONTRIBUTORS BE LIABLE FOR ANY DIRECT. INDIRECT, INCIDENTAL. SPECIAL, EXEMPLARY, OR CONSEOUENTIAL DAMAGES (INCLUDING, BUT NOT LIMITED TO PROCUREMENT OF SUBSTITUTE GOODS OR SERVICES; LOSS OF USE, DATA, OR PROFITS; OR BUSINESS INTERRUPTION) HOWEVER CAUSED AND ON ANY THEORY OF LIABILITY WHETHER IN CONTRACT STRICT LIABILITY OR TORT (INCLUDING NEGLIGENCE OR OTHERWISE) ARISING IN ANY WAY OUT OF THE LISE OF THIS SOFTWARE EVEN IF ADVISED OF THE POSSIBILITY OF SUCH DAMAGE.

• libvorbis

Copyright (c) 2002-2008 Xiph.org Foundation Redistribution and use in source and binary forms, with or without modification, are permitted provided that the following conditions are met:

- Redistributions of source code must retain the above copyright notice, this list of conditions and the following disclaimer.
- $-$  Redistributions in binary form must reproduce the above copyright notice, this list of conditions and the following disclaimer in the documentation and/or other materials provided with the .distribution

■ **وضع عالمات على المنتجات باستخدام الليزر**  DDX919WS/ DDX919WSM/ DDX9019DABS/) **SM9019DDX / S9019DDX)**

# **CLASS<sub>1</sub> LASER PRODUCT**

هذا الملصق ملصوق على الشاسيه/جسم الجهاز ويعني أن وحدة التشغيل أولى. وهذا يعني أن الوحدة تستعمل أشعة تستخدم أشعة ليزر مصنفة من الفئة ال ليزر من درجة ضعيفة. ال يوجد خطر انبعاث إشعاع خطير خارج الجهاز.

- $-$  Neither the name of the Xiph org. Foundation nor the names of its contributors may be used to endorse or promote products derived from this software without specific prior written permission. THIS SOFTWARE IS PROVIDED BY THE COPYRIGHT HOLDERS AND CONTRIBUTORS ``AS IS" AND ANY EXPRESS OR IMPLIED WARRANTIES. INCLUDING, BUT NOT LIMITED TO, THE IMPLIED WARRANTIES OF MERCHANTABILITY AND FITNESS FOR A PARTICULAR PURPOSE ARE DISCLAIMED. IN NO EVENT SHALL THE FOUNDATION OR CONTRIBUTORS BE LIABLE FOR ANY DIRECT. INDIRECT. INCIDENTAL. SPECIAL EXEMPLARY OR CONSEQUENTIAL DAMAGES (INCLUDING BUT NOT UMITED TO PROCUREMENT OF SUBSTITUTE GOODS OR SERVICES: LOSS OF LISE, DATA, OR PROFITS: OR BUSINESS INTERRUPTION) HOWEVER CAUSED AND ON ANY THEORY OF LIABILITY, WHETHER IN CONTRACT, STRICT LIABILITY, OR TORT (INCLUDING NEGLIGENCE OR OTHERWISE) ARISING IN ANY WAY OUT OF THE USE OF THIS SOFTWARE, EVEN IF ADVISED OF THE POSSIBILITY OF SUCH DAMAGE
- libogg

Copyright (c) 2002, Xiph org Foundation Redistribution and use in source and binary forms, with or without modification, are permitted provided that the following conditions are met:

- $-$  Redistributions of source code must retain the above copyright notice, this list of conditions and the following disclaimer.
- $-$  Redistributions in binary form must reproduce the above copyright notice this list of conditions and the following disclaimer in the documentation and/or other materials provided with the distribution
- Neither the name of the Xiph.org Foundation nor the names of its contributors may be used to endorse or promote products derived from this software without specific prior written permission. THIS SOFTWARE IS PROVIDED BY THE COPYRIGHT HOLDERS AND CONTRIBUTORS `` AS IS" AND ANY EXPRESS OR IMPLIED WARRANTIES INCLUDING, BUT NOT LIMITED TO, THE IMPLIED WARRANTIES OF MERCHANTARILITY AND FITNESS FOR A PARTICULAR PURPOSE ADE DISCLAIMED IN NO EVENT SHALL THE EQUINDATION OP CONTRIBUTORS BE LIABLE FOR ANY DIRECT, INDIRECT, INCIDENTAL, SPECIAL, EXEMPLARY, OR CONSEQUENTIAL DAMAGES (INCLUDING, BUT NOT LIMITED TO, PROCUREMENT OF SUBSTITUTE GOODS OR SERVICES: LOSS OF LISE DATA ,OR PROFITS: OR RUSINESS

INTERRUPTION) HOWEVER CAUSED AND ON ANY THEORY OF LIABILITY, WHETHER IN CONTRACT, STRICT LIABILITY, OR TORT (INCLUDING NEGLIGENCE OR OTHERWISE) ARISING IN ANY WAY OUT OF THE LISE OF THIS SOFTWARE EVEN IF ADVISED OF THE POSSIBILITY OF SUCH DAMAGE

# **KENWOOD**